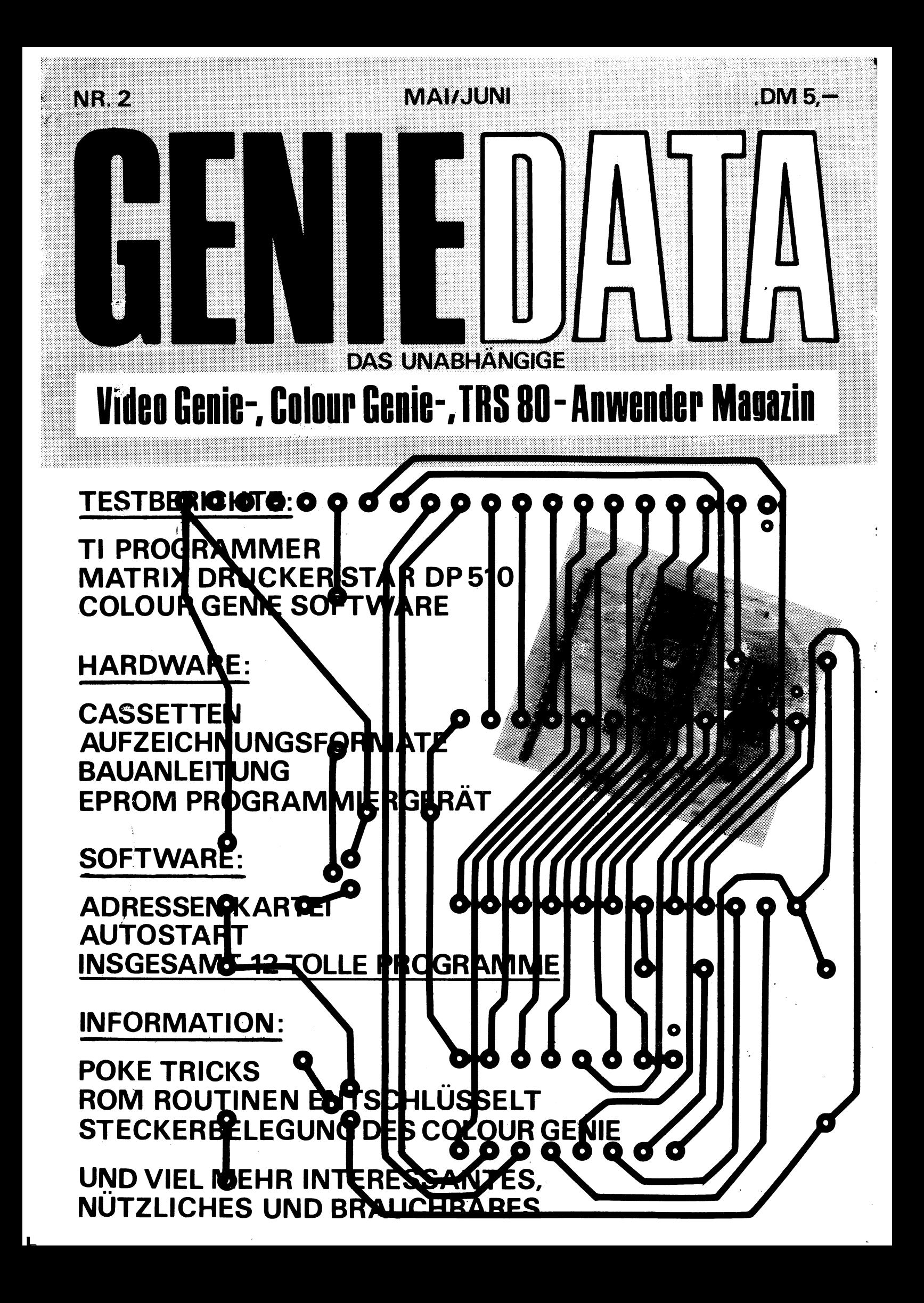

# COLOUR GENIE = **brain power**

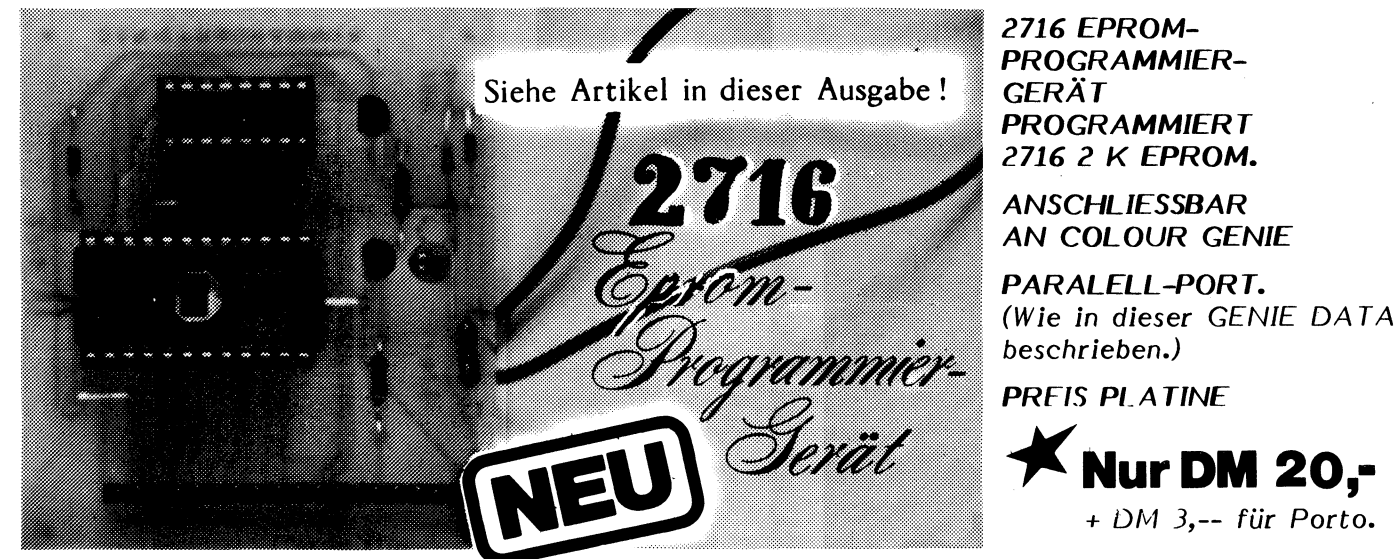

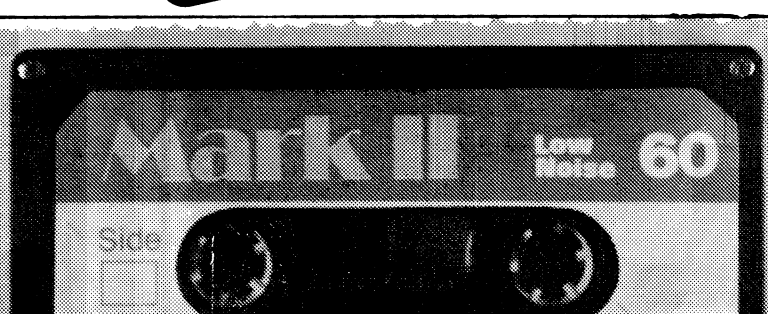

## $\overline{\phantom{a}}$ SOFTWARE FÜR COLOUR GENI

Alle Programme in superschnellem Maschinencode. (Laden mit SYSTEM!) auf Compact Cassette

**ep2716 Ex Nur DM** 24,50

Das superschnelle Steuer-Programm für 2716 EPROM-Programmiergerät. *FUNKTIONEN: Programmieren, Verify, Listen des EPROM-INHALTES, kopieren in RAM und Löschtest.*

Ca. 200 mal schneller als entsprechendes BASIC-Programm

Switch *stellt Ihnen* 2 Bildschirmspeicher zur Verfügung! *Dadurch ungeahnte GRAFIK-EFFEKTE!*

**X Nur DM 19,80** 

**hardco**

**switch**

**K** Nur DM 19,80 hard copy in Assembler, *wahnsinnig schnell! Kann vom BASIC aus als Unterroutine verwendet werden.*

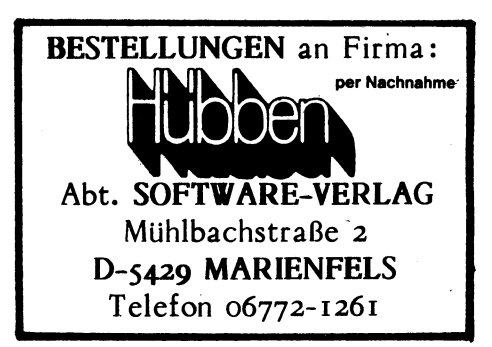

## **INHALT**

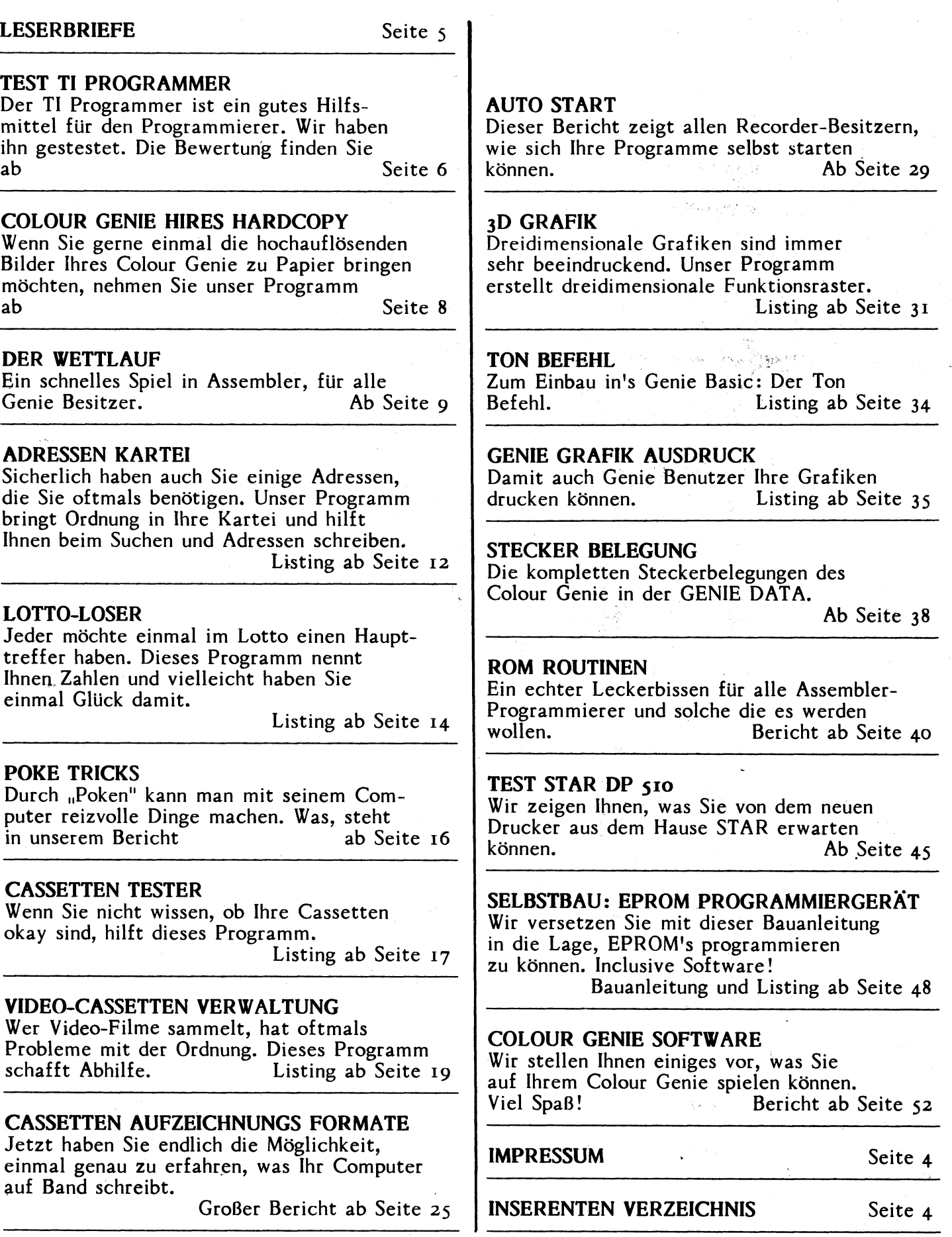

4 GENERATA IMPRESSUM

GENIE DATA, Ausgabe 2, Jahrgang 1, Mai/Juni 1983

Herausgeber: Ralf M. Hübben, Verlag für Computertechnik, 5429 Marienfels, Telefon: 06772-1261 Chefredaktion: 06772-7828

Chefredakteur: Ralf M. Hübben

Titelgestaltung: Offsetdruckerei Heinz Hübben, 5429 Marienfels/Taunus.

Erscheinungsweise: 2-monatlich.

Abonnements: Bezugspreis jährlich, für 6 Ausgaben, 30,-- DM incl. Porto, Verpackung und gesetzl. Mehrwertsteuer.

Satz: Ralf M. Hübben, Verlag für Computertechnik.

Druck: Offsetdruckerei Heinz Hübben, 5429 Marienfels/Taunus.

Erfüllungsort: 5429 Marienfels/Taunus.

Gerichtsstand: Das für den Verlagssitz zuständige Gericht.

Manuskripte: Unangeforderte Manuskripte werden nur zurückgesandt, wenn ausreichendes Rückporto beigelegt wurde. Jeder Einsender erklärt sich durch die Einsendung mit einer Veröffentlichung des eingesandten Materials in der GENIE DATA einverstanden.

Copyright (C) 1983 by Ralf M. Hübben, Verlag für Computertechnik, 5429 Marienfels. Nachdruck, Vervielfältigung, Übertragung sowie Speicherung in EDV-Anlagen verboten. Bei Bauanleitungen und/oder Programmen kann für die Fehlerfreiheit keine Garantie übernommen werden.

Die Meinung der einzelnen Autoren muß nicht mit der des Verlages übereinstimmen.

Anfragen an die Redaktion bitte nur schriftlich mit beigelegtem Rückporto.

Kündigung: Zu jedem Quartal, rechtzeitig (6 Wochen) vor Ende des Quartals. Jedes Abonnement verlängert sich nach Ablauf automatisch um ein Jahr.

Sollte die GENIE DATA aus Gründen, die nicht in der Verantwortung des Verlages liegen, nicht oder nicht rechtzeitig erscheinen, besteht kein Anspruch auf Nachlieferung.

Für eventuelle Schäden und/oder Folgeschäden an Geräten und/oder Bauteilen und/oder Datenverlust kann keine Haftung übernommen werden. Der Nachbau unserer Bauanleitungen und/oder die Anwendung von Programmen aus der GENIE DATA erfolgt auf eigene Gefahr. Alle Mitteilungen erfolgen nur für Amateurund Hobby-Zwecke. Irrtum sowie alle Rechte Vorbehalten. Es kann keine Gewähr dafür übernommen werden, das die verwendeten Schaltungen, Firmennamen, Warenbezeichnungen und alle anderen Angaben frei von Schutzrechten Dritter sind.

Sämtliche Veröffentlichungen erfolgen ohne Berücksichtigung eines eventuellen Patentschutzes und/oder Gebrauchsmusterschutzes. Bei allen Artikeleinsendungen gehen wir davon aus, daß der Verfasser alle Rechte an der Einsendung besitzt, sowie geistiger Eigentümer ist.

Über jede Artikeleinsendung freuen wir uns!

Honorar: Für jeden gedruckten Artikel bezahlen wir pro Druckseite ein Honorar von 50,— DM.

Wir gestatten jedermann, einen Artikel aus der GENIE DATA zu entnehmen und in einer anderen Druckschrift zu veröffentlichen, unter der Bedingung, daß an der Gestaltung nichts verändert wird, das erwähnt wird, daß der betreffende Artikel aus der GENIE DATA entnommen wurde und daß man uns mindestens ein Exemplar der Druckschrift kostenlos, sofort nach Erscheinen, zur Verfügung stellt.

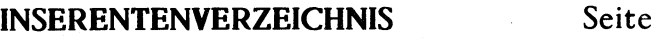

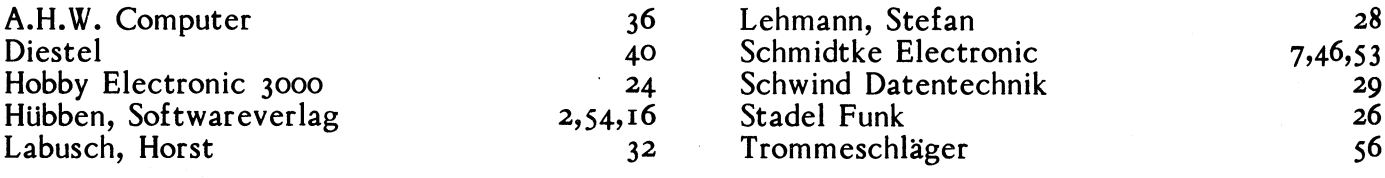

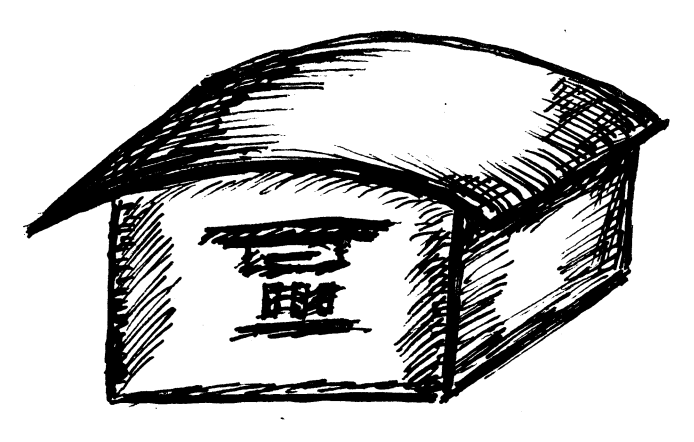

*LESER-BRIEFE*

Sehr geehrter Herr Hübben! Noch einmal recht herzlichen Dank für diesen tollen Schachcomputer. Am Wochenende hatte ich genügend Zeit seine Spielstärke zu testen. Da ich drei 3ahre Mitglied in einem Schachverein war, wird der Computer jetzt natürlich oft in Betrieb sein.

Michael Harnoß P.S. Machen Sie mit Ihrer Zeitschrift weiter so!!

Wir freuen uns natürlich, daß der Schachcomputer von einem aktiven Schachspieler gewonnen wurde. Die Gewinner der Genie Data Abos werden von uns schriftlich benachrichtigt, wir hoffen, daß auch sie Spaß an ihrem Gewinn haben werden.

Wie Herr Harnoß zur Computerei kam, können Sie in dieser Genie Data lesen!

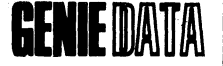

Sehr geehrte Damen und Herren,

ich beglückwünsche Sie zur ersten Ausgabe der Genie Data und dort insbesondere zum Test über den Drucker Star DP 8480. Diesen Drucker habe ich mir nämlich aufgrund Ihres Testberichtes gekauft.

Mein Hauptproblem liegt nun darin begründet, daß das Listing auf Seite 28 für meinen Genie I nicht zu verwenden ist. Statt der gewünschten Hardcopy werden diverse andere Zeichen ausgedruckt. Ich wäre Ihnen daher sehr verbunden, wenn Sie in einer der nächsten Ausgaben ein entsprechendes Listing abdrucken könnten.

Rechtschreibefehler bitte ich unter Hinweis auf den noch nicht voll beherrschten Drucker zu entschuldigen.

Mit freundlichen Grüßen Ronald Unger

Das Listing Hardcopy läuft nicht für das Genie I + II, weil Colour Genie spezifische Adressen geändert werden müssen, um das Programm verwendbar zu machen.

Diese sehen wie folgt aus:

In Zeile 60000 muß X=15360 gesetzt werden. In Zeile 60001 müssen die Schleifen dem Genie I + II angepaßt werden. Sie müssen von 0-15 und von 0-63 laufen.

Die ersten beiden Zeilen müssen also so aussehen:

60000 CLEAR 100 : X = 15360

60001 FORI =  $QTO$  15 : FORU =  $QTO$  63.

Wir weisen allerdings nochmals darauf hin, daß dieses Programm Grafik-Zeichen nicht berücksichtigt. Wenn Sie ein Hardcopy mit Grafik brauchen, nehmen Sie das Programm "Genie Grafik Ausdruck", von Frau Catharina Stodden, in dieser Genie Data.

Vielen Dank noch für Ihren netten Brief und wir hoffen, Ihnen und anderen Genie Besitzern geholfen zu haben.

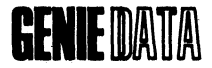

Sehr geehrte Damen und Herren!

Zunächst einmal herzlichen Glückwunsch zu der ersten Ausgabe von GENIE DATA. Bei gleichbleibender Qualität können Sie auf mich als Leser zählen. Ich hoffe, daß Sie auch weiterhin so leistungsstarke Programme veröffentlichen. Ich freue mich jetzt schon auf die nächste Ausgabe.

Bernhard Brühl

Vielen Dank für Ihren netten Brief. Wie Sie sehen, ist die Qualität mindestens so gut wie bei der Nummer 1. Wir wünschen viel Spaß mit dieser Ausgabe. Selbstverständlich auch mit mit allen weiteren GENIE DATA's.

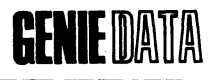

Wir bitten um Verständnis, daß wir uns die sinngemäße Kürzung von Briefen, aus platzlichen Gründen, Vorbehalten müssen.

## GENIE DATA TESTBERICHT

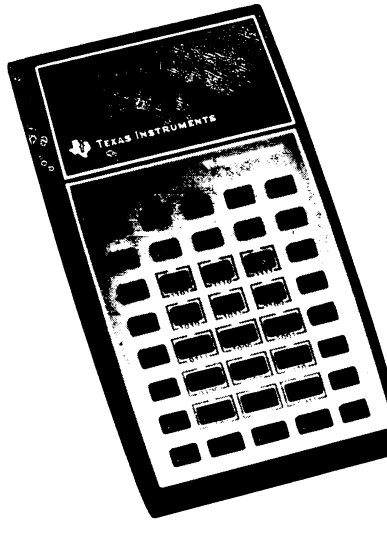

# *TEST:* **TI PROGRAMMER**

Wenn der TI PROGRAMMER nur ein einfacher Taschenrechner wäre, würden wir ihn hier an dieser Stelle nicht testen. Aber der TI PROGRAMMER ist mehr: Er ist ein ausgezeichnetes Hilfsmittel für alle, die einen Computer programmieren wollen. Vor allem für die Computer-Freunde unter uns, die in Maschinensprache programmieren. Der TI PROGRAM-MER ist in der Lage, Zahlen mit der Basis 8, 10 und 16, in eine der anderen Basen umzurechnen, oder auch Berechnungen mit Zahlen dieser Basen durchzuführen und er läßt sogar logische Verknüpfungen zu.

## Zum Aussehen des TI PROGRAMMER:

Der TI PROGRAMMER unterscheidet sich im Aussehen kaum von anderen TI Rechnern, obwohl er einige Besonderheiten aufweist. Er hat ein Zahlenfeld, das bis zur Zahl FH geht. Bei den einzelnen Zahlen steht ihr duales Äquivalent, d. h., man kann duale Zahlen (Basis 2) sofort über die Tastatur eingeben, sie werden aber je nach der eingestellten Basis angezeigt. Z. B.: Im hexadezimalen Modus erscheint nach der Eingabe von 1010 (dual) die Zahl AH auf dem 8-stelligen Display.

Nach dem Einschalten befindet sich der Rechner im dezimalen Arbeits Modus. Der TI PRO-GRAMMER wird mit Akkus und Ladegerät geliefert, wodurch man teure Batterien sparen kann. Ein weiterer eingebauter Beitrag zur Sparsamkeit: 36 Sekunden nach dem letzten Tastendruck wird das Display gelöscht und ein Punkt läuft durch, man kann die Anzeige dann durch Druck auf irgendeine Taste zurückrufen. Alle Speicher bleiben dabei erhalten. Einige Minuten nach dem letzten Tastendruck schaltet sich der Rechner allerdings aus, wobei alles gelöscht wird.

Der TI PROGRAMMER verfügt über folgende Tasten (Funktionen):

## DEC

Schaltet den Rechner in den dezimalen Modus.

Die Tasten A bis F sind dabei nicht in Funktion. Logische Verknüpfungen werden nicht ausgeführt oder erzeugen eine Fehlermeldung.

## HEX

Schaltet den TI in den hexadezimalen Modus. Alle Tasten sind dabei in Funktion.

## $\cap$  $\cap$

Schaltet in den octalen Modus. Die Zifferntasten 8 bis F sind dabei ausgeschaltet aber logische Operationen sind möglich.

## **OFF**

Schaltet den Rechner aus.

## C/ON

Diese Taste hat zwei Funktionen: Wenn der Rechner ausgeschaltet ist, dient sie dazu, ihn in Betrieb zu nehmen. Wenn der Rechner angeschaltet ist, dient sie zum Löschen der vorhergehenden Berechnung.

#### STO

Dient dazu, den Wert, der sich momentan im Display befindet, zu speichern. Das Display wird dadurch nicht gelöscht, aber die Daten, die bis dahin im Speicher waren, werden überschrieben.

## RCL

Bringt Daten aus dem Speicher zurück ins Display. Die Daten werden dabei nur kopiert und nicht im Speicher gelöscht, außerdem werden die Daten in Zahlen der Basis umgewandelt, in der der Rechner gerade anzeigt. Dabei spielt es keine Rolle, in welcher Basis sie gespeichert wurden.

## SUM

Addiert die Zahl im Display zu einer Zahl, die im Speicher steht.

## KLAMMER TASTEN

Dienen dazu, eine Klammer, bei einer Berechnung, zu öffnen oder zu schließen. Dabei können bis zu 15 Klammerebenen benutzt werden, d. h., man kann 15 Klammern aufmachen ohne

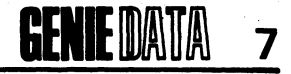

das der Rechner einen Fehler meldet.

## SHF

Shiftet die Zahl im Display mit der nächsten eingegebenen Zahl. Diese Funktion arbeitet nicht im dezimalen Modus.

## l's C

Setzt die Zahl im Display um in ihr Einer-Komplement. Diese Funktion ist kompatibel zur logischen NOT (NICHT) Funktion.

## OR

Führt eine logische OR (ODER) Verknüpfung durch.

### AND

Führt eine logische AND (UND) Verknüpfung durch.

#### XOR

Führt eine logische EXCLUSIVE OR (EXKLUSIV ODER) Verknüpfung durch.

#### CE

Löscht die zuletzt eingegebene Zahl. (Nur wenn noch keine Funktionstaste gedrückt wurde.)

## K

Bringt eine Zahl und die danach gewählte Operation in den Konstanten-Speicher des Rechners.

Alle anderen Tasten werden wie bei einem normalen Taschenrechner benutzt, wobei die Tasten AH bis FH wie Ziffern-Tasten behandelt werden.

## Display:

Im octalen Modus wird links als Indikator ein Hochkomma (Flag) angezeigt. Im hexadezimalen Modus zeigt der Rechner zwei Hochkommas an.

## Abschließende Bewertung:

Der TI PROGRAMMER eignet sich hervorragend für alle Programmierer, die in Maschinensprache programmieren. Wenn sie sich einmal an diesem Gerät eingearbeitet haben, werden sie es kaum noch missen wollen. Es hätte allerdings nicht geschadet, wenn die Firma Texas Instruments, die den TI PROGRAMMER herstellt, dem Rechner etwas mehr Speicherraum mit auf seinen Lebensweg gegeben hätte.

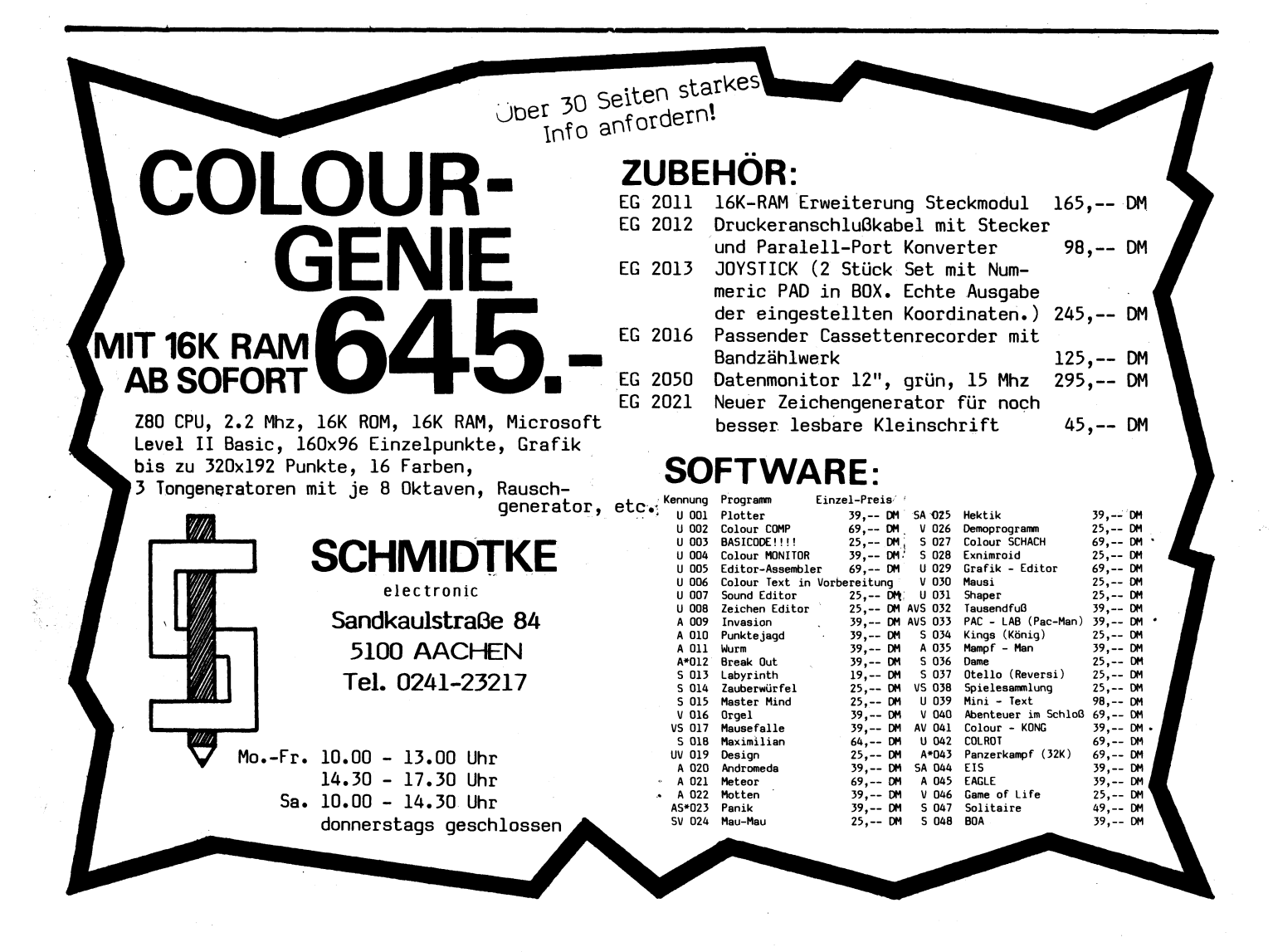

## **SOFTWARE**

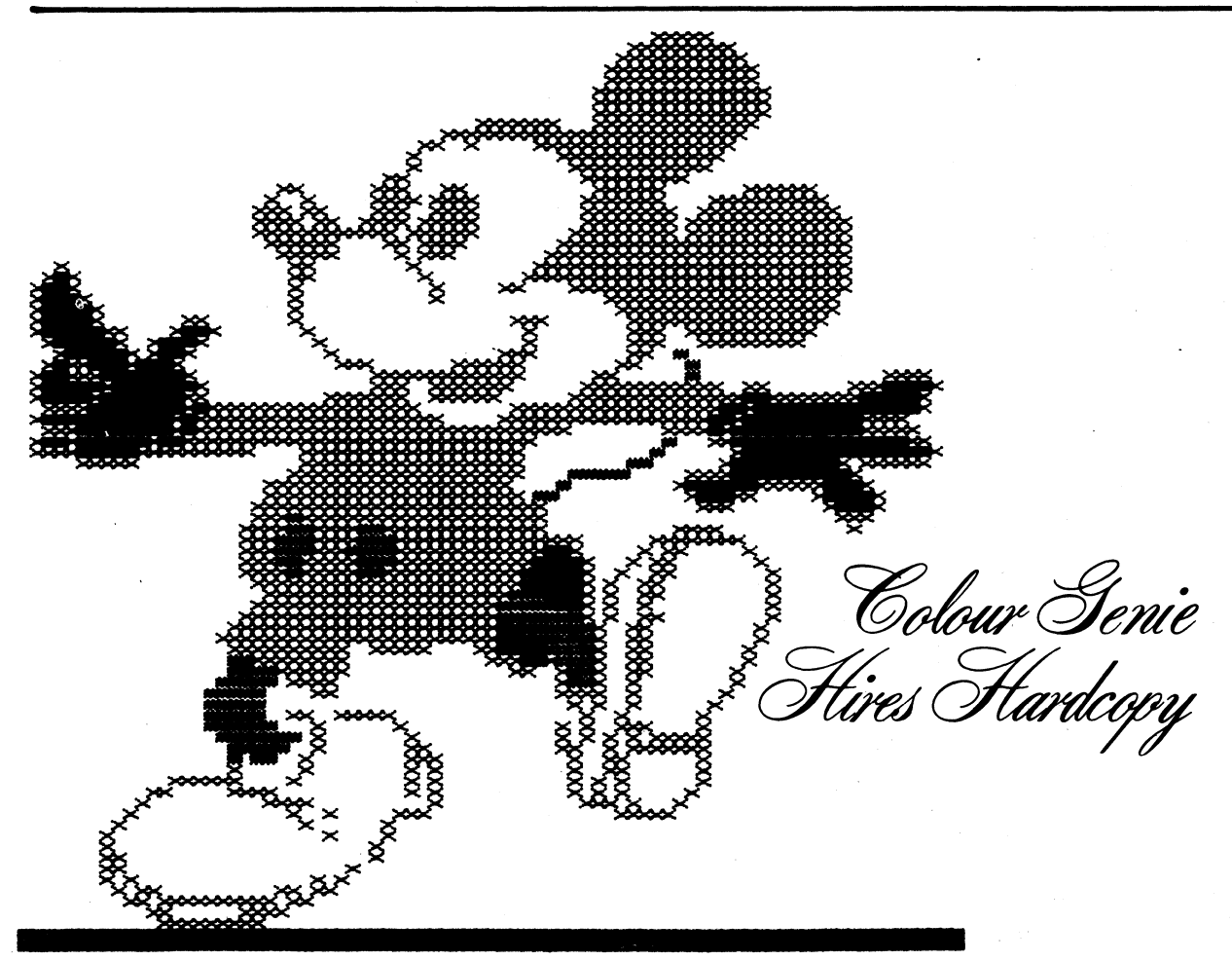

Sicherlich wissen Sie auch, wie schön es ist, wenn man eine Grafik, die man mit viel Mühe programmiert hat, auch auf dem Drucker ausgeben kann. Damit auch Colour Genie Benutzer in den Genuß eines solchen Luxus kommen können, haben wir für Sie das Hires Hardcopy Programm geschrieben.

Das HHC Programm wandelt die Farben des Colour Genie in einzelne Grautöne um, die auf dem Drucker Star DP 8480 gedruckt werden können. Siehe Beispiel-Abbildungen.

Die Anwendung von HHC ist ganz einfach. Sie laden irgendein Programm, dessen Grafik Sie ausdrucken wollen. Sobald Sie die gewünschte Grafik auf dem Bildschirm haben, stoppen Sie das Programm und löschen es mit NEW. Beach-

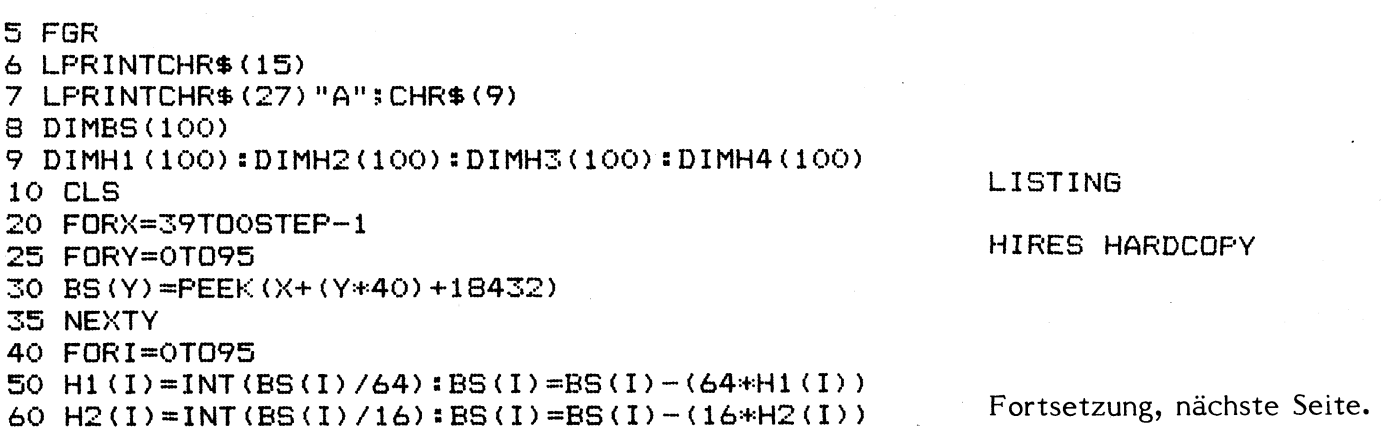

ten Sie bitte, daß dabei die Grafik im Speicher nicht gelöscht wird, tippen Sie also nicht FCLS.

Laden Sie jetzt HHC von der Cassette und starten es mit RUN. HHC aktiviert dann wieder den FGR-Modus des Colour Genie und beginnt nach einigen Sekunden, die Grafik zu drucken. Die Grafik wird dabei vom Programm um 90° gekippt, sodaß sie auf dem Blatt Papier Platz hat.

Die Anpassung von HHC an einen anderen Drucker dürfte Ihnen nicht schwerfallen. Sie müssen lediglich die Einstellung des Zeilenvorschubes (Zeilen 6 und 7) ändern und Ihren Drucker auf schmale Schrift schalten. In den Zeilen 210 - 230 müssen Sie die ASCII-Codes der Grafik-Zeichen Ihres Druckers einsetzen.

## SOFTWARE **GENE**LUALIA 9

- 70 H3(I)=INT(BS(I)/4):BS(I)=BS(I)-(4\*H3(I))
- 80  $H4 (I) = BS (I) : NEXTI$
- 90 FORI=0T095: PR=H4(I): GOSUB200: NEXTI 95 LPRINT
- 100 FORI=0T095: PR=H3(I): GOSUB200: NEXTI
- 105 LPRINT
- 110 FORI=0T095: PR=H2(I): GOSUB200: NEXTI
- 115 LPRINT
- 120 FORI=0T095: PR=H1(I): GOSUB200: NEXTI
- 125 LPRINT
- 130 NEXTX: END
- 200 IFPR=OTHENLFRINTCHR\$(32);
- 210 IFPR=1THENLPRINTCHR\$(231);
- 220 IFPR=2THENLPRINTCHR\$ (158);
- 230 IFPR=3THENLPRINTCHR\$ (232) \$
- 240 RETURN

# *DER WETTLAUF*

Dieses Programm wendet sich sowohl an die Freunde kleiner Unterhaltungsspiele, als auch an Hobbyanalytiker, die fremden Programmen auf den Grund gehen wollen.

Das Programm stellt sich selbst vor. Für ehrgeizige Spieler ist ein bescheidener Rekord angegeben. Wenn das Doppelkreuz den rechten Bildschirmrand erreicht hat, beginnt der Lauf. Man betätigt die >Linkspfeil<- und die Bernd Plumhoff

>Rechtspfeil<-Taste abwechselnd. Auf dem Schirm sieht man eine Grafik, die sich dem rechten Schirmrand nähert. Hat sie ihn erreicht, so ist der Lauf zuende. Oben rechts zeigt ein Zähler an, wie schnell man gewesen ist. Die Laufzeit ist ungefähr auf die 10000stel Sekunde genau berechnet. Mit der Enter-Taste kann man einen neuen Lauf wagen.

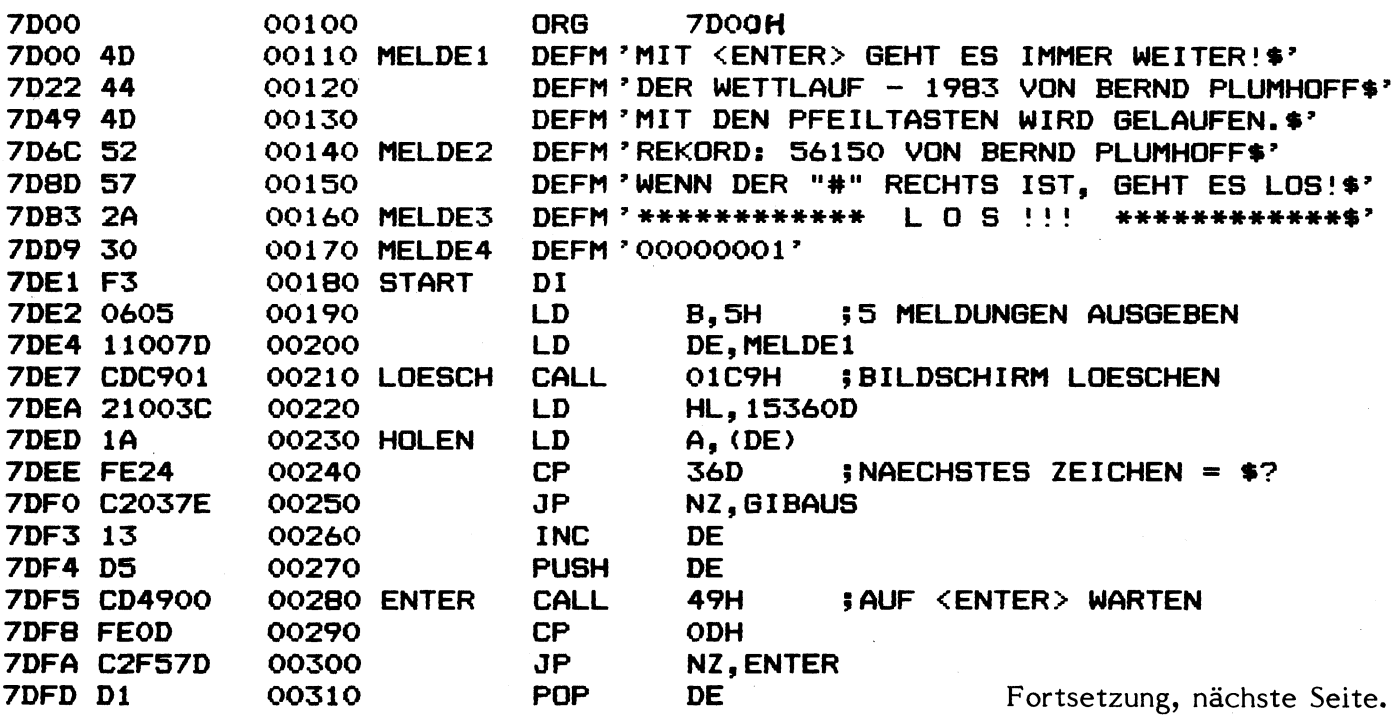

## 10 **GENIE DATA**

## SOFTWARE

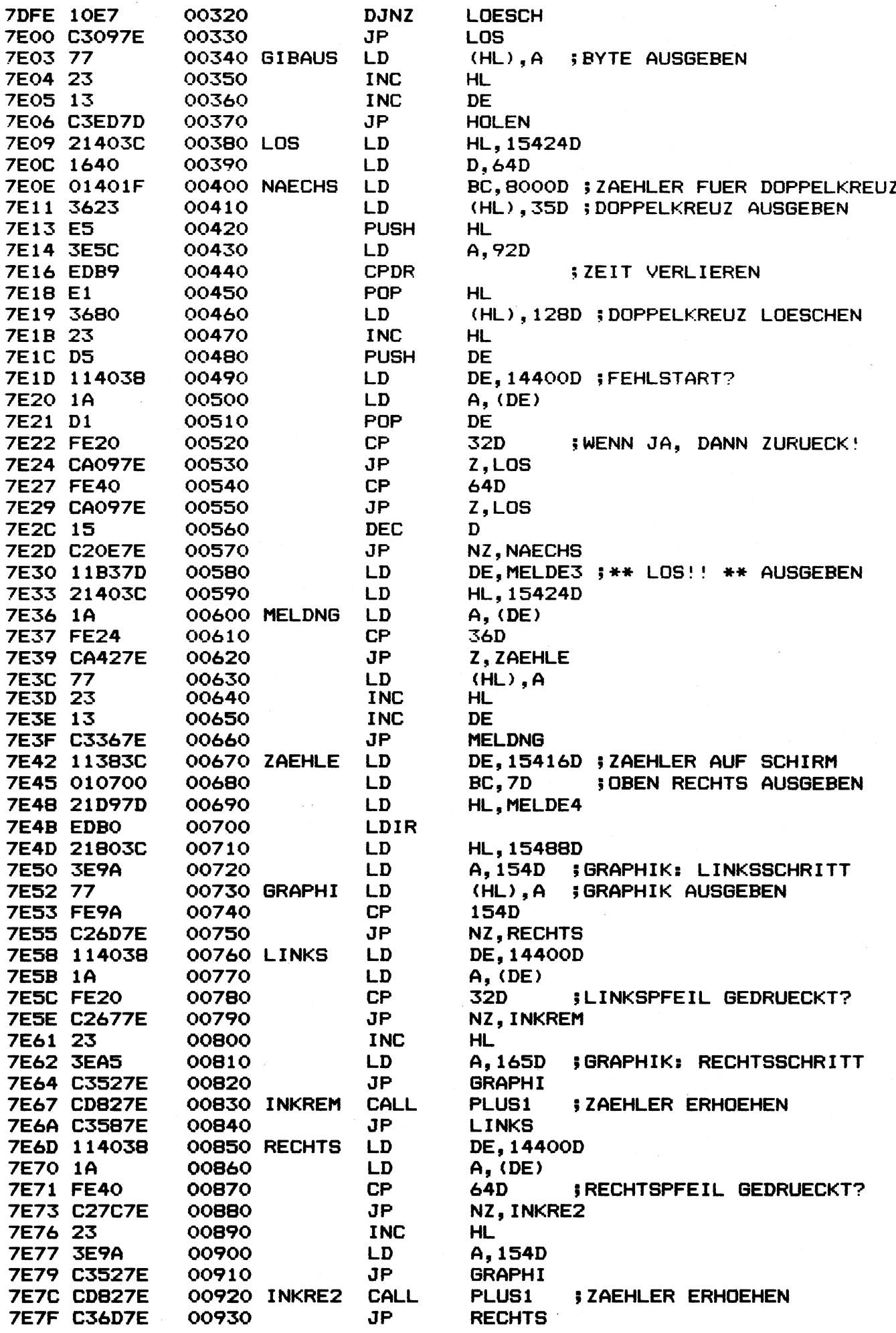

SOFTWARE

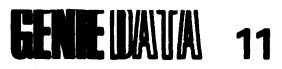

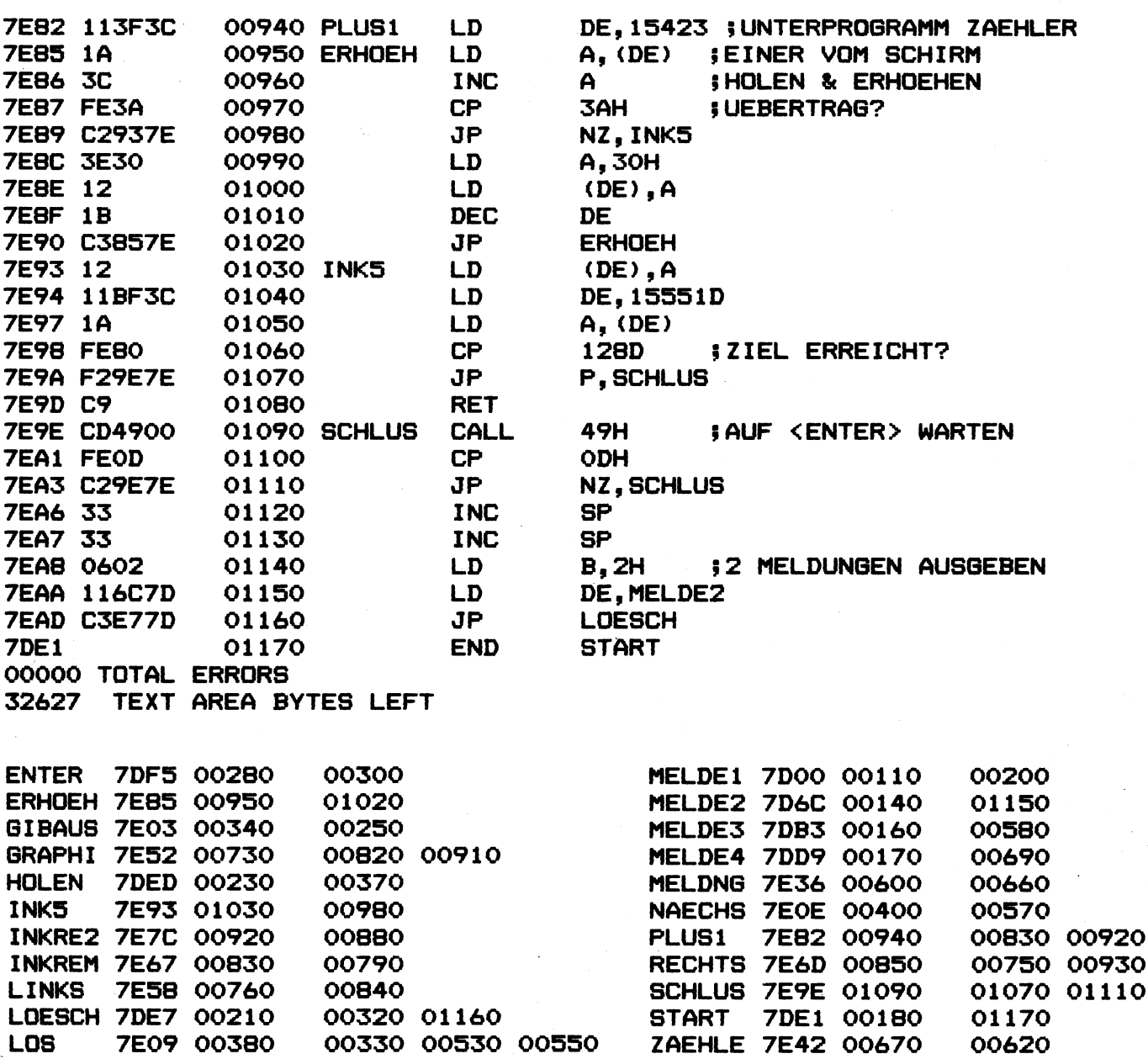

 $\ast$ 

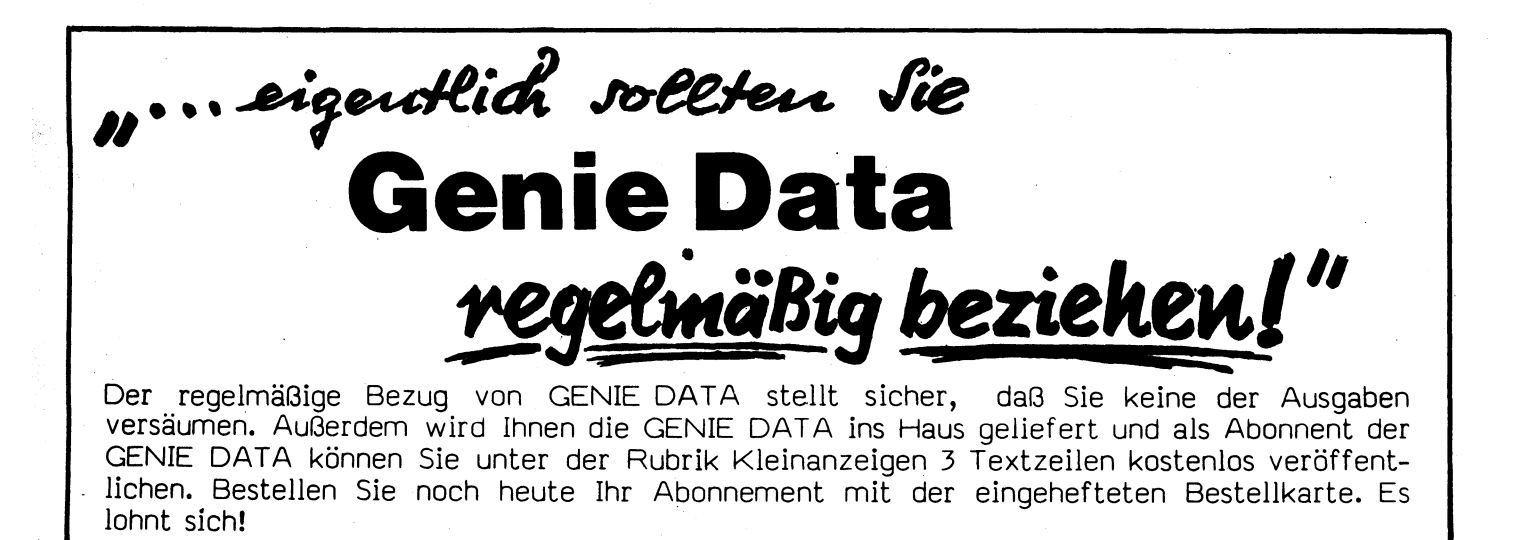

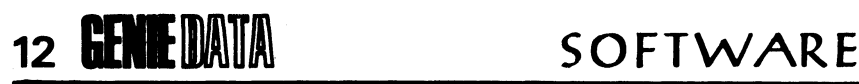

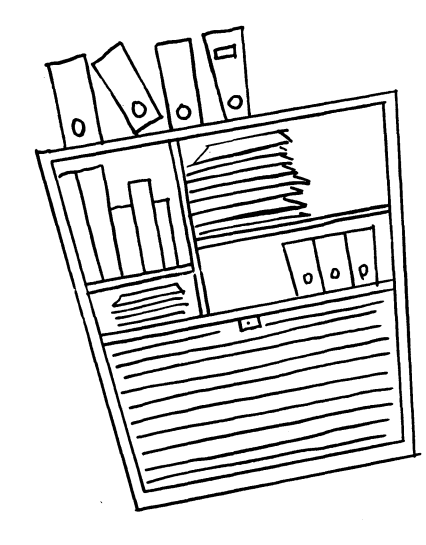

# **ADRESSEN-**  $\blacktriangleright$  KARTEI

Ein Problem, das wir alle kennen:

Man sucht eine Adresse oder Telefon-Nummer und kann sie nicht finden.

Da wir aber einen Computer besitzen, können wir ihn die Arbeit übernehmen lassen. Fehlt uns nur noch ein Programm, das den Computer steuert. Dieses Programm liefern wir Ihnen im nachstehenden Listing.

Ein kurzes Wort, bevor Sie das Programm abtippen:

Das Programm ist lauffähig, auf allen Computern der "Genie"-Familie. Zeile 4 tippen bitte nur Colour Genie Benutzer mit ab. In Zeile 98 steht eine Beispieladresse, die Sie natürlich nicht mit abtippen sollen.

## Bedienungs-Anleitung:

Sie haben drei Funktionen zur Auswahl:

- 1. Adresse suchen
- 2. Adressen listen
- 3. Alle Adressen drucken.

Wenn Sie Funktion 1 gewählt haben, fragt der Computer nach einem Suchwort. Dieses Suchwort kann nun der komplette Name dessen sein, dessen Adresse Sie suchen wollen. Sie können aber z. B. als Suchwort nur ein A eingeben. Der Computer wird Ihnen dann alle Adressen, in denen ein Wort mit A beginnt, heraussuchen. Oder aber Sie geben nur eine Postleitzahl als Suchwort ein. Der Computer sucht Ihnen dann alle Adressen mit der angegebenen Postleitzahl heraus.

Wenn der Computer eine Adresse gefunden hat, die zum Suchwort passt, schreibt er sie auf den Bildschirm. Sie haben dann folgende Auswahlmöglichkeiten:

### Erstens:

Sie tippen J. Der Computer sucht dann nach einer weiteren Adresse, die zum Suchwort passt. Findet er eine, schreibt er sie auf den Bildschirm, findet er keine mehr, zeigt er an: ENDE DER DATEI. Wenn Sie jetzt >RETURN< tippen, kehrt das Programm zum Menue zurück.

#### Zweitens:

Sie tippen N. Dann kehrt das Programm sofort zum Menue zurück.

#### Drittens:

Sie tippen D. Dann druckt der Computer die Adresse aus und sucht weiter nach einer anderen Adresse, die zum Suchwort passt.

Wenn Sie Funktion 2 wählen, gibt der Computer alle Adressen auf dem Bildschirm aus. Das tut er nur solange, solange Sie die Space-Taste gedrückt halten. Wenn Sie die Space-Taste loslassen, bricht der Computer das Listen ab.

Bei Funktion 3 druckt der Computer alle Adressen auf dem Drucker aus. Die Druck-Routinen stehen in den Zeilen 66 - 97.

In den Funktionen 1 + 2 versieht das Programm alle Adressen, auf dem Bildschirm, mit der Zeilen-Zahl, unter der sie im Programm gespeichert sind. Das ist sehr praktisch, wenn man z. B. eine Adresse ändern will. Um dabei ein genaues Arbeiten zu gewähren, müssen Sie die Adressen, beginnend ab Zeile 5000, mit einem Zwischenraum von jeweils 10 eingeben.

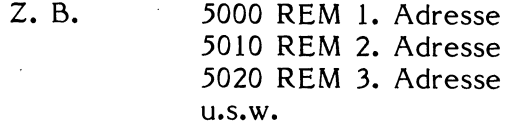

Um eine Zeile zu löschen, schreiben Sie einfach die letzte Adresse, in die Zeile, die gelöscht werden soll.

Um die Adressen zu sichern, muß das Programm nach jeder Änderung oder Ergänzung neu auf Band gespeichert werden.

## SOFTWARE

 $1$  CLS 2 RESTORE 3 ONERRORGOTO27 4 COLOUR1 6 PRINTTAB (13) "ADRESSEN DATEI" 7 FRINT 9 PRINT 10 PRINT 11 PRINT 12 PRINT 13 PRINTTAB(7)"1 > ADRESSE SUCHEN" 14 FRINT 15 PRINTTAB(7) "2 > ADRESSEN LISTEN" 16 PRINT 17 PRINTTAB(7) "3 > ALLE ADRESSEN DRUCKEN" 18 PRINT@880," ZAHL DER GEWUENSCHTEN FUNKTION TIPPEN." 19 FORI=1TO300:NEXT  $\mathbf{u}$ 20 FRINT@880, " 21 FORI=1TO300:NEXT 22 A\$=INKEY\$ 23 IFA\$=""THEN18 24 A=VAL (A\$) 25 ONAGOSUB32, 55, 66 26 GOTO1 27 RESUME28 28 FRINT 29 PRINT"ENDE DER DATEI" 30 INPUTWW\$ 31 GOTO1 32 CLS LISTING 33 22=5000 **34 RESTORE** ADRESSEN DATEI 35 INPUT"WELCHES SUCHWORT"; SU\$ 36 SU=LEN(SU\$) 37 FORI=1T05 38 READDA\$(I) 39 NEXTI 40 FORI=1TO5 41 IFLEFT\$ (DA\$ (I), SU) =SU\$THEN45 43  $ZZ = ZZ + 10$ 4名 NEXT 44 GOT037 45 FORI=1TO5 46 PRINTDA\$(I) 47 NEXT 48 PRINT"ZEILENZAHL: "; ZZ: ZZ=ZZ+10 49 PRINT 50 PRINT"WEITERSUCHEN? (J/N) - DRUCKEN = D" 51 A\$=INKEY\$: IFA\$=""THEN51 52 IFA\$="J"THEN37 53 IFA\$="D"THENB6 54 RETURN 55 RESTORE 56 ZZ=5000 **57 CLS** 58 READNA\$, BE\$, ST\$, OT\$, TE\$ 59 PRINT"NAME", NA\$ 60 PRINT"BERUF", BE\$ 61 PRINT"ORT", OT\$

## 14 SOFTWARE

62 PRINT"TEL.", TE\$ 63 PRINT"ZEILENZAHL: ";ZZ:ZZ=ZZ+10 64 PRINT 65 IFPEEK (16444) = 128 THEN 58 ELSE 65 66 CLS 67 FORI=1T05 68 READDA\$(I) 69 NEXT 70 FORI=1T05 71 PRINTDA\$(I) 72 NEXT 73 PRINT 74 FORI=1TO3 75 LFRINTDA\$(I) 76 NEXT 77 LPRINT 78 LFRINTDA\$(4) 79 FORI=1TOLEN (DA\$ (I)) 80 LPRINT"-"; 81 NEXT 82 LPRINT 83 LPRINT 84 LPRINT 85 G0TO67 86 LPRINT: LPRINT 87 FORI=1T03 88 LPRINTDA\$(I) 89 NEXT 90 LPRINT 91 LPRINTDA\$(4) 92 FORI=1TOLEN(DA\$(4)) 93 LPRINT"-"? 94 NEXT 95 LFRINT: LPRINT 96 LPRINT 97 G0T037 98 DATAPETER PAUL, TAPEZIERER, XYZ STRASSE, XXXX ORT, 12345

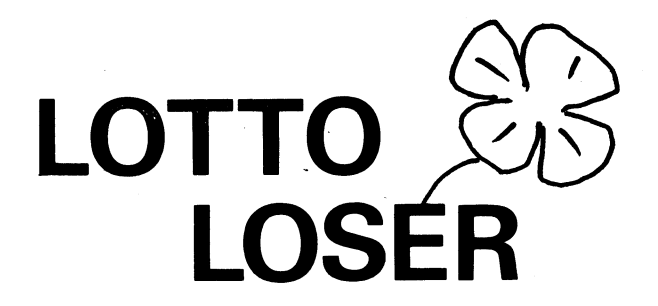

Vielleicht wollten Sie schon immer einmal im Lotto spielen?

Vielleicht sind Sie aber auch begeisterter Lotto Spieler?

Mindestens wenn die zweite Frage auf Sie zutrifft, kennen Sie ja das Problem, die richtigen Zahlen zu finden. Wir behaupten natürlich nicht, daß der Lotto-Loser in der Lage ist, Ihnen die Gewinn-Zahlen, für die "nächste Ausspielung" zu nennen, aber möglich ist alles.

Wenn Sie den Lotto-Loser abgetippt haben,

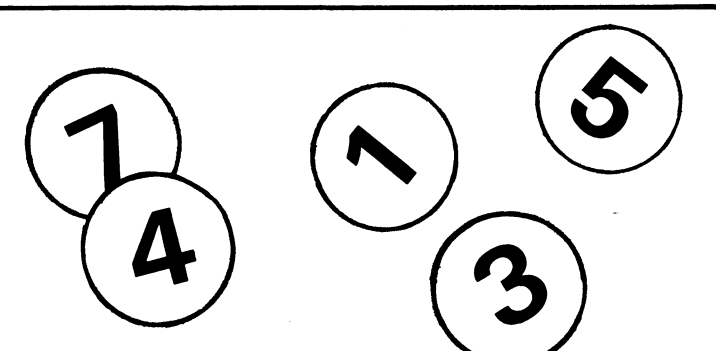

sichern Sie ihn am besten zuerst einmal auf Cassette. Nach dem Starten mit RUN meldet sich der Lotto-Loser und fragt Sie, ob er Zahlen für normales Lotto oder Mittwochs-Lotto generieren soll. Wenn Sie diese Frage beantwortet haben, einfach 1 oder 2 tippen, geht es auch schon los. Der Lotto-Loser sucht 6 oder 7, je nachdem für welche Lotto-Art, Zufallszahlen. Wenn er diese gefunden hat, ordnet er sie in den Zeilen *U9 - 5k* nach ihrer Größe, damit Sie es beim ankreuzen einfacher haben. Aus diesem Grund dauert es auch einige Sekunden, bis der Lotto-Loser die Zahlen auf dem

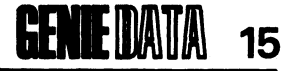

Bildschirm anzeigt.

Dann fragt das Programm, ob es eine weitere Zahlenreihe erstellen soll. Wenn Sie das wollen, tippen Sie einfach irgendeine Taste. Das Programm nimmt dann an, daß Sie wieder Zahlen für die selbe Lotto-Art wollen. Wenn Sie Zahlen für die andere Lotto-Art lieber hätten, stoppen Sie das Programm mit BREAK und starten es mit RUN neu.

Obwohl der Lotto-Loser ursprünglich für das

Colour Genie geschrieben wurde, läßt er sich ganz leicht auch auf Genie I oder II übernehmen. Sie lassen einfach beim eintippen die Zeile 2 weg, und schon haben auch Genie Besitzer die Möglichkeit, mit Ihrem Computer einmal 6 oder 7 "Richtige" zu haben.

Sollte der Lotto-Loser Ihnen wirklich die richtigen Zahlen genannt haben, und Sie haben einen Haupttreffer erzielt, dann lassen Sie es uns wissen. Solch eine Nachricht würden wir gern veröffentlichen.

1 CLS  $2$  COLOUR1 3 PRINT"GENIE DATA - LOTTO-LOSER" 4 PR I N T " ================================================= 5 PRINT 6 PRINT 7 PRINT "WOLLEN SIE:" 8 PRINT 9 PRINT" 1.....MITTWOCHSLOTTO" 10 PRINT 11 PRINT" 2.....NORMALES LOTTO" 12 PRINT 13 PRINT 14 PRINT"ZUTREFFENDE ZAHL EINGEBEN." 15 I NPUTA 16 IFA<1THEN1 17 IFA>2THEN1 18 IFA=1THENA=7 19 IFA=2THENA=6 20 FORI=1TOA 21 IFA=7THENX=RND(38)  $22$  IFA=6THENX=RND(49) 23 IFX=0THENG0T021 24 FORU=1TO7 25 IFZ (U) = XTHEN 21 26 NEXTU  $27 \tZ(1)=X$ 28 NEXTI 29 W=1 30 GOSUB49 31 PRINT 32 PRINT 33 PRINT 34 PRINT"DIE ZAHLEN:" 35 PRINT  $36$  PRINT" $-$ "; 37 FORI=1TOA 38 PRINTY (I) ; "-"; 39 NEXT 40 PRINT 41 PRINT 42 PRINT"NOCHMAL? DANN TASTE TIPPEN!" 43 IF INKEY \$= " "THEN43 44 RANDOM 45 PRINT 46 PRINT 47 PRINT 48 GOT020 49 FORU=1T049 50 F0RI=1T0A 51 IFZ(I)=UTHENY(W)=Z(I):Z(I)=100:W=W+1 52 NEXT 53 NEXT 54 RETURN

16 **GENE**UAIA SOFTWARE

# **POKEhTRICKS**

Der TRS-80 Modell 1 (Video Genie) benutzt vom Basic aus einige RAM-Speicheradressen. Durch einpoken von Zahlen lassen sich reizvolle Dinge machen:

16406 (LSB) und 16407 (MSB) sind die Keyboarddriver-Adressen. Normalerweise ist in der Adresse 16406 eine 227 enthalten. Wenn man in sie eine 82 poked, wird die Tastatur abgeschaltet, was einen Geschwindigkeitsgewinn von 5% zur Folge hat. Allerdings sollte man nicht vergessen, durch Poke 16406,227, die Tastatur durch das Programm wieder einschalten zu lassen. Es ist ratsam, den Befehl erst nach der Fertigstellung des Programms einzufügen, da bei einem eventuell auftretenden Fehler das Programm verloren ist.

Bei manchen Basic Programmen, die ein Maschinensprache-Unterprogramm aufrufen, muß man Speicherraum durch MEM SIZE sichern. Wem das zu umständlich ist, der kann diese Arbeit auch vom Programm erledigen lassen. Man muß von der gewünschten MEM SIZE-Sicherung 2 subtrahieren und diese Zahl in 16562 und 16563 poken.

Wer nicht will, daß sein Programm durch einfaches Drücken der Break-Taste unterbrochen wird, kann diese ausschalten. Beim Drücken der Break-Taste wird die Adresse 16396 angesprungen. Normalerweise steht in 16396 bis 16398 die Folge C9 00 00, was Return bedeutet. Poked man in 16396 eine 23, wird das Drücken der Break-Taste vom Computer ignoriert. Durch POKE 16396,209 kann man die Break-Taste wieder einschalten.

Es wird jedem bereits passiert sein, daß versehentlich ein Basic Programm, an dem man mehrere Stunden gearbeitet hat, verloren gegangen ist (z. B. durch einen Fehler in einer Maschinensprache-Routine). Wenn man von dem Programm noch keine Kopie auf Cassette, Diskette oder Stringy-Floppy gemacht hatte, ist der Verlust sehr ärgerlich. Es gibt eine einfache Methode, das Programmlisting zurück zu erhalten:

> Poke 17130,1 System (Enter) 7/11395 (Enter)

Leider ist es nicht möglich, das Programm durch CSAVE auf Cassette zu speichern oder durch RUN zu starten.

Zum Schluß noch ein Tip für die Besitzer eines Druckers:

Die Adressen 16414 und 16415 sind die Videodriveradressen. Gewöhnlich enthalten sie 88 und 4. Poked man in sie die Adresse für die Ausgaberoutine auf den Drucker, werden alle Zeichen und Tastendrücke auf diesen ausgegeben:

> Poke 16414,141 Poke 16415,5

Andere nützliche RAM-Speicheradressen:

## 14463:

Wenn keine Taste gedrückt ist, enthält diese Adresse eine Null.

\*16416, 16417: Cursorposition.

16445:

Umschaltung breit/schmal. 0 = schmal, 8 = breit.

16446 - 16511:

Wird nur vom DOS belegt. Kann im Level-II-

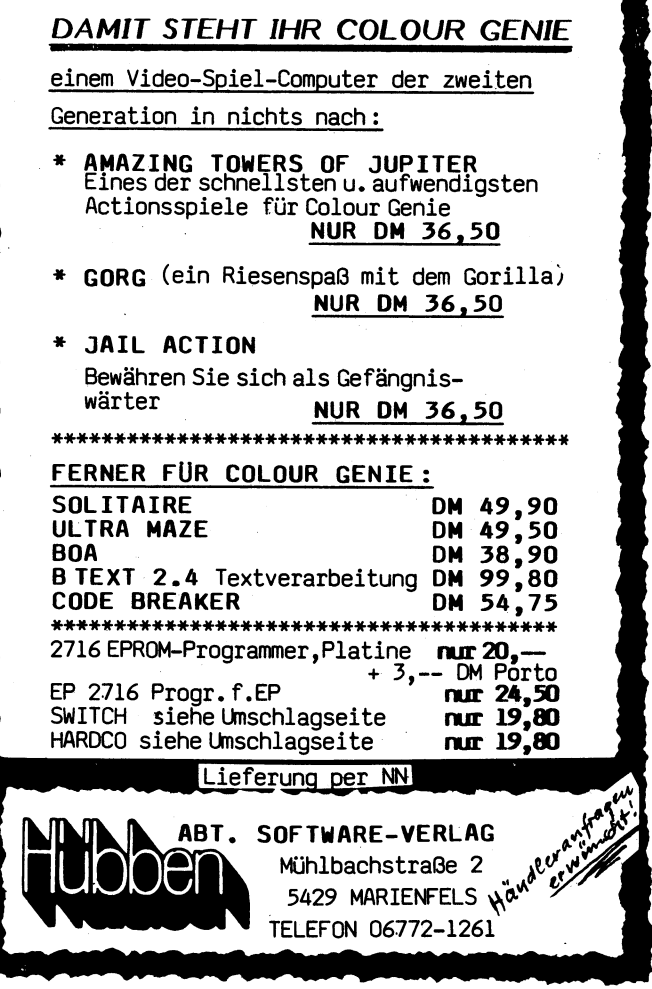

## SOFTWARE **GENE**ILLAILA 17

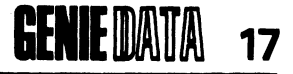

Basic für kleine Maschinenspracheroutinen verwendet werden.

16537:

Adresse, in der die zuletzt gedrückte Taste enthalten ist. 16539:

Zeichenzähler für den Drucker.

16548, 16549: Basicprogramm-Anfang. 16607, 16608: Startadresse von "SYSTEM"-Programmen.

16633, 16634: Basicprogramm-Ende.

16639, 16640: DATA-Zeiger. Ist auf das Trennzeichen nach den zuletzt gelesenen Daten gerichtet.

Axel Schneider

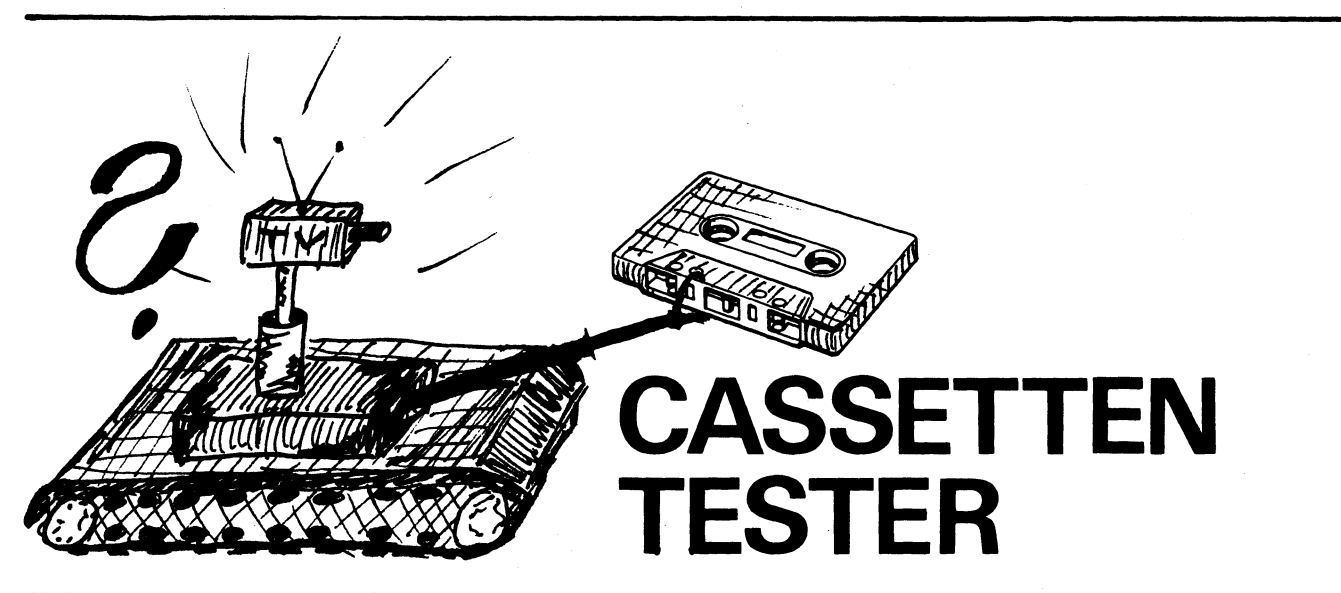

Cassetten gibt, die sich einfach nicht eignen, ziehen. Treten dann immer noch Fehler auf, um auf ihnen Programme oder Daten abzuspei- kann man ziemlich sicher sein, daß das Bandchern. **material nicht in Ordnung ist.** material nicht in Ordnung ist.

bei Daten-Sicherung. Während man bei Pro- sichert haben, können Sie es mit RUN starten.<br>grammen mit VERIFY die Möglichkeit hat, zu Der Cassetten-Tester meldet sich dann mit eigrammen mit VERIFY die Möglichkeit hat, zu überprüfen, ob sie fehlerfrei gesichert sind, hat nem Menue und Sie können wählen, ob Sie beman bei reinen Daten leider keine Kontrolle. schreiben oder testen wollen. Natürlich können

rial verhindern, daß eine fehlerfreie Datenablage möglich ist. Und hier hilft unser Cassetten-<br>Tester.

gang beendet ist, überprüft er, ob alle Zahlen Programm sich meldet. richtig gespeichert wurden.

gibt er eine Meldung an den Benutzer. Ist alles im Test-Modus stoppt das Programm dann auin Ordnung, kehrt er zum Menue zurück. tomatisch an dieser Stelle.

Da es selbstverständlich möglich ist, daß bei Wir wünschen Ihnen mit dem GENIE DATA der Zahlenübertragung ein Fehler passiert, Cassetten-Tester viel Erfolg.

Sicher ist Ihnen als Colour Genie Benutzer sollte man Cassetten, die nicht für gut befun-<br>auch schon aufgefallen, daß es immer wieder den wurden, ruhig einem zweiten Test unterden wurden, ruhig einem zweiten Test unter-

Besonders problematisch wird dieses Problem, Wenn Sie das Programm abgetippt und ge-Oftmals ist es so, daß Dropouts im Bandmate-<br>schrieben wurde, nicht testen.

Der Schreib-, sowie der Test-Vorgang können jederzeit durch tippen der Space Taste unter-Der Cassetten-Tester beschreibt die zu testen- brochen werden. Sie müssen dabei die Space<br>de Cassette mit Zahlen. Nachdem dieser Vor- Taste solange niedergedrückt halten, bis das Taste solange niedergedrückt halten, bis das

Wenn Sie im Schreib-Modus Space tippen, wird Sollte er irgendwo einen Fehler entdecken, so dieser Punkt auf dem Band gekennzeichnet und

- 1 CLS: COLOUR1 2 0NERR0RG0TG55
- 3 PRINT"GENIE DATA Cassetten-Tester"
- 4 P R I N T " n a i n n » » » » » : » » : » » » » « « » « « " S P R I N T S P R I NT
- 5 PRINT" 1. Cassette beschreiben"

Fortsetzung, nächste Seite.

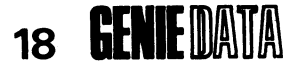

## SOFTWARE

Cassette testen"  $6$  PRINT"  $2.$ 7 PRINT 8 PRINT"Um den Testvorsans zu unterbrechen," 9 PRINT"tippen Sie die >SPACE<-Taste." 10 PRINT: PRINT: PRINT 11 COLOUR3: PRINT"Tippen Sie die Zahl der Funktion" 12 COLOUR1 13 A\$=INKEY\$:IFA\$=""THEN13 14 TFA\$="1"THENGOSUB17:GOT01 15 IFA\$="2"THENGOSUB37:GOTO1 16 GOT013 17 CLS 18 PRINT"CASSETTE BESCHREIBEN" 20 PRINT: PRINT: PRINT 21 PRINT"Bitte lesen Sie die Cassette, die se-" 22 PRINT"testet werden soll, in den Recorder ein" 23 PRINT"und schalten Sie ihn auf:" 24 FRINT"PLAY und" 25 PRINT"RECORD." 26 PRINT 27 PRINT"Achten Sie darauf, dass der Plastik-" 28 PRINT"vorspann nicht beschrieben wird." 29 PRINT 30 PRINT"Wenn Sie fertis sind, tippen Sie" 31 INPUT">RETURN<";A  $32 X=1$ 33 PRINT#-1,X 34 PRINT@840, ">>>"#X 35 IFINKEY\$=" "THENFRINT"Moment bitte.": PRINT#-1, "ENDE": RETURN 36 X=X+1: GOTO33 37 CLS: PRINT"CASSETTE TESTEN" 39 PRINT: PRINT: PRINT 40 PRINT"Spulen Sie die Cassette zurueck und" 41 PRINT"tippen Sie PLAY am Recorder" 42 PRINT 43 PRINT"Wenn Sie fertis sind, tippen Sie" 44 INFUT">RETURN<";A  $45 Q=1$ 46 INFUT#-1, X\$ 47 IFX\$="ENDE"THENRETURN 48 X=VAL (X\$) 49 PRINT@840, X: IFQ=XTHENPRINT"OKAY  $\sim$  11 50 IFQ<>XTHENPRINT"FEHLER !"  $51 Q = Q + 1$ 52 IFINKEY\$=" "THENPRINT"Moment bitte":RETURN 53 GOT046 54 PRINT@880, "FEHLER": GOTO51 55 RESUME54

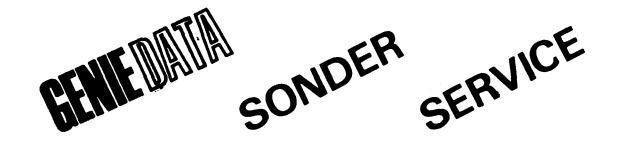

Allen Abonnenten der Fachzeitschrift GENIE DATA bieten wir als Service an, in unserer Rubrik 'Kleinanzeigen' bis zu drei Zeilen Text für Sie kostenlos zu veröffentlichen. Dieser Service gilt nur für ABONNENTEN.

# *Schreiben Sie A+tikei •f&r <?£Nt£ Z>ATA !*

Wir sind immer daran interessiert, gute Artikel zu veröffentlichen, seien es Programm-Listings, Hardware-Erweiterungen, Testberichte oder andere interessante Sachen, die Sie an Ihrem Computer entdeckt haben.

Wir gehen selbstverständlich davon aus, daß die eingesandten Manuskripte Ihr geistiges Eigentum sind und das Sie sich mit einer Veröffentlichung in der GENIE DATA einverstanden zeigen.

Wir spielen nicht mit verdeckten Karten und sagen Ihnen deshalb klipp und klar:

Pro veröffentlichter Druckseite zahlen wir Ihnen ein Honorar von 50,-- DM.

## EIN ANGEBOT, DAS SICH SEHEN LASSEN KANN!

Darum:

Schreiben Sie alle Ihre Erfahrungen, Entdeckungen und Entwicklungen auf und schicken sie uns! Bei Hardware-Erweiterungen benötigen wir ausser Ihrem Artikel auch eine Musterschaltung und/oder Platine, um Fotografien zu erstellen und Ihre Arbeit zu testen. Selbstverständlich erhalten Sie diese Muster wieder zurück.

Richten Sie Ihre Einsendungen an folgende Adresse:

Fa. RALF M. HÜBBEN Verlag für Computertechnik Mühlbachstraße 2

5429 Marienfels

# *VIDEO CASSETTEN VERWALTUNG*

Sicherlich gibt es unter den GENIE DATA Lesern viele, die einen Video-Recorder besitzen. Wer nun aber sein Video-Hobby genauso ernst betreibt, wie die "Computerei", wird bald eine stattliche Anzahl von Filmen sein eigen nennen können. Und an dieser Stelle beginnt oftmals das Chaos, denn wenn man nicht genau Buch führt, welcher Film auf welcher Cassette zu finden ist, verliert man rasch die Übersicht.

## Hier setzt nun unser Programm an:

Es hilft Ihnen, Ihre Video-Filme immer übersichtlich zu verwalten. Die VCV (Video-Cassetten-Verwaltung) ist geeignet für Colour Genie, Video Genie I + II und TRS-80, aber nur Colour Genie Besitzer dürfen beim abtippen die Zeile 20 mit eingeben.

Nach dem Starten des Programmes erscheint ein Menue auf dem Bildschirm und Sie haben jetzt die Möglichkeit, aus den verschiedenen Teilen frei auszuwählen. (Menue: Siehe Bild 1.) Wir beschreiben an dieser Stelle am besten einmal alle Funktionen von VCV in ihrer Reihenfolge:

## 1. FILM SUCHEN

In diesem Abschnitt sucht Ihnen das Programm aus Ihrer Filmliste einen bestimmten Film heraus. Sie geben dazu irgendein Stichwort zum

## 20 **GENIE** MATA SOFTWARE

Film ein. Das kann das erste Wort des Titels sein, der erste Buchstabe im Namen des Hauptdarstellers oder die Filmart. Das Programm sucht dann die komplette Kartei nach diesem Stichwort durch und schreibt Ihnen alle Filme, die dazu passen, auf den Bildschirm. Mit Q kehren Sie an dieser Stelle zurück zum Menue.

## 2. FILMGRUPPE DURCHSUCHEN

Hier werden Ihnen verschiedene Filmgruppen zur Auswahl gestellt (Siehe Bild 2), aus denen Sie auswählen können. Nehmen wir an, Sie tippen H wie Horror, dann sucht Ihnen das Pro-.<br>gramm aus allen Filmen in der Liste die Horror-Filme heraus. Wenn alle Filme gelistet sind, können Sie durch Druck auf die Return-Taste zum Menue zurückkehren. Das Listen der Filme kann durch Druck auf Shift und gleichzeitig $\mathcal Q$  gestoppt werden, und wird durch Druck auf irgendeine Taste fortgesetzt.

## 3. ZEILENZAHL SUCHEN

Sie geben den Namen des Filmes ein, von dem Sie wissen wollen, in welcher Zeile er steht, und das Programm sucht Ihnen die entsprechende Zeilenzahl heraus. Diese Funktion ist sehr praktisch, wenn Sie z. B. eine Cassette überspielen. Sie suchen sich dann einfach die Zeilenzahl, in der der alte Film steht und geben in dieser Zeile die neuen Daten ein.

## 4. NEUEN FILM EINGEBEN

Das Programm nennt Ihnen in dieser Funktion die Zeile, in der die nächste Eingabe gemacht werden muß.

## 5. FILMLISTE DRUCKEN

Hier haben Sie die Möglichkeit, entweder eine Liste nach Index-Nummern sortiert, oder eine Liste nach Filmarten, in alphabetischer Reihenfolge, auf dem Drucker ausgeben zu lassen. Die Liste nach Zahlen (Unterfunktion 1) ist

> VIDEO-CASSETTEN-VERWALTUNG

## MOECHTEN SIE: **BILD1**

1 .... FILM SUCHEN 2 .... FILMGRUPPE DURCHSUCHEN 3 .... ZEILENZAHL SUCHEN 4 .... NEUEN FILM EINGEBEN 5 .... FILM-LISTE DRUCKEN 6 .... FILM-LISTE AUF MONITOR

## GEBEN SIE ZUTREFFENDE ZAHL EIN

praktisch, wenn man nicht immer das Programm laden will, wenn man einen Film sehen möchte. Die Liste nach Gruppen (Unterfunktion 2) eignet sich gut für Leute, die gerne Filme tauschen.

## 6. FILM-LISTE AUF MONITOR

Hier haben Sie die Möglichkeit, alle Filme auf dem Monitor zu listen. Das Listen kann durch Druck auf die Space-Taste gestoppt und wieder fortgesetzt werden.

Damit sind alle Funktionen von VCV erklärt. Die in Zeile 10000 - 10003 stehenden Filme dienen nur als Beispiel und brauchen von Ihnen natürlich nicht abgetippt zu werden. Sie müssen aber den ersten Film in Zeile 10000 eingeben und dann alle aufsteigenden Zeilenzahlen immer um 1 erhöhen.

Weiterhin gelten folgende Regeln bei der Filmeingabe:

Als erstes in der Zeile steht der Titel, dann der Hauptdarsteller oder eine Bemerkung und zuletzt die Index-Nummer. Welche Filmarten Sie zur Verfügung haben, sehen Sie, wenn Sie Funktion 2 wählen.

Die Index-Nummer sollte sich auf Ihren Cassetten so wiederholen, wie sie in der Liste steht. D. h.: Xanadu hat die Index-Nummer 4. Sie suchen jetzt mit Funktion 1 den Film Xanadu. Als Kürzel (Stichwort) tippen Sie z. B.: XA. Der Computer meldet daraufhin:

XANADU Olivia Newton-John Musik Nummer 4

Wenn Sie jetzt die Cassette mit der Nummer 4 aus dem Regal nehmen, sollte sich natürlich auch der Film Xanadu darauf befinden.

Wir hoffen, daß Sie viel Spaß mit VCV haben und sich in Zukunft unnötige Sucherei ersparen können.

#### FILMGRUPPE DURCHSUCHEN

FOLGENDE GRUPPEN STEHEN ZUR AUSWAHL:

```
K ... KOMIK
```
**BILD2** 

- D ... DRAMA
- L ... KLASSIK A ... ACTION
- W ... WESTERN
- E ... EASTERN
- S ... SCIENCE FICTION
- H ... HORROR
- M .... MUSIK
- 
- F ... FERNSEH AUFZEICHNUNG

BITTE KUERZEL EINGEBEN? H

```
10 CLS
15 RESTORE
20 COLOUR1
30 PRINT"VIDEO-CASSETTEN-VERWALTUNG"
40 PRINT"********************************
50 PRINT
60 PRINT
70 PRINT
80 PRINT"MOECHTEN SIE:"
90 PRINT
100 PRINT"
             1 .... FILM SUCHEN"
110 PRINT"
             2 .... FILMGRUPPE DURCHSUCHEN"
120 PRINT"
             3 .... ZEILENZAHL SUCHEN"
130 PRINT"
            4 .... NEUEN FILM EINGEBEN"
             5 .... FILM-LISTE DRUCKEN"
150 PRINT"
             6 .... FILM-LISTE AUF MONITOR"
160 PRINT"
170 PRINT
180 PRINT"GEBEN SIE ZUTREFFENDE ZAHL EIN"
190 INPUTA
200 IFA<1THEN10
210 IFA>7THEN10
220 P=240+(A*40)
                                           LISTING
230 FORI=1TO4
240 PRINTEP, " > "
                                           VIDEO VERZEICHNIS
250 FORU=1T0100: NEXT
               \sim 11
260 PRINTOP,"
270 FORU=1TO100: NEXT
280 NEXT
290 DNAGOSUB1000, 2000, 3000, 4000, 5000, 6000
300 GOTO10
1000 CLS
1010 PRINT"FILM SUCHEN"
1020 PRINT"*************
1030 PRINT
1040 PRINT
1050 PRINT"BITTE GEBEN SIE EIN STICHWORT ZUM"
1060 PRINT"GEWUENSCHTEN FILM EIN."
1065 PRINT"Q = RUECKKEHR ZUM MENUE."
1070 INPUTST$
1075 ST=LEN(ST$)
1080 READNA$, HA$, AR$, NU
1090 IFLEFT$ (NA$, ST) = ST$THEN1200
```
## 22 **CENE DATA**

## SOFTWARE

1100 IFLEFT\$ (HA\$, ST) =ST\$THEN1200  $\sum_{i=1}^{n}$ 1110 IFLEFT\$ (AR\$, ST) =ST\$THEN1200 1120 IFNA\$="ENDE"THENRETURN 1130 GOTO1080 **1200 PRINT** 1210 PRINTNA\$ 1220 PRINTHAS 1230 PRINTAR\$ 1240 PRINT"NUMMER"; NU **1250 PRINT** 1260 PRINT"WEITERSUCHEN (J/N)" 1270 A\$=INKEY\$: IFA\$=""THEN1270 1280 IFA\$="J"THENGOTO1080 1290 IFA\$="N"THENRETURN 1300 GOT01270 2000 CLS 2010 PRINT"FILMGRUPPE DURCHSUCHEN" 2020 PRINT"\*\*\*\*\*\*\*\*\*\*\*\*\*\*\*\*\*\*\*\*\*\*\*\*\* 2030 PRINT 2040 PRINT"FOLGENDE GRUPPEN STEHEN ZUR AUSWAHL: " **2050 PRINT** 2060 PRINT" K ... KOMIK" 2070 PRINT" D ... DRAMA" 2090 PRINT" L ... KLASSIK" 2100 PRINT" A ... ACTION" 2110 PRINT" W ... WESTERN" 2120 PRINT" E ... EASTERN" 2130 PRINT" S ... SCIENCE FICTION" 2140 PRINT" H ... HORROR" 2150 PRINT" M ... MUSIK" **2160 PRINT"** F ... FERNSEH AUFZEICHNUNG" **2170 PRINT** 2180 INPUT"BITTE KUERZEL EINGEBEN";K\$ 2190 READNA\$, HA\$, AR\$, NU 2200 IFNA\$="ENDE"THENINPUTY\$:RETURN 2210 IFLEFT\$ (AR\$, 1) =K\$THEN2500 2220 GOT02190 2500 PRINTNA\$: PRINTHA\$: PRINTAR\$ 2510 PRINT"NUMMER"; NU **2520 PRINT** 2530 A\$=INKEY\$:IFA\$=" "THEN2600 2540 GOT02190 2600 A\$=INKEY\$: IFA\$=""THEN2600 2610 GOT02190 3000 CLS 3010 PRINT"ZEILENZAHL SUCHEN" 3020 PRINT"\*\*\*\*\*\*\*\*\*\*\*\*\*\*\*\*\*\*\*\*\* 3030 PRINT 3040 PRINT 3050 INPUT"NAME DES FILMES"; A\$ 3055 ZZ=10000 3060 READNA\$, HA\$, AR\$, NU 3070 IFLEFT\$(NA\$,LEN(A\$))=A\$THENGOSUB3300 3080 IFNA\$="ENDE"THENPRINTNA\$: ZZ=65000: GDSUB3300: RETURN 3090 ZZ=ZZ+1: GOTO3060 3300 PRINTNA\$: PRINT"ZEILENZAHL: "; ZZ 3310 X\$=INKEY\$:IFX\$=""THEN3310 3320 RETURN 4000 CLS 4010 PRINT"NEUEN FILM EINGEBEN" 4020 PRINT"\*\*\*\*\*\*\*\*\*\*\*\*\*\*\*\*\*\*\*\*\*\*

**GENUE DATA 23** 

4030 PRINT 4040 PRINT 4050 ZZ=10000 4060 READNA\$, HA\$, AR\$, NU 4070 IFNA\$<>"ENDE"THENZZ=ZZ+1:GOTO4060 4080 PRINT"BITTE FANGEN SIE BEI DER EINGABE" 4090 PRINT"MIT ZEILE"; ZZ; "AN." **4100 END** 5000 CLS: PRINT"FILM-LISTE DRUCKEN" 5010 PRINT"\*\*\*\*\*\*\*\*\*\*\*\*\*\*\*\*\*\*\*\*\* 5020 PRINT 5030 LPRINT"VIDEOFILM CASSETTEN VERZEICHNIS" 5040 LPRINT: LPRINT 5050 PRINT"WOLLEN SIE DIE LISTE NACH" 5060 PRINT 5070 PRINT" 1 ... NUMMERN SORTIERT ODER" 5090 PRINT" 2 ... GRUPPEN SORTIERT?" 5100 PRINT 5120 PRINT"BITTE KENNZAHL EINGEBEN." 5130 INPUTK 5140 IFK<1THENGOTO5000 5150 IFK>2THENGOT05000 5160 ONKGOSUB7000, 8000 5170 RETURN 6000 CLS 6010 PRINT"FILM-LISTE" 6020 PRINT"\*\*\*\*\*\*\*\*\*\*\*\* 6030 PRINT 6040 READNA\$, HA\$, AR\$, NU 6050 IFNA\$="ENDE"THENGOSUB6500:RETURN 6060 PRINTNA\$ 6070 PRINTHA\$ 6080 PRINTAR\$ 6090 PRINTNU 6100 PRINT 6110 IFINKEY\$=" "THENGOSUB6500 6120 GOTO6040 6500 A\$=INKEY\$: IFA\$=""THEN6500 6510 RETURN  $7000 Z=1$ 7010 READNA\$, HA\$, AR\$, NU 7020 IFNA\$<>"ENDE"THENZ=Z+1:GOTO7010 7025 RESTORE  $7030$  HZ=1 7040 FORI=1TOZ 7050 READNA\$, HA\$, AR\$, NU 7060 IFNU=HZTHENLPRINTNU; "= "; NA\$: LPRINTHA\$; ", "; AR\$: LPRINT **7070 NEXT** 7080 RESTORE 7090 IFHZ=ZTHENRETURN 7100 HZ=HZ+1: GOTO7040  $8000 Z=1$ 8010 READNA\$, HA\$, AR\$, NU 8020 IFNA\$<>"ENDE"THENZ=Z+1:GOTO8010 **B030 RESTORE** 8040 HZ=1 Fortsetzung, nächste Seite. 8050 HI\$=CHR\$(HZ+64) 8060 FORI=1TOZ 8070 READNA\$, HA\$, AR\$, NU 8080 IFLEFT\$(AR\$,1)=HI\$THENIFNA\$<>"ENDE"THENGOSUB8300

## 24 **GENE** DATA SOFTWARE

8090 NEXTI 8100 HZ=HZ+1: IFHZ<=26THENRESTORE: GOT08050 8110 RETURN 8300 LPRINTAR\$ 8310 LPRINTNA\$ : "; "; HA\$ 8320 LPRINT "NUMMER" ; NU 8325 LPRINT 8330 RETURN 10000 DATA"HASCH MICH, ICH BIN DER MOERDER", LOUIS DE FUNES, KOMIK, 1 10001 DATADER KAMPFKOLOSS, XXXX, ACTION, 3 10002 DATA"MR. HOBBS MACHT FERIEN", XXXX, KOMIK, 2 10003 DATAXANADU, OLIVIA NEWTON-JOHN, MUSIK, 4 65000 DATAENDE, ENDE, ENDE, 0

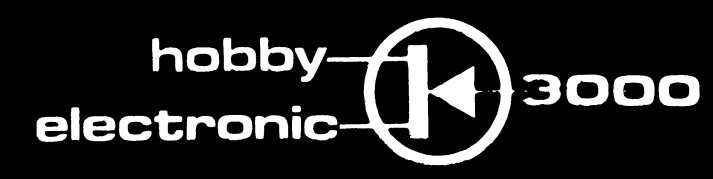

5400 KOBLENZ - Viktoriastraße 8-12 - Telefon (02 61) 3 20 83

Im Hause Rhein-Radio

Lautsprecher - Funk - Bauteile - Antennen -Computer - Service - Bausätze - ELA-Anlagen -Kabel - Meßgeräte - Halbleiter

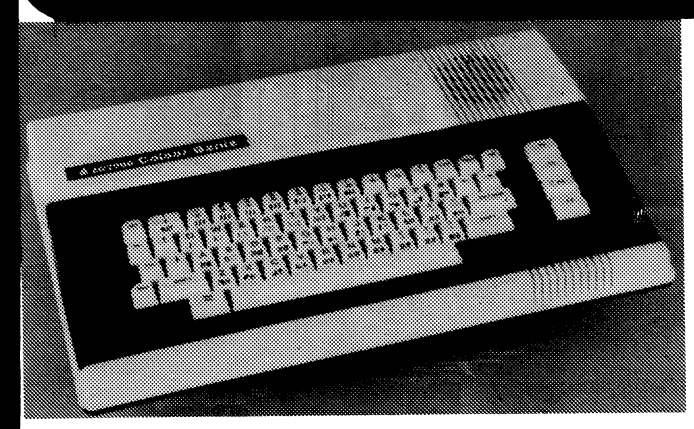

## **COLOUR GENIE 645.- DM**

## **SOFTWARE FÜR COLOUR GENIE**

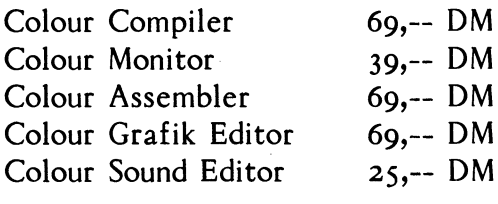

**Software in großer Auswahl!**

## LCD-Digital-Multimeter HC-6010

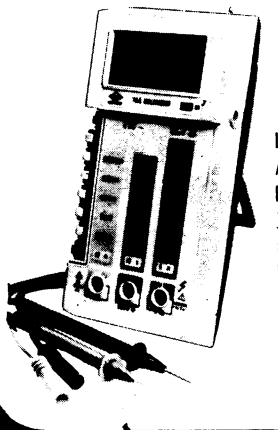

LCD-Anzeige, Genauigkeit 0,5% Aufl. 0,1 mV/0,1  $\mu$ A/0,1 Ohm, Bis 10 A, Eingangswiderst. 10 M Ohm, Voll-Uberlastungsschutz, Berührungssichere Buchsen und Meßleitungen

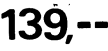

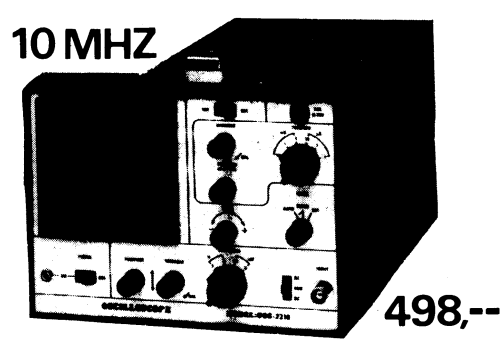

Trigger-Oszilloskop GOS-2310 mit 5 mV-Empfindlichkeit!

# **CASSETTEN-AUFZEICHNUNGS FORMATE**

Häufig besteht der Wunsch, Programme, die auf Cassette gespeichert sind, mit Computerbesitzern anderer Systeme zu tauschen. Um eine Anpassung mittels Software vornehmen zu können, ist es nötig, die Aufzeichnungsverfahren der verwendeten Geräte genau zu kennen.

Im folgenden werden Codierung und Decodierung der Daten bei Cassettenspeicherung sowie die benötigten Aufzeichnungsformate zum Einlesen von Daten in den Rechner mit den Routinen CLOAD, SYSTEM und INPUT# beschrieben.

## CODIERUNG UND DECODIERUNG DER DATEN.

Die Auswahl, ob bei den Schreib-/Leseoperationen mit dem eingebauten Recorder (Recorder 1) oder mit einem externen Recorder (Recorder 2) gearbeitet werden soll, wird über Bit D4 des Ports FEH gesteuert. Dabei bedeutet:

 $D4 = 0$ : Recorder 1  $D4 = 1$ : Recorder 2 Dadurch wird das entsprechende Aufzeichnungsgerät mit dem Port FFH, über den die Datenübertragung stattfindet, verbunden. Das Einschalten des Recorders geschieht durch Setzen des Bits D2 des Ports FFH.

Der Aufnahmepegel wird durch den Zustand der Bits DO und Dl des Ports FFH bestimmt. Für die am Recordereingang anliegende Spannung gilt ungefähr:

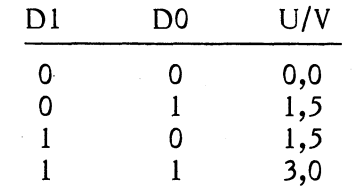

Es stehen also drei verschiedene Spannungspegel zur Verfügung.

Bei der Datenausgabe auf den Recorder wird durch Setzen und Rücksetzen dieser Bits der folgende Signalverlauf erzeugt:

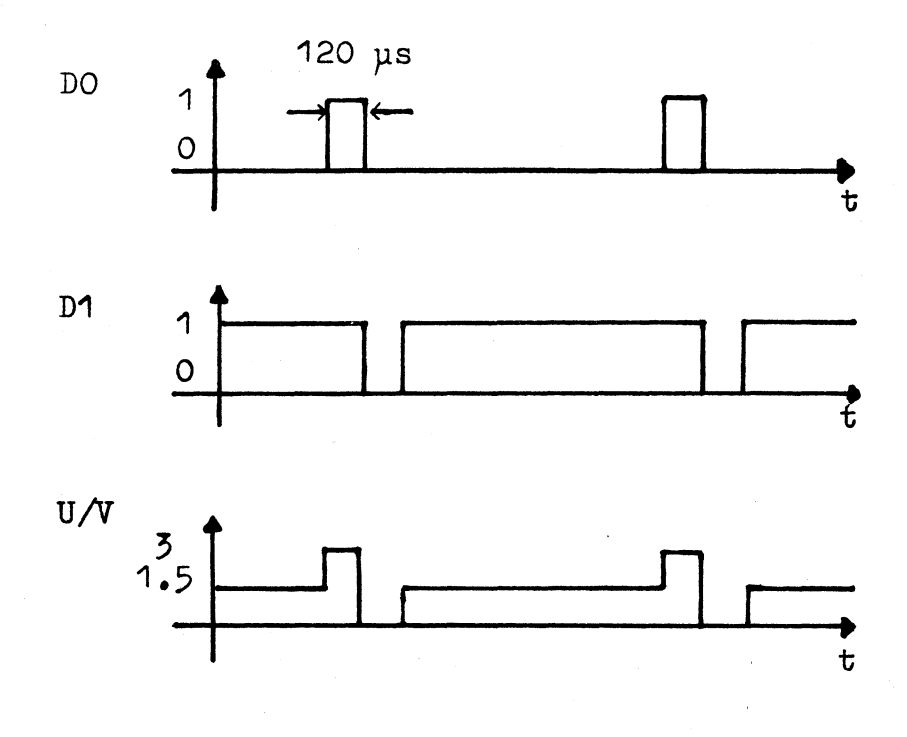

## SOFTWARE

## **REMIE INANTA** 26

## Nun zur Codierung:

Die Übertragene Information steckt in der Frequenz der Schwingung. Bei einer logischen Eins

wird ein zusätzlicher Impuls eingefügt, wodurch sich die Grundfrequenz verdoppelt.

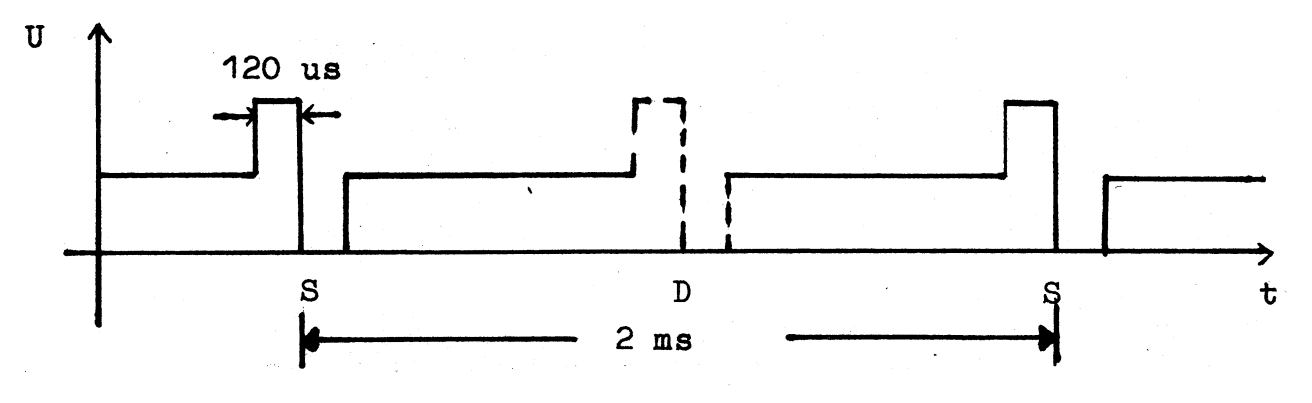

Die zeitliche Lage der Synchronisierimpulse S ist immer gleich, unabhängig von der übertragenen Information.

Jedes Byte wird seriell, beginnend mit dem MSB, übertragen, dabei schließen die einzelnen Bytes lückenlos aneinander an.

Der Recorder ist nicht in der Lage, Rechtecksignale originalgetreu aufzuzeichnen. Die Flanken werden verschliffen, so daß bei der Wiedergabe ungefähr der folgende Signalverlauf entsteht:

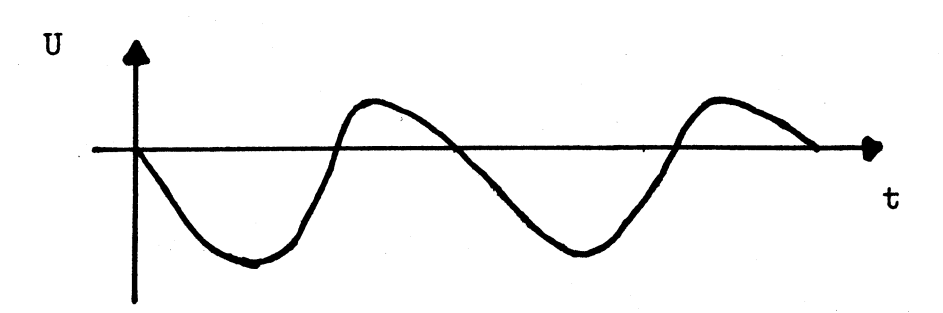

# $\mathbf{Z}$

## Genie I, II, III und Colour Genie ab Lager lieferbar

Wir liefern Drucker. Monitore, Floppylaufwerke. Disketten.

Software aus eigener Entwicklung für fast alle Bereiche.

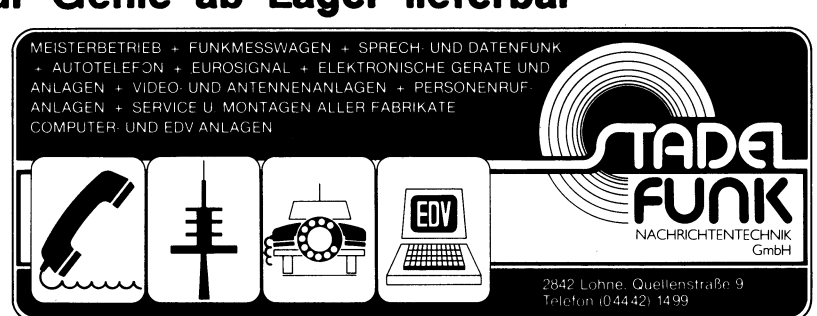

Spezialwerkstatt für alle Reparaturen, Eilversand, Software Entwicklung

Die Decodierung erfolgt im Zusammenspiel zwischen Hard- und Software. Das vom Recorder empfangene Eingangssignal setzt das Flipflop der Decodierlogig. Die CPU setzt es nach einer Verzögerungszeit wieder zurück. Das Rücksetzen geschieht durch eine beliebige Ausgabe auf Port FFH. Der Zustand des Flipflops wird über Bit D7 von Port FFH vom Prozessor abgefragt.

Die folgende Darstellung veranschaulicht die Vorgänge beim Decodieren der Daten.

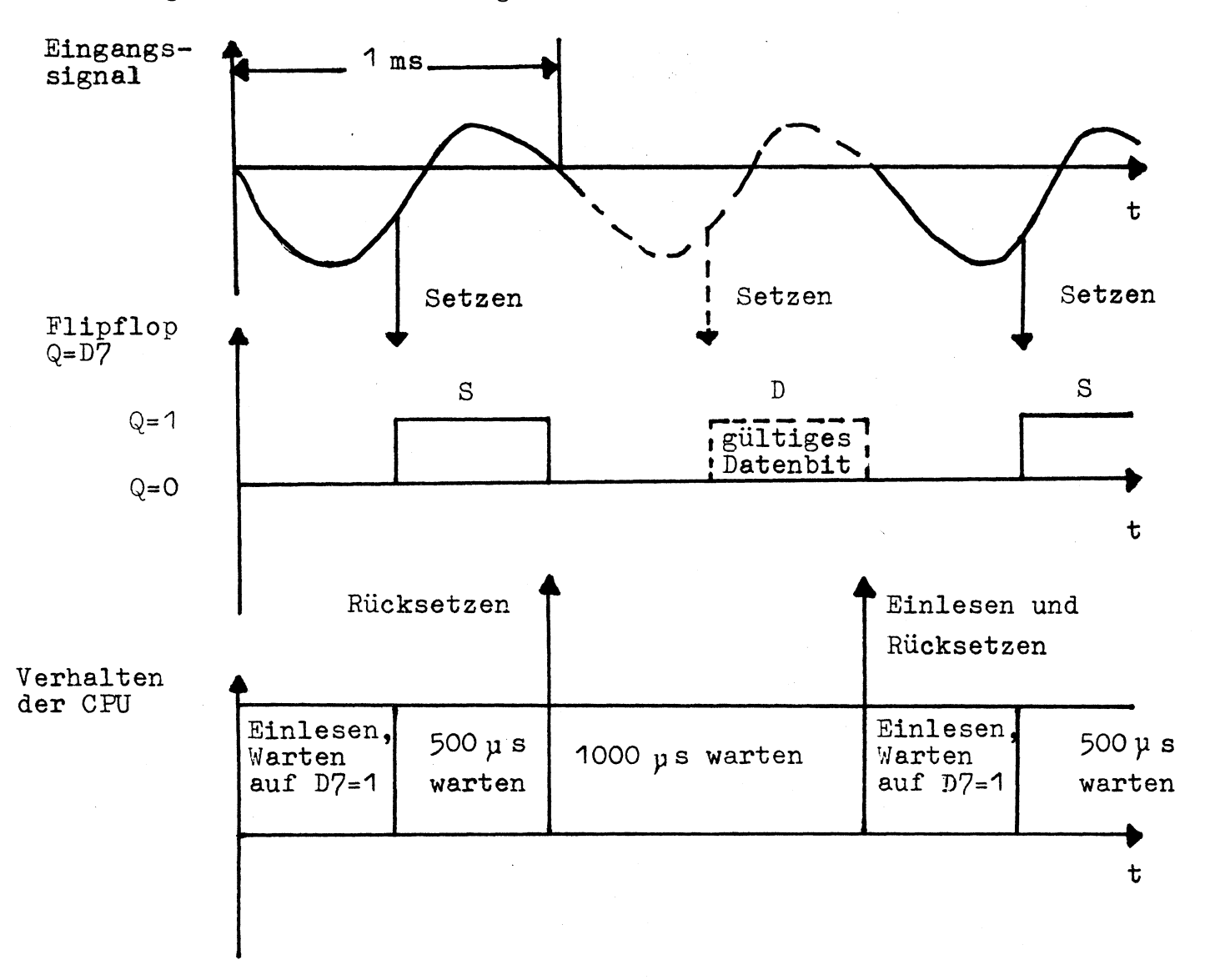

#### Beachten Sie bitte:

Der Zeitpunkt, zu dem das Flipflop durch das Eingangssignal gesetzt wird, wurde willkürlich gewählt. Wesentlich ist, daß es genau einmal in jeder Periode gesetzt wird.

Das Verhalten des Prozessors beim Einlesen wird durch die Unterprogramme der Rom-Adressen 021EH bis 022BH (Rücksetzen des Flipflops) und 0235H bis 0260H (Einlesen eines Synchronisierungsbits und des nachfolgenden Datenbits) bestimmt.

Um eine eindeutige Zuordnung zwischen Synchronisier- und Datenbit herstellen zu können, ist es erforderlich, daß jede Aufzeichnung mit einer Übertragungskette von einigen Nullen beginnt, das bedeutet, daß zu Beginn nur Synchronisierbits ausgegeben werden.

Bei den Routinen CSAVE und PRINT erfolgt vor der eigentlichen Datenübertragung die Ausgabe von 255 mal 00, das benötigt eine Zeit von 2ms  $*$  255  $*$  8 = 4,08s. Diese Vorlaufzeit fällt besonders bei der Erstellung von Banddateien ins Gewicht.

## DAS AUFZEICHNUNGSFORMAT VON BASIC-PROGRAMMEN Einlesen über CLOAD

Da Basic-Programme in der selben Form, in der sie auch im Ram stehen, auf Band aufgezeichnet werden, hier noch eine kurze Darstellung, wie der Programmtext im Speicher abgelegt wird.

Der Inhalt der Adressen 40A4H und 40A5H zeigt auf den Anfang des Textes. Dies ist im Level II Basic die Adresse 42E9H. Die interne

## 28 GENERAL SOFTWARE

Darstellung einer Basiczeile beginnt mit der Adresse, unter der die Folgezeile abgespeichert ist (2 Bytes). Dahinter folgt die Zeilennummer der aktuellen Zeile in hexadezimaler Darstellung (2 Bytes). Gemäß den Z 80 Gepflogenheiten steht das niederwertige Byte immer zuerst. Der eigentliche Programmtext beginnt unmittelbar' hinter der Zeilennummer. Jedem Basic Schlüsselwort und jeder Funktion wird ein Code (Token) von 80H bis FBH zugeordnet, alle übrigen Daten, also auch Zahlen, werden im ASCII-Code gespeichert. Das Byte 00 markiert das Ende einer Programmzeile. Daran schließen sich die nächsten Zeilen an, bis das Programmende durch 00 00 00 angezeigt wird. Die Aufzeichnung, eines Basicprogramms besteht aus der Startmarke *A5* D3 D3 D3 gefolgt vom Programmnamen (1 Byte). Anschließend wird der Text in der oben dargestellten Form übertragen.

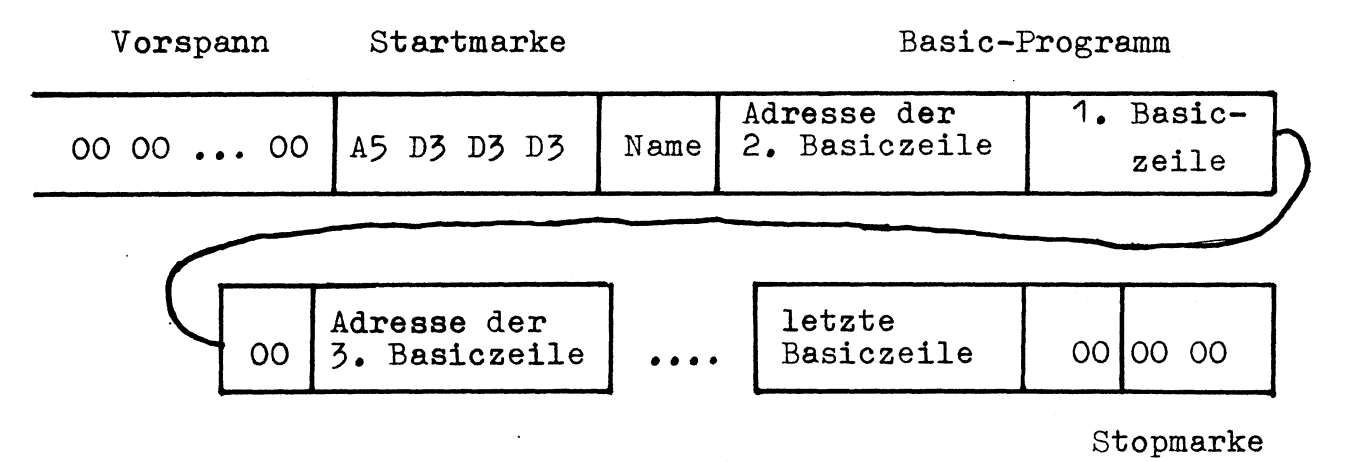

Besonders interessant ist, daß die Adresssen der Basic-Zeilen beim Laden über CLOAD nicht ausgewertet werden. Die absolute Adresse der Zeilen wird aus der Anfangsadresse und der Anzahl der übertragenen Bytes neu berechnet und eingefügt. Das schafft die Möglichkeit, Basicprogramme durch Verändern des Zeigers 40A4/A5 in beliebige Speicherbereiche zu laden, wo sie uneingeschränkt ablauffähig sind, vorausgesetzt, das Byte unmittelbar vor dem Programmanfang wurde auf 00 gesetzt. Weiter fällt auf, daß bei der Übertragung von Basicprogrammen keine Paritätsprüfung stattfindet.

## DAS AUFZEICHNUNGSFORMAT VON MASCHINENPROGRAMMEN Einlesen über SYSTEM

Im Gegensatz zu Basicprogrammen, deren Anfangsadresse eindeutig festgelegt ist, muß aus

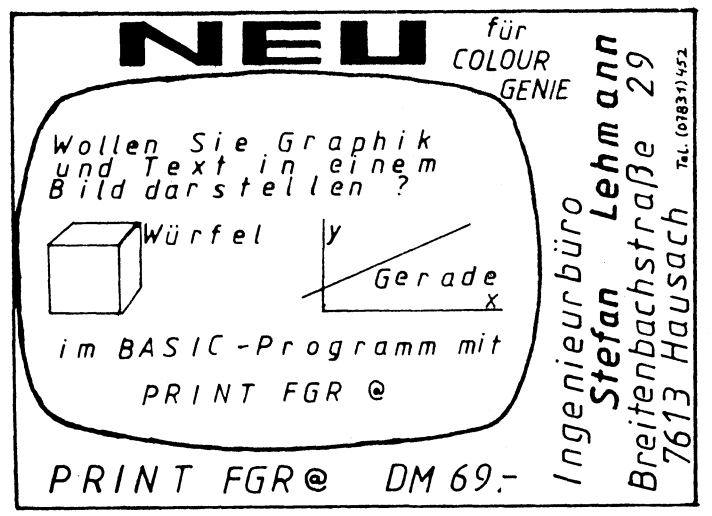

der Aufzeichnung von Maschinenprogrammen auch der Adreßbereich, in den sie geladen werden sollen, hervorgehen. Daraus ergibt sich eine Blockstruktur bei der Aufzeichnung.

Die Aufzeinung eines Maschinenprogramms, das auch in nicht zusammenhängende Speicherbereiche laden kann, beginnt mit der Startmarke A5H *55H.* Die sich anschließenden 6 Bytes repräsentieren den Programmnamen, kürzere Programmnamen werden mit Blank (20H) aufgefüllt. Das folgende Trennbyte 3CH gliedert die Aufzeichnung in Blöcke. Jeder Block wird mit einem Byte, das die Anzahl der im folgenden übertragenen Bytes minus 1 angibt, eingeleitet. Ein Block kann demnach aus 1 bis 256 Bytes bestehen. Die Startadresse, die durch 2 Bytes festgelegt wird, bleibt bei der Zählung unberücksichtigt. Das letzte Byte eines Datenblocks ist ein Prüfbyte, das aus der Addition der Datenbytes des vorangegangenen Blocks + MSB + LSB der Adresse gewonnen wird. Wenn die Übertragung noch nicht beendet ist, folgt der nächste Datenblock, dessen Anfang wieder durch das Trennbyte 3CH gekennzeichnet ist. Wenn statt des Trennbytes 3CH die Endemarke 78H erkannt wird und die beiden unmittelbar dahinter stehenden Bytes, die die Einsprungadresse darstellen, übernommen sind, wird der Lesevorgang beendet.

Durch die frei bestimmbare Größe eines Datenblocks bei beliebiger Festlegung der Anfangsadresse ist es möglich, auch nicht zusammenhängende Speicherbereiche in einem Durchgang an ihre Originaladressen einzulesen. Da ein

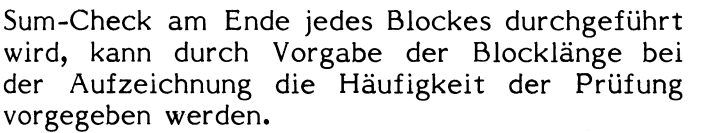

Die Größe eines Datenblocks läßt sich aus der Blinkfrequenz des Sternchens in der rechten Bildschirmecke beim Einlesen abschätzen. Es wird nach jedem gelesenen Datenblock umgeschaltet.

## DAS FORMAT VON MAGNETBANDDATEIEN Einlesen über INPUT#

Wie bei Basicprogrammen, ist auch bei Dateien die Startmarke A 5H. Auf diese folgen die Datenbytes. Wichtig ist, daß auch Zahlen, Ziffer

Trenn-

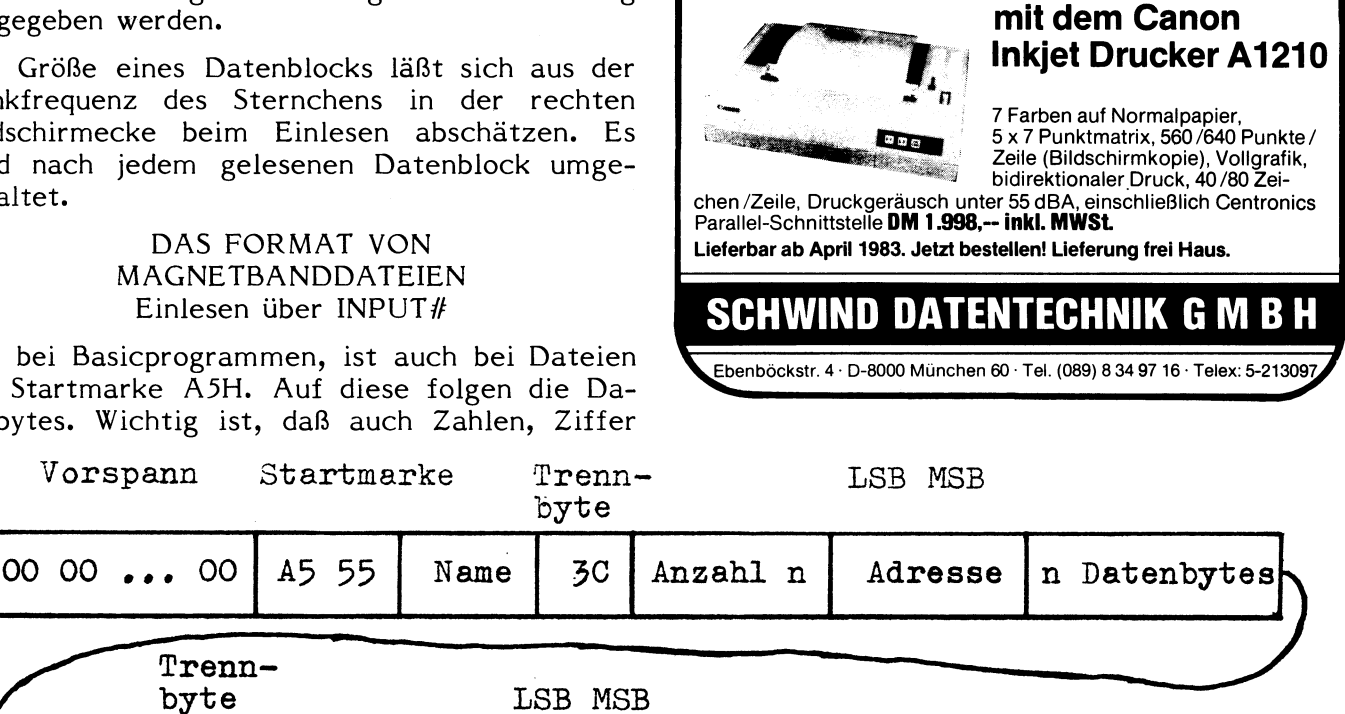

**/5 eTZT IN FARBE DRUCKEN^**

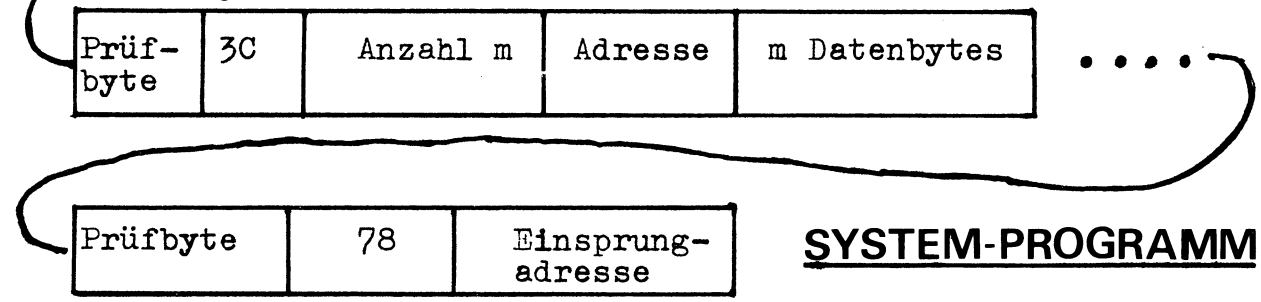

## Endemarke

für Ziffer, im ASCII-Code auf Band gespeichert werden. Die Übertragung einer Zahl beginnt und endet stets mit einem Blank (20H). Wenn mehrere Variablen mit einer Anweisung PRINT#- Nr.,A,B,C auf Band aufgezeichnet werden, wird zwischen den Werten der Variablen ein Komma eingefügt, so wie es auch in der Anweisung zwischen den Variablen steht. Die Endemarke eines Datensatzes ist 0DH (CR).

Die Umcodierung von Zahlen in den ASCII-Code ermöglicht eine beliebige Zuordnung der Zahlen zu bestimmten Variablentypen (integer, einfach

und doppelt genau). Die Typenumwandlungen werden selbständig durchgeführt. Vorsicht ist bei der Zuweisung von einfach genauen Zahlen zu einer doppelt genauen Variablen geboten, weil deren letzte Steilen nach der Umwandlung zufällig sind.

Diese Darstellung soll eine Anregung sein, eigene Programme zur Datenaufzeichnung mit Cassettenrecorder über die im Grundgerät eingebaute Schnittstelle zu schreiben.

Andreas Boberach

# **AUTO-STAUT**

Bisher war der Autostart ein Privileg der Be- Von jetzt an haben auch die Besitzer eines<br>sitzer eines Diskettenlaufwerks oder eines Di- Computers, die einen Cassettenrecorder als gitalrecorders. Massenspeicher benutzen, diese Möglichkeit.

Computers, die einen Cassettenrecorder als

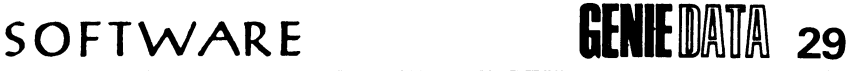

Die Funktionsweise ist sehr einfach.

Der allgemeine Aufbau ist folgender:

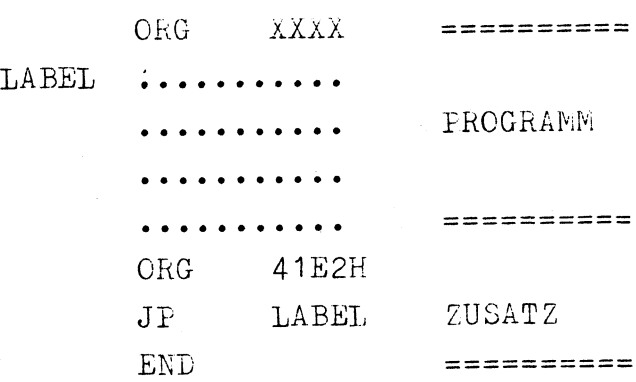

Die Funktionsweise soll anhand eines Beispielprogrammes erläutert werden:

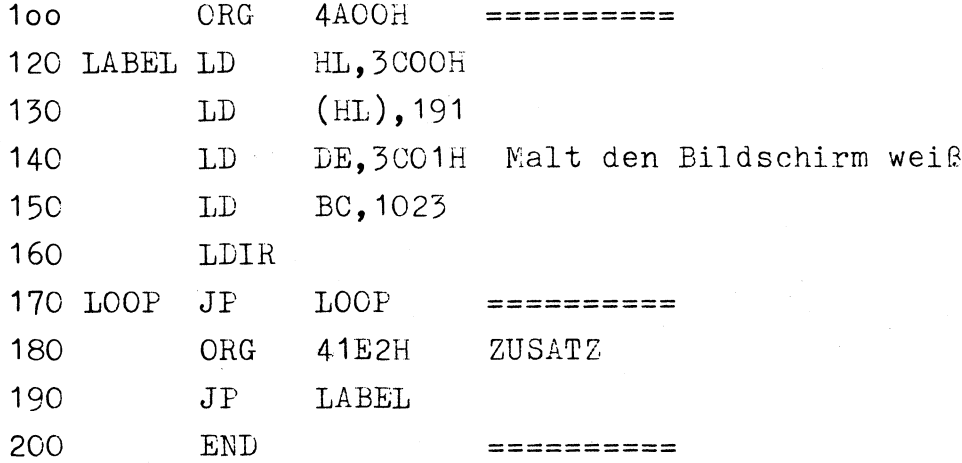

Der SYSTEM-Befehl wird vom Disk-Basic verändert. um dieses zu ermöglichen, haben die Konstrukteure des Modell 1 eine Abzweigung in den SYSTEM-Befehl eingebaut.

Nachdem das Maschinenspracheprogramm eingeladen worden ist, springt das Programm zu einer Abzweigung in den RAM-Speicherbereich. Dort steht gewöhnlich 0C9H ( = 201 dez.), was Return bedeutet. Der Computer springt zum SYSTEM-ROM-Unterprogramm zurück und läßt ein Fragezeichen auf dem Bildschirm erscheinen. Durch den Programmzusatz wird in diese Abzweigung ein Sprung zum Programmanfang geladen. Der Computer springt nicht zum SYSTEM-ROM-Unterprogramm zurück, sondern er springt zu der Adresse, die durch das Label angegeben wird.

Der Autostart erspart einem das lästige "/ ENTER" und zusätzlich ist das Programm besser gegen Kopieren geschützt.

Der SYSTEM-Befehl funktioniert nach einem Autostart nicht mehr und deshalb sollte man das RETURN wieder in die Abzweigung einladen. Der Zusatz muß wie folgt verändert werden:

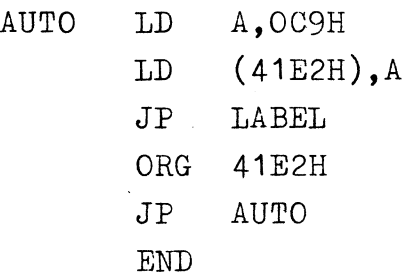

## SOFTWARE

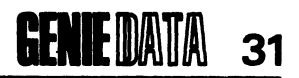

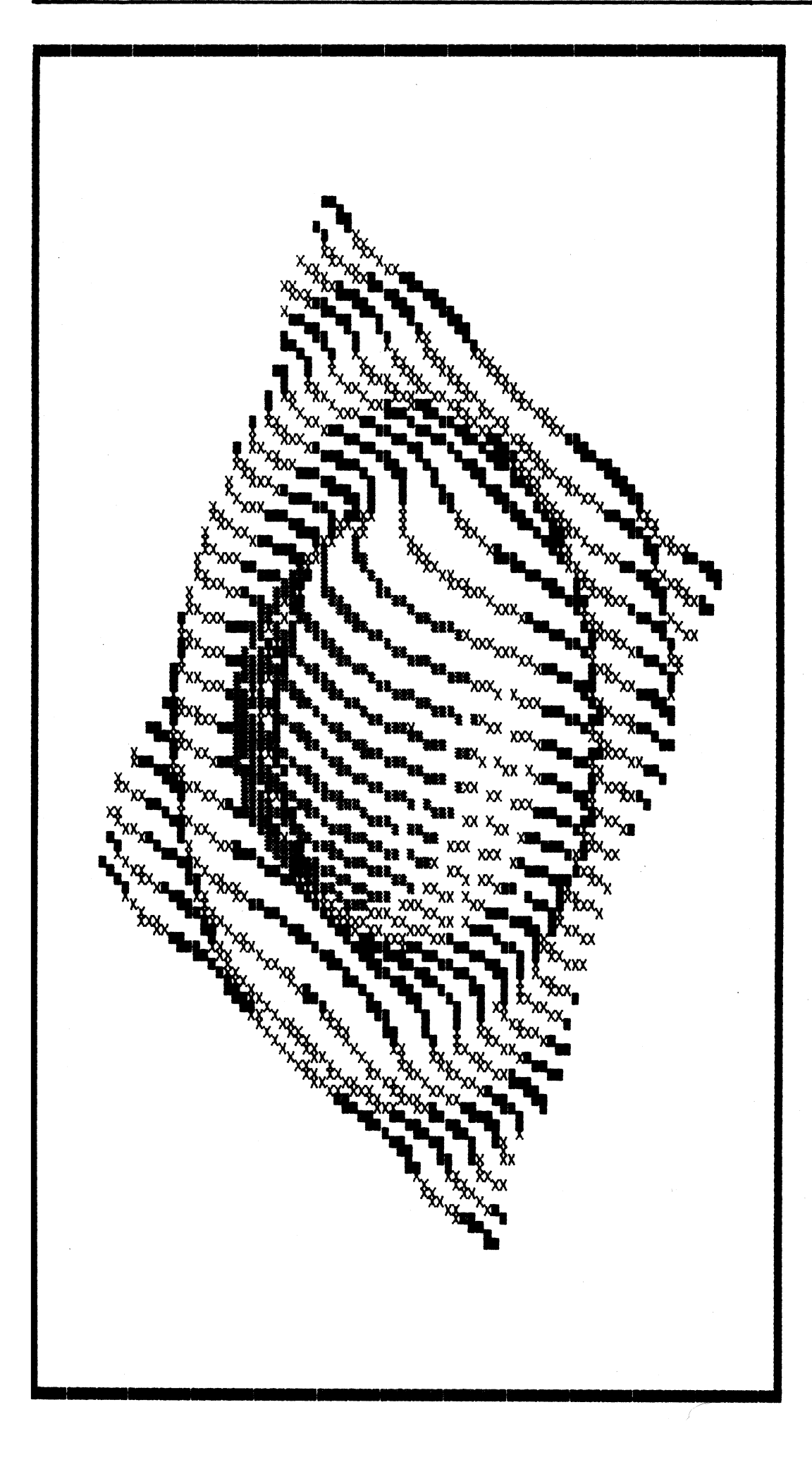

Das Programm,<br>das solche 3D-Funktionen auf den Bildschirm bringt, finden Sie,<br>wenn Sie umblättern.

## **Übrigens:**

Der Ausdruck wurde mit dem Programm<br>"Colour Genie<br>Hires Hardcopy"<br>gemacht.

## 32 GENEE DATA SOFTWARE

# **DREI DIMENSIONAL**

Das folgende Programm ist in Basic geschrieben. Dafür gibt es zwei Gründe. Erstens wird das Programm überschaubarer und zweitens ist es leichter zu programmieren. Natürlich hat es auch einen Nachteil, der hier aber nicht ausschlaggebend ist. Das Programm läuft sehr langsam.

Das Wichtigste wird hier wohl die freie Wahl der Drehwinkel sein. Man kann das entsprechende dreidimensionale Bild um zwei Achsen drehen. Für Interessierte wird das im Listing etwas genauer erklärt.

Die Formel auf der das ganze Programm aufgebaut ist lautet:  $y' = cos(w) * (cos(v) * b - sin(v) * a) + sin(w) * c$  $x' = cos(v) * a + sin(v) * b$ 

Dabei stellen die Variablen (a,b,c) die Ortskoordinaten eines Punktes im dreidimensionalen Raum dar. Durch die Umrechnung mit den beiden Formeln ist es nun möglich, eine dreidimensionale Funktion winkelgerecht im Zweidimensionalen darzustellen.

Die beiden Variablen (w,v) legen dabei den Betrachtungswinkel fest. Die Formel in Programmzeile 200 symbolisiert die Funktion, die mit dem Programm dargestellt wird. Sie ist nnt dem 119<sub>0</sub> annum 11911 <sub>in</sub> Nichtmathemati-<br>natürlich veränderbar. Für "Nichtmathematiker" lohnt hier eventuell das Experiment.

In den Zeilen 210 und 220 wird die Höhe der Funktion durch verschiedene Farbgebung verdeutlicht.

Das Programm kann nur durch BREAK oder RST unterbrochen werden.

Viel Spaß!

Bernd Drechsel

10 "FUNKIONSRASTER IM 3-D RAUM **20** ' 30 ?bernd drechsel (19.12.19S2) 40. Fortsetzung, nächste Seite.

**DAS SUPERSCHACHPROGRAMM FÜR COMMODORE VC 20/64 und CBM 8032 GRAND-MASTER • GRANDMASTER verwandelt Ihren VC 20 (+ mindestens 8K Ram) oder VC 64 oder CBM 8032** in einen superstarken Schachpartner ! • GRANDM ASTER ist die Weiterentwicklung des legendären BO SS, das unter anderem den deutschen Schachmeister Theo Schuster in 29 Zügen schlagen konnte ! **• Neu sind bei GRANDMASTER:** Die sieben Zusatzfunktionen, das quadratische Groß-Schachbrett und die verbesserte Spielstärke ! Preis für VC 20 und VC 64: NUR 79,-- DM - CBM 8032 incl. EPROM: NUR 99,-- DM Zu beziehen bei: Horst Labusch, Finkenrath 64, 5120 HERZOGENRATH, Tel. 024 06-63 252

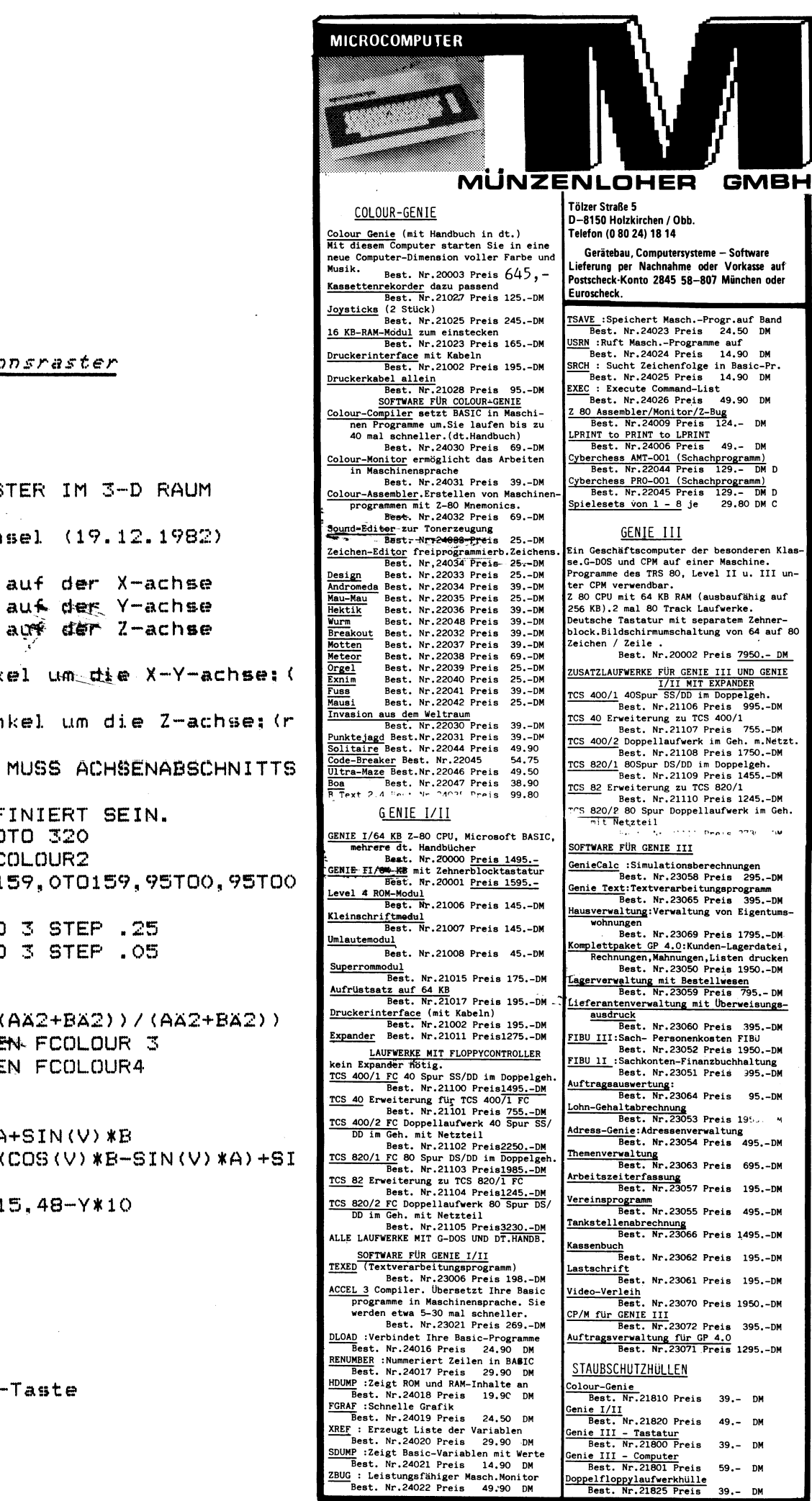

DM

**LISTING** 

#### **3D** Funktionsraster

10 'FUNKIONSRASTER IM 3-D RAUM  $20$   $^{\circ}$ 30 'bernd drechsel (19.12.1982)  $40 -$ 50 'A =abstand auf der X-achse 50 'B =abstand auf der Y-achse 70 'C =abstand aux der Z-achse 30. 90 'V =drehwinkel um\_die X-Y-achse:(  $rad.$ ) 100 'W =drehwinkel um die Z-achse; (r  $ad.$ ) 110 ' FUNKTION MUSS ACHSENABSCHNITTS 120 ' WEISE DEFINIERT SEIN. 130 ON ERROR GOTO 320 140 FCLS: FGR: FCOLOUR2 150 PLOT 0,0T0159,0T0159,95T00,95T00  $, 0$ 160 FOR D=-3 TO 3 STEP .25 170 FOR E=-3 TO 3 STEP .05 180 A=D 190 B=E 200 C= 5% \*\* {SIN (AA2+BA2)) / (AA2+BA2)) 210 IF C>=0 THEN FCOLOUR 3 220 IF C>=2 THEN FCOLOUR4  $230 V = .52$  $240 W = .3$ 250 X= COS(V) \*A+SIN(V) \*B 260 Y= COS(W) \* (COS(V) \*B-SIN(V) \*A) +SI  $N(W)$   $*C$ 270 PLOT 80+X\*15,48-Y\*10 280 FCOLOUR2 290 NEXT E 300 NEXT D 310 GOTO 310 320 RESUME

A = Hoch-Pfeil-Taste

## 34 GENIE UAITA SOFTWARE

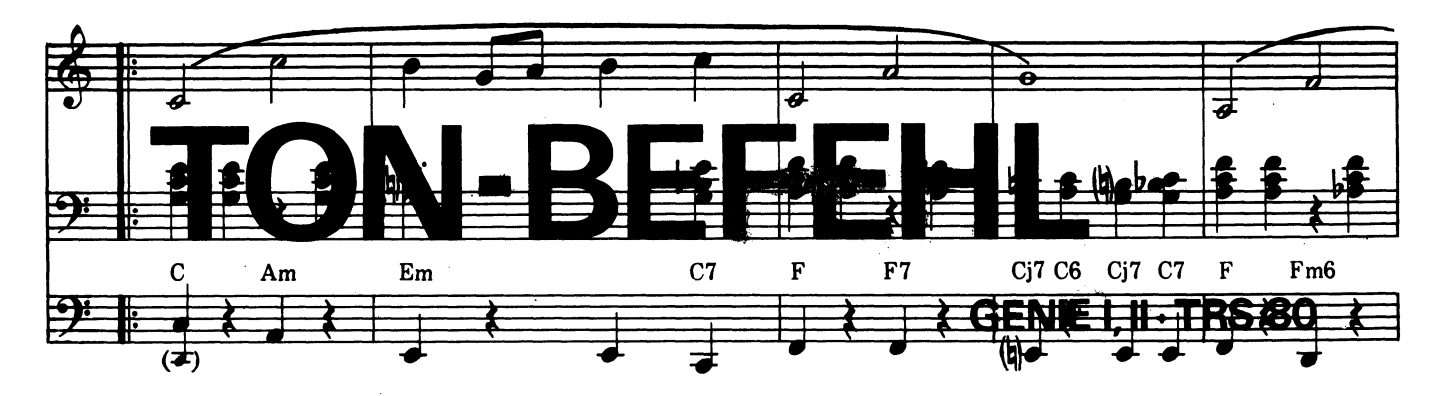

Das Programm initialisiert einen völlig neuen Befehl, den Befehl 'T'. Bei Eingabe von T(Variable) wird ein Ton auf dem Cassettenport erzeugt, dessen Frequenz und Dauer vom Wert der Variablen abhängig ist. Alle einbuchstabigen Variablen (z. B. A,B,C,D,.....) können zur Wertübergabe benutzt werden. Der Wert der Variablen darf zwischen -32768 und 32767 liegen.

Der 'T'-Befehl darf nicht innerhalb von FOR-

NEXT Schleifen angewandt werden, es darf jedoch die Variable T auch weiterhin als Feldvariable benutzt werden, wenn man vor eine Zuweisung LET schreibt.  $(Z. B. LET T(X) = 5)$ . Andernfalls wird ein Syntax Error erkannt. Dieses Programm benötigt keinen Schutz durch MEMORY SIZE.

Für diejenigen Leser, die keinen Assembler besitzen, ist das Basic-Poke-Programm gedacht.

Rainer Schmies

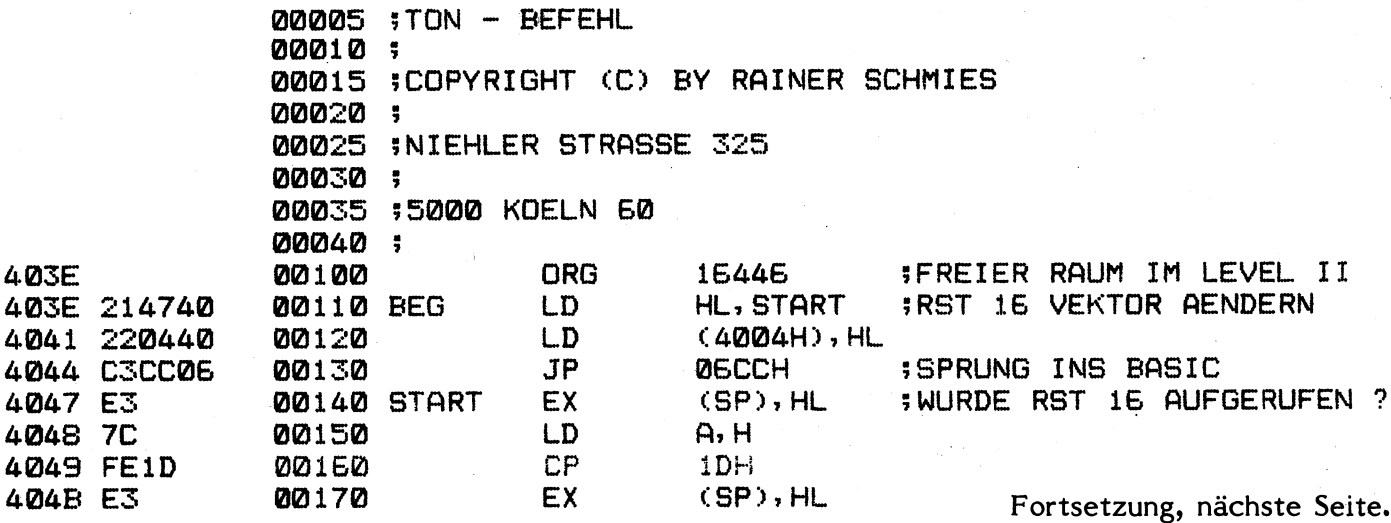

# **KLEINANZEIGEN**

**Programme für TRS/VG (Spiele) für io,- Liste gratis bei: M. Schuster**

**St. Pöltenerstr. 4 7920 Heidenheim**

**Suche Partner zum Tausch von TRS-80 und Genie I Programmen (Cassette). Bitte schicken Sie mir Ihre Tauschliste. Zuschriften unter Chiffre Nr. 1 an Ralf M. HUbben, Verlag flir Computertechnik 5429 Marienfels/Ts.**

## **HIER KÖNNTE AUCH IHRE KLEINANZEIGE STEHEN!**

**Kleinanzeigen in der GENIE DATA sichern Ihnen eine optimale Resonanz! Kleinanzeigen sind preiswert. - Für Abonnenten 3 Textzeilen kostenlos. - Zur Bestellung benutzen Sie bitte die Bestell-**

**Karte in dieser GENIE DATA.**

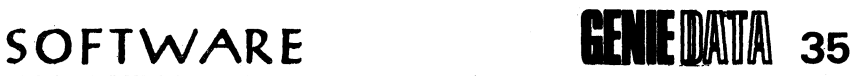

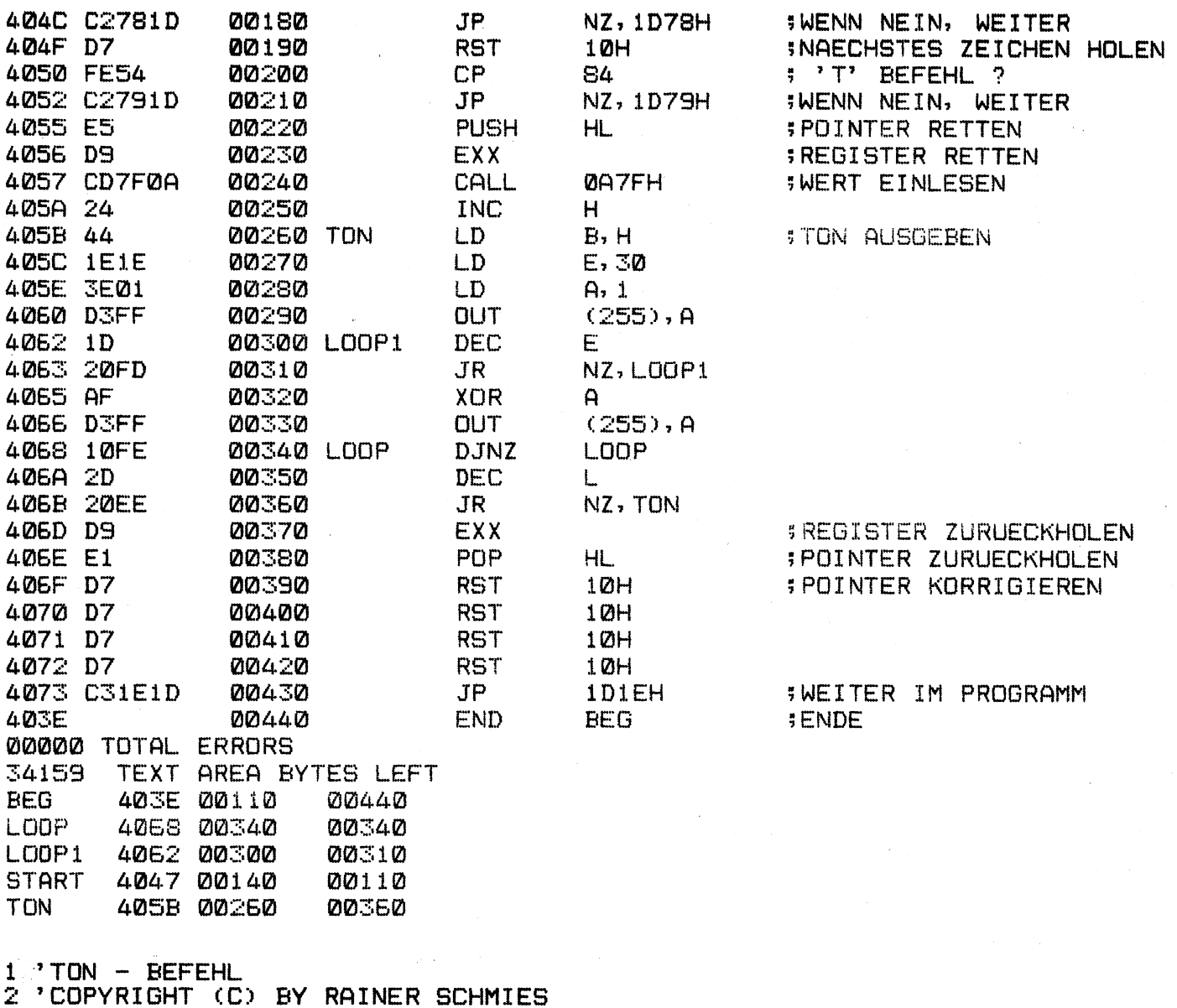

3 'NIEHLER STRASSE 325

- 4 '5000 KOELN 60
- 100 'BASIC PROGRAMM LAUFEN LASSEN UND DANN MIT: (SYSTEM) </16446) <ENTER) STARTEN.
- 110 FORX=16446T016501 : READC : POKEX, C : NEXT

120 DATA33» 71, 64, 34, 4, 64, 195, 204, 6, 227, 124, 254, 29, 227, 194, 120, 29, 215, 254. ,84,194,121, 29, 229, 217, 205, 127, 10, 36, 68, 30, 30, 62, 1, 211, 255, 29, 32, 253, 175, 211, 255, 16, 254, 45, 32, 238, 217, 225, 215, 215, 215, 215, 195, 30, 29

# **GENIE GRAFIK LISDRUC**

Als Besitzerin des Low-cost-Druckers DP 8480 von Star (baugleich mit dem EG 3050) kann ich dem Testbericht in der GENIE DATA beipflichten: (Siehe GENIE DATA 1, Anm. der Red.) Wer einen erschwingbaren und dennoch guten Drucker erwerben will, ist mit dem Star gut beraten.

Als ich ihn allerdings an meinem Genie 1 laufen ließ, erlebte ich eine Überraschung:

Der DP 8480 besitzt nämlich keine Blockgrafik, sodaß ein Bildschirmausdruck seltsame Zeichen (unter anderem auch japanische, die im Zeichensatz des Star enthalten sind) aufs Papier brachte.

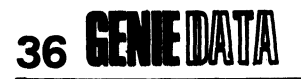

Zuerst dachte ich daran, das Zeichen-EPROM des Druckers auszutauschen, doch schied diese Hardwarelösung aus, da ein Grafikzeichen des Genie im Gegensatz zu einem Druckerzeichen auch den Zeilenzwischenraum mit einbezieht.

Ich entwickelte daher ein Programm, das durch die Verwendung im Drucker vorhandener Zeichen und durch eine trickreiche Steuerung des Zeilenzwischenraumes in der Lage ist, die Genie-Blockgrafik zu simulieren.

Das Programm arbeitet folgendermaßen:

Die Bildschirmzeichen werden der Reihe nach untersucht, ob sie Grafik- oder Schrift-Zeichen darstellen. Schriftzeichen werden sofort gedruckt, während ein Grafikzeichen das Programm zu einer Unterroutine springen läßt.

Hier wird das Grafikzeichen in drei Zeilen mit je zwei Grafikklötzchen aufgeteilt, wobei zwei dieser Zeilen in die Schriftzeile, die letzte in den Zeilenzwischenraum fallen.

In Bild 1 läßt sich dies sehr gut erkennen. Hier kann man auch erkennen, daß eine Grafikzeile nur maximal vier verschiedene Klötzchenkombinationen hat, sodaß aus dem Druckerzeichensatz ebenfalls nur vier Zeichen verwendet werden (Siehe Bild 2).

Mit Hilfe der Variablen  $B(X)$  und  $C(X)$  merkt

................................. .......................... 1. . . . . . . . . . . . . . . . . . . ....................... ....................... .................. . . . . . . . . . . . . . . . . . . . . . . . . . . . . . . . . COMPUTER Computer und Programme für das Handwerk. Abt. COMPUTERVERSAND \*\*\*\*\*\*\*\*\*\*\*\*\*\*\*\*\*\*\*\*\*\*\*\*\*\*\*\* Wir führen:  $0M = 645, -$ COLOUR-GENIE GENIE I 64K<br>GENIE II 64K DM 1490.-DM 1590.-GENIE III 1,4 M/Byte DM 7950.- $\cdots \cdots \cdots \cdots$ LAUFWERKE (SS/DD) ab DM 755.ab DM 295.-MONITORE ab DM 995.-**DRUCKER** Alle Preise incl.13% Mehrwertsteuer DISKETTEN+ ZUBEHOER +SOFTWARE GENIE-TEXT Versandliste anfordern bei: - A.H.W.Computer, Morper Allee 6-8, 4006 Erkrath 1 Telefon 0211/248341 u. 02104/76686

sich das Programm, wo Grafik in der jeweiligen Bildschirmzeile aufgetreten ist und wie die einzelnen Grafikzeilen aussehen. Am Ende der Bildschirmzeile sind alle Schriftzeichen schon gedruckt, sowie auch schon die obere Grafikzeile aller in der jeweiligen Bildschirmzeile vorkommenden Grafikzeichen.

C(X) enthält die mittlere, B(X) die untere Grafikzeile, während X die Stelle angibt, an der das betreffende Grafikzeichen in der Bildschirmzeile auftrat. Im Folgenden werden die mittlere und die untere Grafikzeile gedruckt, wobei durch Verkleinerung des Zeilenzwischenraumes Grafikzeile an Grafikzeile bündig anschließt.

Da das Programm in Basic geschrieben ist, läuft es natürlich nicht so schnell ab, wie ein in manchen Genie Geräten eingebautes Hardcopy Maschinenprogramm. Aus dem Aufbau des Programmes geht weiterhin hervor, daß seine-Geschwindigkeit davon abhängt, wieviele Grafikzeichen sich auf dem Bildschirm befinden. oder anders ausgedrückt, wie oft das Programm in die Unterroutine verzweigen muß.

Das Programm ist günstigerweise als Unterprogramm in das Hauptprogramm einzubinden. (Siehe Return Befehle im Programm.). Am Ende des Programmablaufs ertönt die im DP 8480 eingebaute Klingel (Summer). Der deutsche Zeichensatz wird ebenso wie der Zeilenzwischenraum im Drucker zu Programmbeginn generiert. Bild 3 zeigt ein Beispiel eines durch gesteuerten Bildschirmausdas Programm druckes.

Catharina Stodden

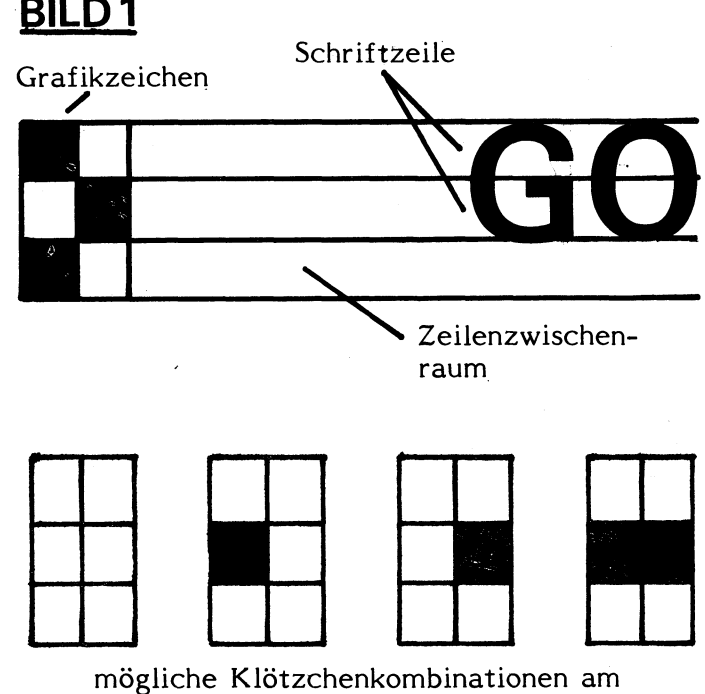

Beispiel der mittleren Grafikzeile

## SOFTWARE

## **GENIE DATA 37**

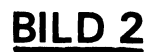

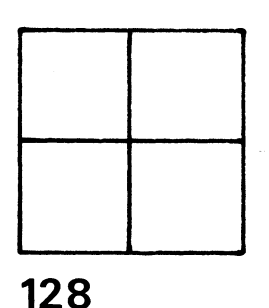

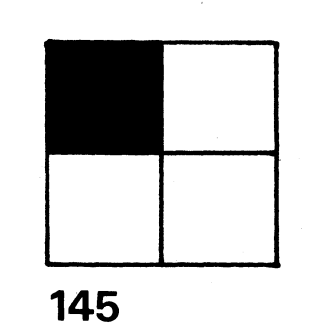

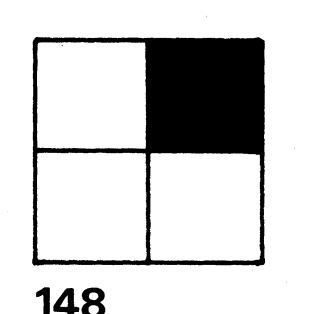

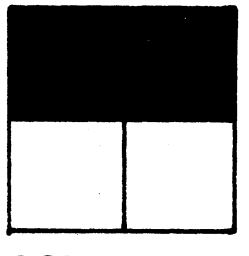

225

Verwendete Druckergrafikzeichen zur Simulation der Genie-Blockgrafik (mit Code).

5005 LPRINTCHR\$(27)CHR\$(68):LPRINTCHR\$(27)CHR\$(65)CHR\$(7):DIMC(63),B(63):  $FDRX=OT063:C(X)=128*B(X)=128*NEXTX*Y=0$ 5010 FORN=0T015 5015 FORX=0T063:B=PEEK(15360+N\*64+X):IFB)127THENGOSUB5100ELSELPRINTCHR\$(B  $\sum$ 5020 NEXTX: IFY=OTHENLPRINTCHR\$(13):LPRINTCHR\$(13):NEXTN:LPRINTCHR\$(7):RET **URN** 5025 LPRINT=FORX=0T063=LPRINTCHR\$(C(X))==NEXTX=LPRINT=FORX=0T063=LPRINTCH R\$(B(X));:NEXTX:Y=0:FORX=0T063:C(X)=128:B(X)=128:NEXTX:LPRINT:NEXTN:LPRIN TCHR\$(7):RETURN  $5100 Y=1$ 5105 A=BAND3 5110 GOSUB5200 5115 LPRINTCHR\$(W); 5120 A=(BAND12)/4:GOSUB5200 5125  $C(X) = W$ 5130 A=(BAND48)/16:GOSUB5200 5135  $B(X) = W$ 5140 RETURN 5200 IFA=1THENW=145: RETURN 5205 IFA=2THENW=148: RETURN 5210 IFA=3THENW=225: RETURN 5215 IFA=OTHENW=128: RETURN

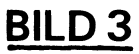

30 Tase Bio-Analyse für:W-S

Ab:APR 8 , 1983 (P=physisch E=eaotional I=intelligenz)

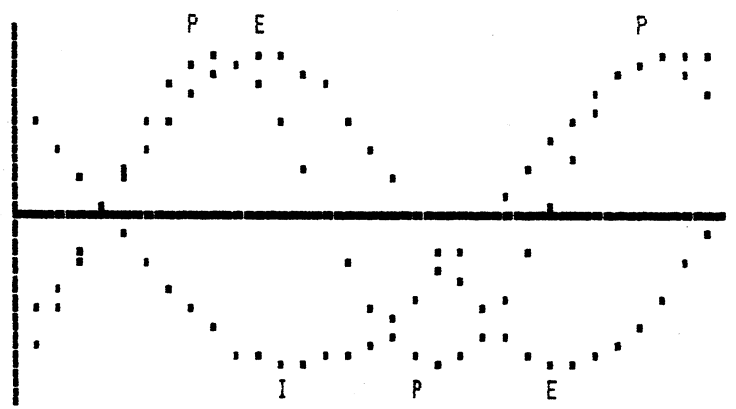

Bildschirmausdruck eines Biorhythmusprogrammes auf dem Genie 1.

## 38 **GENIE** DAID HARDWARE

# **STECKER BELEGUNG**

Richtig interessant wird das "Computern" erst, wenn man seine Maschine mit der Außenwelt verbinden kann. Das Colour Genie hat eine

Menge verschiedener Stecker, da die Belegung dieser Stecker aber nur sehr dürftig beschrieben ist, veröffentlichen wir sie.

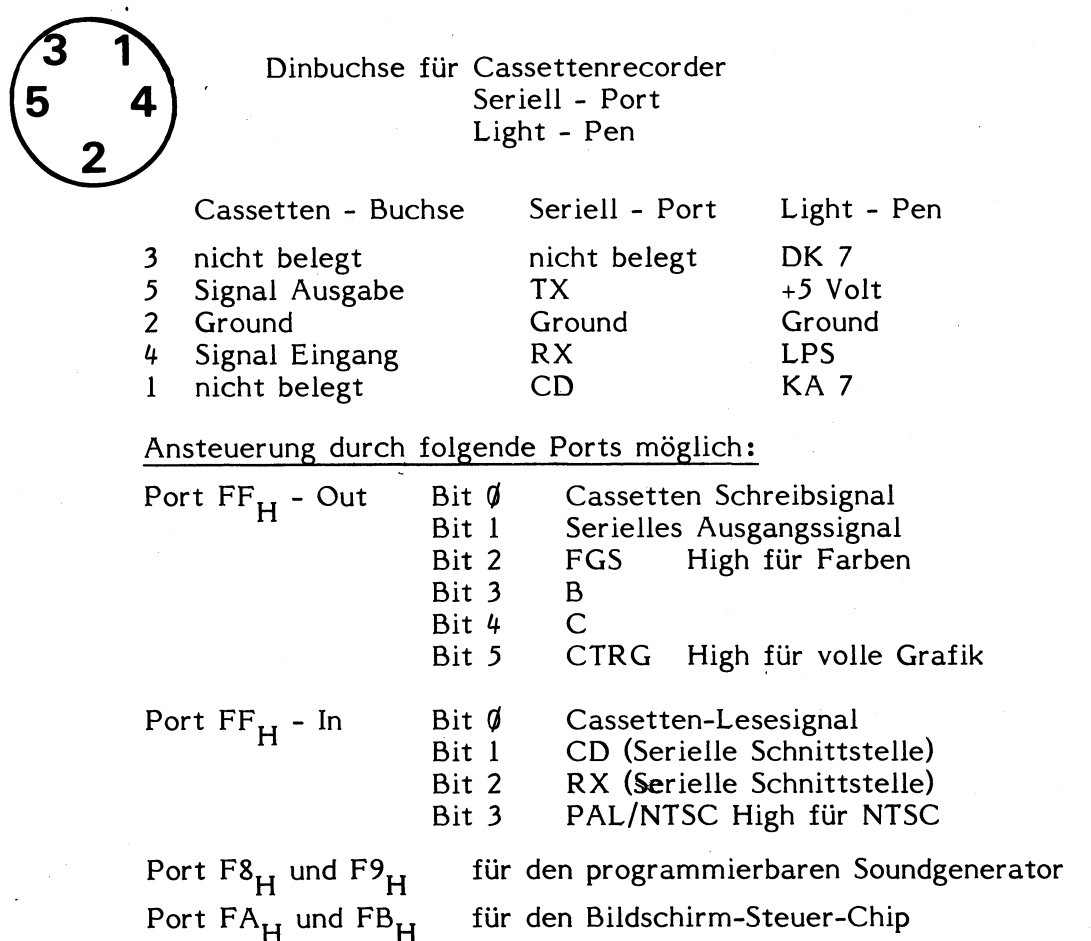

## **VERBINDUNGSKABEL TASTATUR - COMPUTER**

1 2 3 4 5 6 7 8 9 10 11 12 13 14 15 16 17 18 19 20

PIN PIN PIN 1. Ground 2. DK 1 15. AK 2<br>
2. Tonsignal 2. DK 9 16. AK 5 2. Tonsignal 2. DK  $\emptyset$  9. DK  $\emptyset$  16. AK 5<br>3. DK 6 10. +5 Volt 17. AK 4 3. DK 6 10. +5 Volt 17. AK 4<br>4. DK 4 11. DK 3 18. AK 6 4. DK 4 11. DK 3<br>5. DK 5 12. DK 7 5. DK 5 12. DK 7 19. AK 3<br>6. NMI 13. AK  $\phi$  20. AK 7 **6.** NMI 13. AK **a** 20. AK 7<br>7. DK 2 14. AK 1 14. AK 1

## HARDWARE **GENIE** DATA 39

## **ANSCHLUSSBELEGUNG DES FARB-DECODERS**

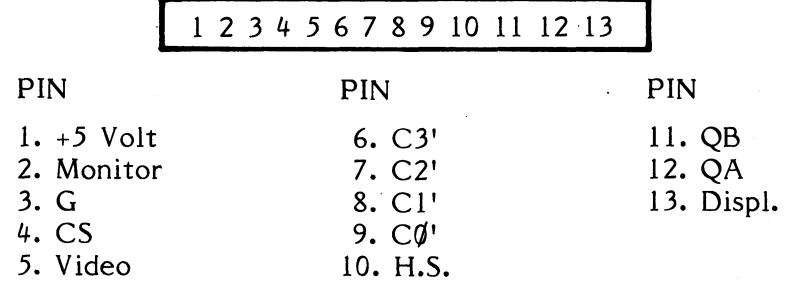

## **ANSCHLUSSBELEGUNG DES 50 pol. SYSTEMBUS**

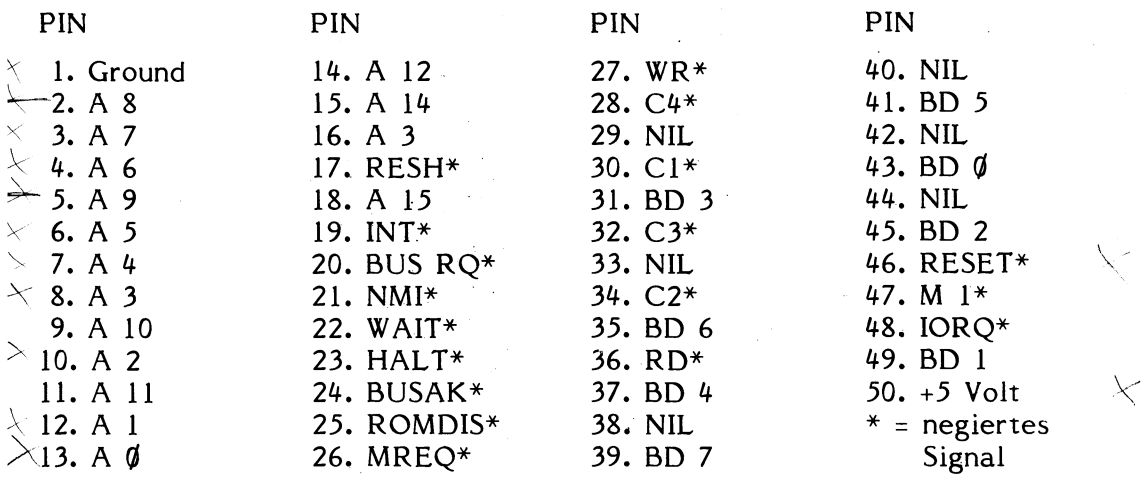

## ANSCHLUSSBELEGUNG FÜR PARALLEL-SCHNITTSTELLE

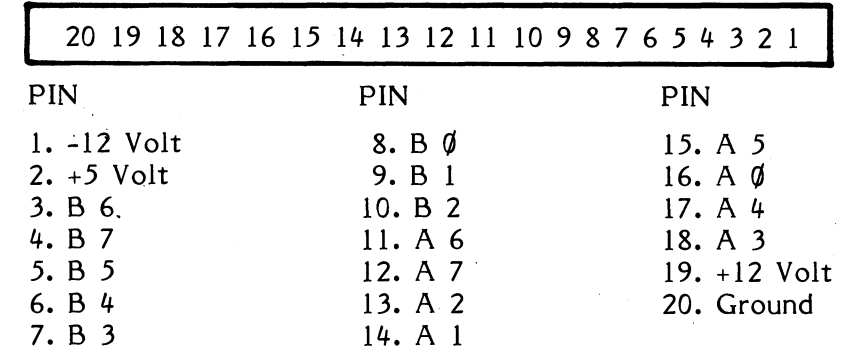

## **ANSCHLUSSBELEGUNG DES EPROMPLATINEN STECKSOCKELS**

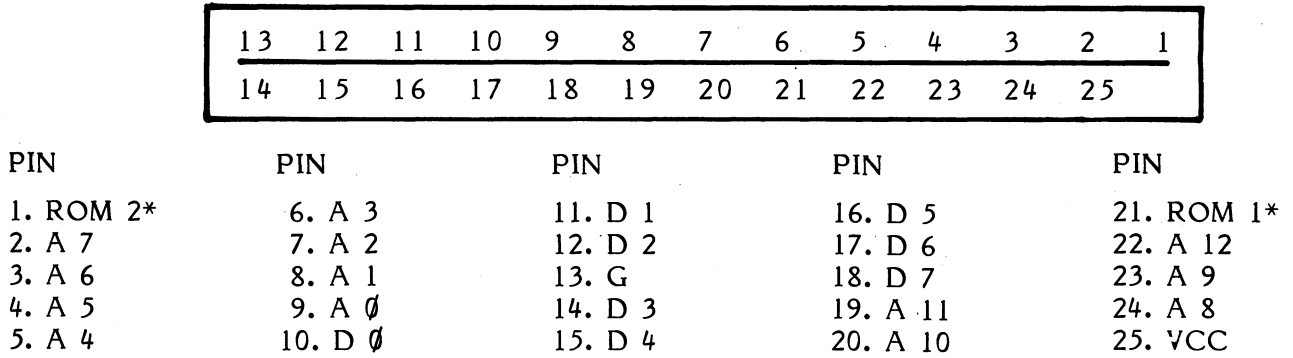

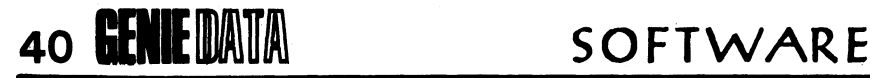

# *ROM-ROUTINEN*

Wenn man in Assembler programmiert, ist es immer sehr nützlich, wenn man Routinen, die im Betriebssystem-ROM (ROM = Read Only Memory = Nur Lese Speicher) abgelegt sind, kennt, um sie für eigene Programme zu nutzen.

Leider sind die Informationen der Hersteller, bezüglich solcher Routinen, recht dürftig. Wir haben deshalb einige Routinen für Sie entschlüsselt, und hoffen, Ihnen damit eine kleine Hilfe, beim Erstellen Ihrer Assembler-Programme zu geben.

1. INPUT 1

Tastaturabfrage-Routine

Der ASCII-Code der gedrückten Taste ist nach RET (im ROM) im Akkumulator (Register A) abgelegt. Wenn zum Zeitpunkt der Abfrage keine Taste gedrückt war, ist A=0. Benutzte Register: AF, DE Ansprungadresse: 002BH / Aufruf: CALL

## 2. OUTPUT 1

Ausgabe Routine (Bildschirm) Der Akkumulator Inhalt wird auf dem Bildschirm ausgegeben. Wenn nötig, erfolgt ein Scrollen, d. h. der Bildschirm-Inhalt wird um eine Zeile nach oben versetzt, sodaß die letzte Zeile frei wird.

Benutzte Register: AF, DE Ansprung-Adresse: 0033H / Aufruf: CALL

## 3. PRINT

Ausgabe des Akkumulator-Inhaltes auf dem Drucker. Diese Routine erzeugt keinen Line Feed (Zeilenvorschub) oder Carriage Return (Wagenrücklauf). Zu beachten ist, daß die meisten Drucker das gesendete Zeichen puffern, sodaß ein Ausdruck erst erfolgt, wenn der Puffer voll ist oder wenn Sie Carriage Return oder Line Feed senden. Benutzte Register: AF, DE

Ansprung-Adresse: 003BH / Aufruf: CALL

## 4. INPUT 2

Wie INPUT 1, die Routine wartet aber, bis eine Taste betätigt wird. Benutzte Register: AF, DE Ansprung-Adresse: 0049H / Aufruf: CALL

## 5. BASIC

Nach Abarbeitung Ihres Programmes, können Sie an diese Adresse springen, der" Computer

meldet sich dann mit READY. Benutzte Register: Keine Ansprung-Adresse: 0066H / Aufruf: JP

## 6. CLS

Diese Routine tut das gleiche, wie der CLS Befehl in Basic. Sie löscht den Bildschirm. Benutzte Register: AF Ansprung-Adresse: 01C9H./ Aufruf: CALL

## 7. INPUT 3

Diese Routine holt Zeichen von der Tastatur des Computers und speichert sie in einem Puffer. Dabei können genausoviele Zeichen eingegeben werden, wie eine Basic-Programmzeile lang sein darf. Sollte bei der Eingabe die<br>Break-Taste gedrückt werden, wird das Break-Taste gedrückt werden, wird das Carry-Flag gesetzt. Nach der Rückkehr enthält HL die Anfangs-Adresse des Puffers -1. Benutzte Register: AF, BC, HL Ansprung-Adresse: 0361H / Aufruf: CALL

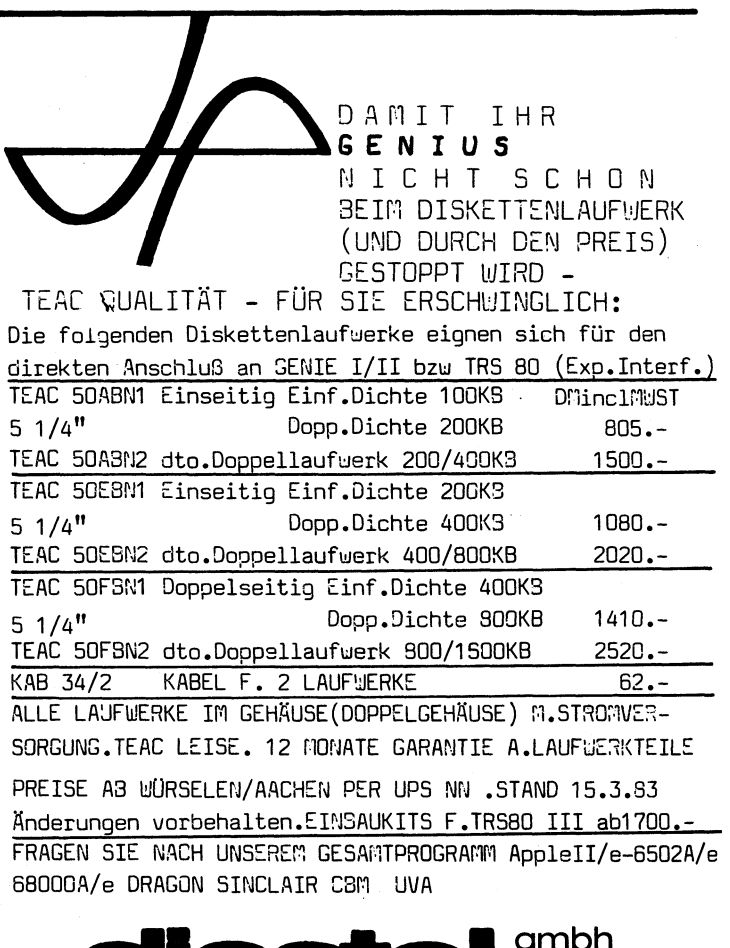

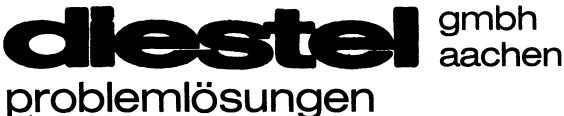

*aHd^eJM-ing mycsioA ka-iAeJi^tA. 134* 5*102mlA.-ie.ten.*

## 8. CARRIAGE RETURN (Wagenrücklauf)

Gibt ein Carriage Return (Zeilenvorschub und Cursor an den Anfang der Zeile) auf dem Bildschirm aus.

Benutzte Register: AF

Ansprung-Adresse: 20FEH / Aufruf: CALL

## 9. AUSGABE

Druckt eine Zeichenkette auf dem Bildschirm aus. (Siehe Beispiel.)

Die Anfangsadresse der Zeichenkette liegt dabei in HL +1. Die Routine kehrt zurück, wenn sie ein Anführungszeichen oder eine Null findet.

Benutzte Register: AF, BC, DE, HL Ansprung-Adresse: 28A6H / Aufruf: CALL

Sollten Sie die Register, die von der Routine verändert werden, auch benutzen, legen Sie die Register vor dem Aufruf auf dem Stack ab (PUSH). Alle Routinen, bei denen als Aufruf CALL angegeben ist, können wie Unterprogramme benutzt werden, d. h. die Rückkehr aus der Routine erfolgt mit einem RET, das im ROM steht.

Sämtliche angegebenen Routinen sind sowohl von Colour Genie-, Video Genie- und TRS 80-Benutzern anwendbar.

Das Beispiel-Programm Textausgabe ist sicherlich im Listing ausreichend erklärt, da aber bei dem Listing von Hardcopy keine Erklärungen stehen, folgen diese hiernach.

## 10**:**

Anfangs-Adresse festlegen.

### 20:

HL Register mit Anfangs-Adresse des Bildschirmspeichers laden (Colour Genie). Video Genie Besitzer setzen an dieser Stelle den entsprechenden Wert ein.

## 30:

Register E mit Anzahl der Zeilen laden (16 für Video Genie).

#### 40:

Register D mit Anzahl der Buchstaben pro Zeile laden (64 für Video Genie).

#### 50:

Unterprogramm AUSGA aufrufen.

#### 60:

 $HL = HL + 1$  / Nächste Bildschirmposition.

80:

70:  $D = D - 1$ 

Wenn D nicht 0 dann Sprung zu LOOP.

85:

Zeilenvorschub an Drucker senden.

90:

 $E = E - 1$ 

**100**:

Wenn E nicht 0 dann Sprung zu MARKE und neue Zeile ausdrucken.

110:

Rücksprung zu Basic.

**120:**

Beginn Unterprogramm AUSGA. Akkumulator mit Zeichen von Bildschirm laden.

130:

Register DE auf Stack retten.

140:

Aufruf der ROM-Routine 003BH, die das Zeichen im Akku auf dem Drucker ausgibt.

150:

DE vom Stack zurüchholen.

160:

Return zu Zeile 60.

170:

Beginn Unterprogramm FEED. Akku mit 0DH laden. (0DH = 13dez. = Carriage Return.)

180:

DE auf Stack retten.

190:

Siehe Erklärung Zeile 140.

**200**:

DE vom Stack zurückholen.

**210**:

Return zu Zeile 90.

#### 220:

Ende des Programms. BASIC (Zeile 110) = Einsprungadresse des Programms.

Wenn Sie dieses Programm im Speicher Ihres Computers lassen wollen, um Bildschirminhalte auszudrucken, setzen Sie bitte die Mem Size auf 32511 (16K Colour Genie). Das Programm wird von Basic mit CALL7F00 gestartet. Video Genie Besitzer starten mit USR(0). Zu bemerken wäre noch, daß dieses Programm sich nicht um Grafikzeichen kümmert, sondern deren ASCII-Werte einfach zum Drucker schickt. Sollten Sie keinen Assembler besitzen, so können Sie mit Hilfe eines Monitor-Programms das HEX-Listing eingeben.

## 42 GENE DATA SOFTWARE

 $\ddot{\phantom{a}}$ 

## **TEXT-AUSGABE**

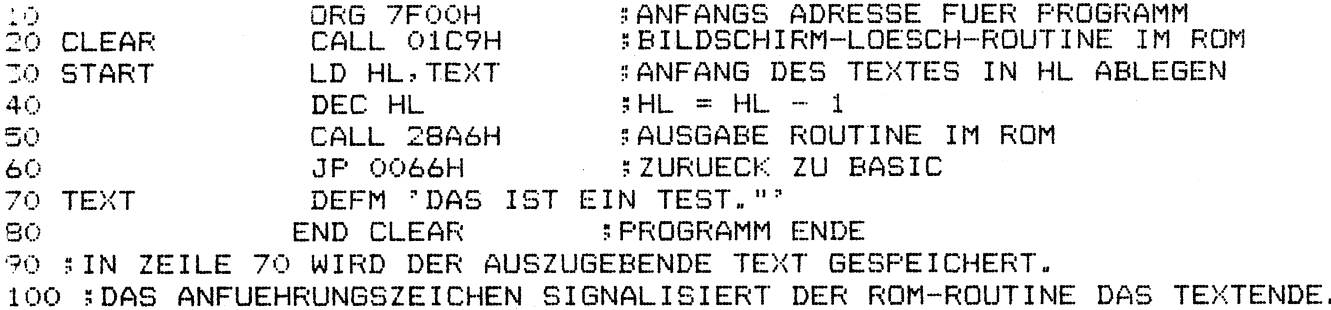

LISTING

HARDCO (Hardcopy Programm tuer Colour Genie)

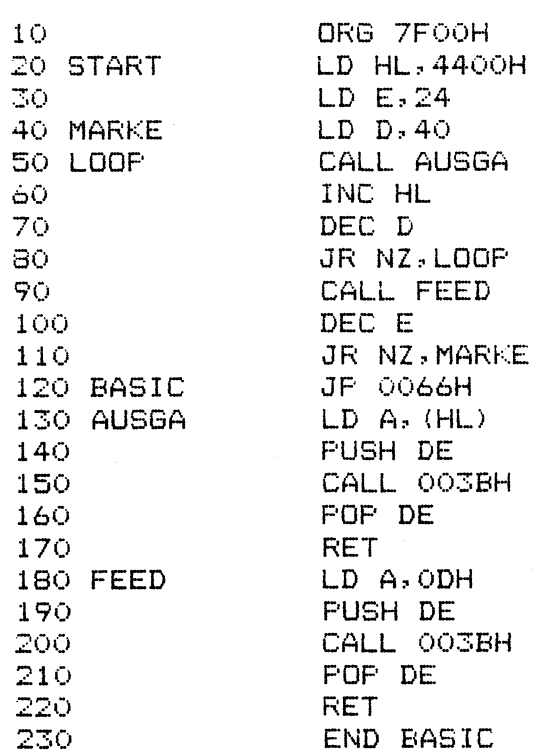

MEMSIZE BEI  $16K = 32511$ 

## **HARDCO HEXDUMP**

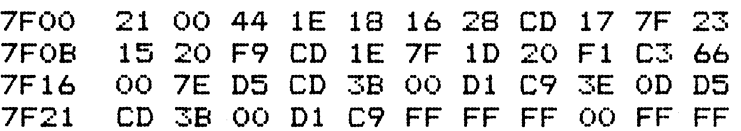

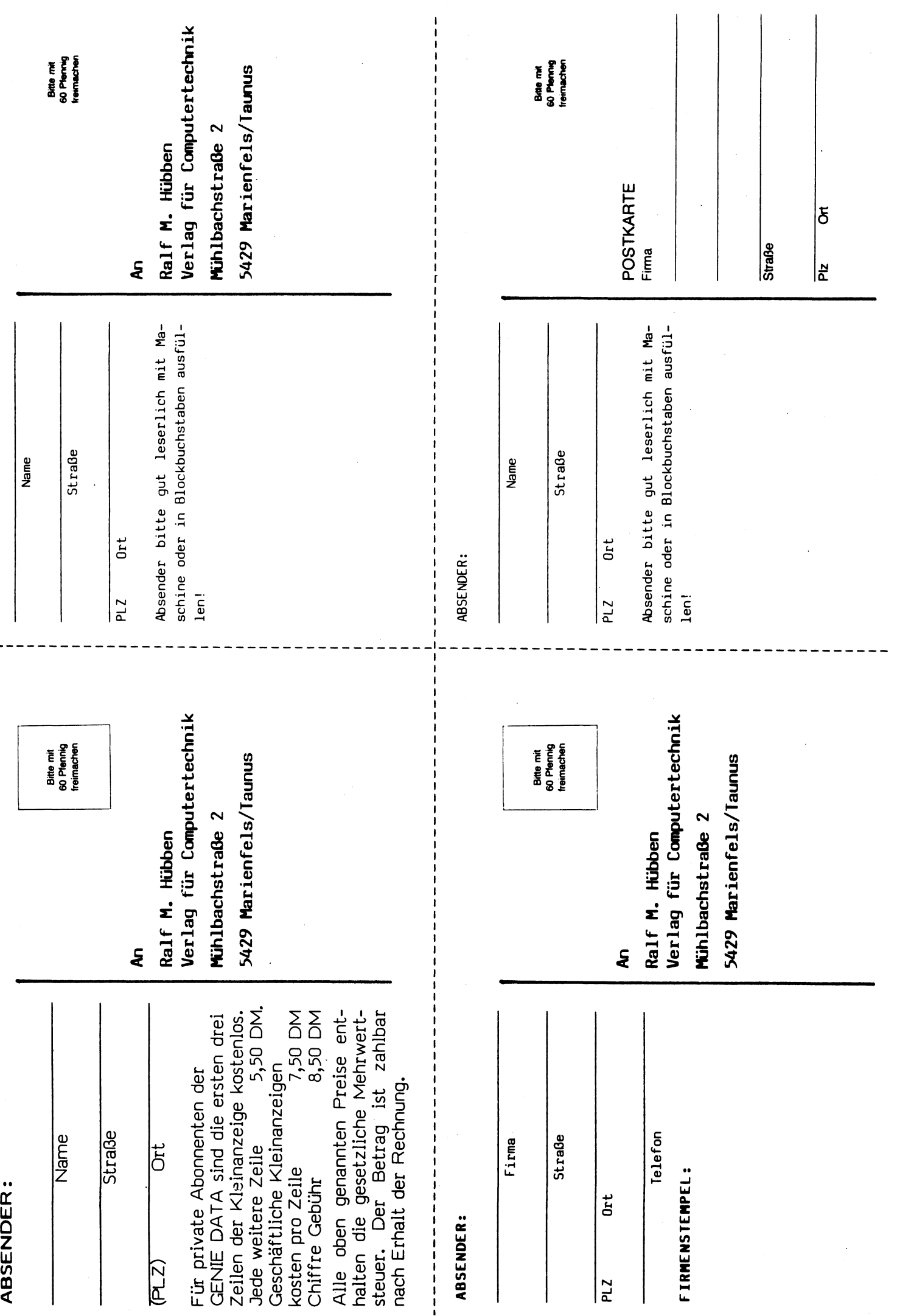

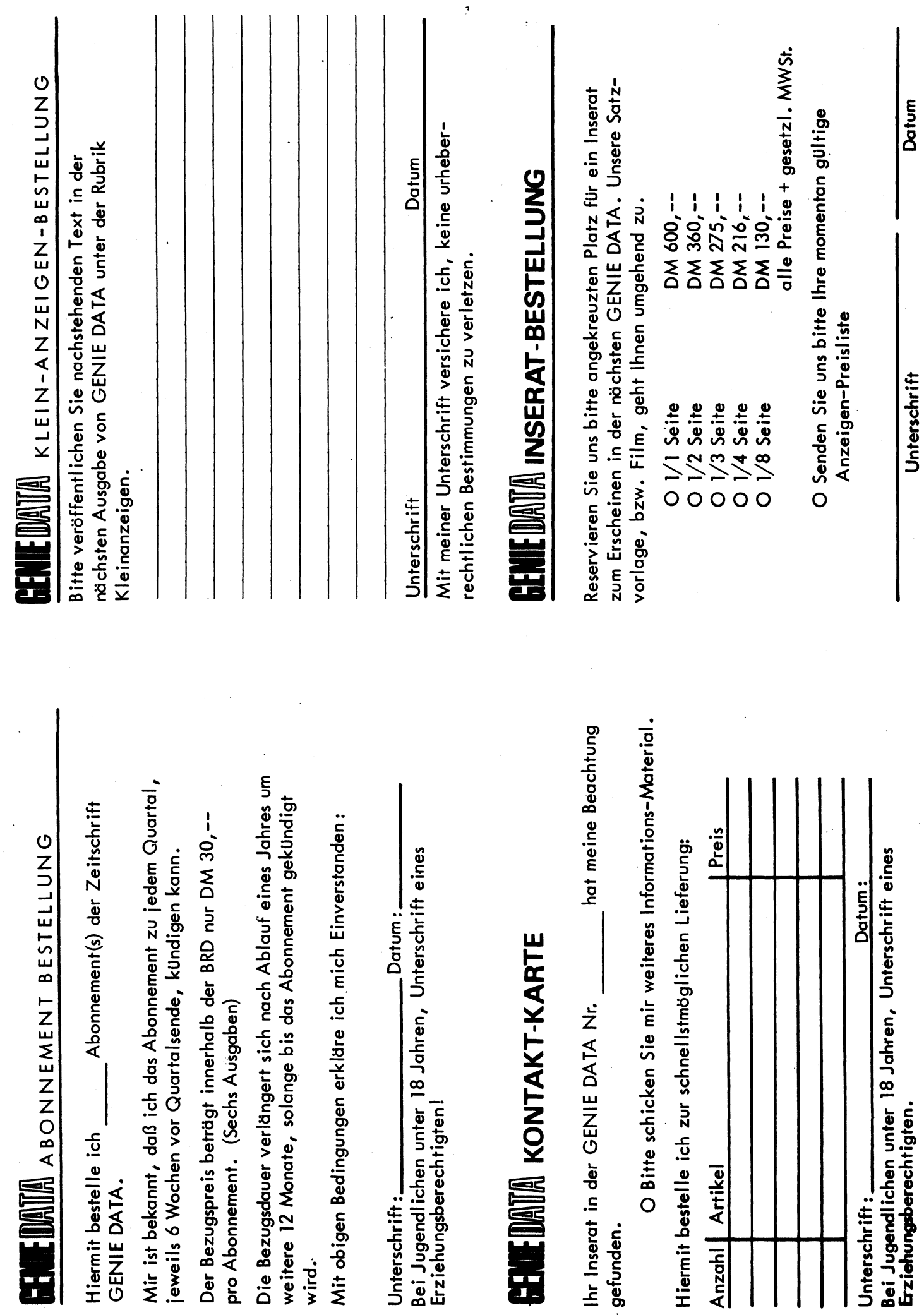

# *STAR DP 510 UNTER DER LUPE.*

In der Nummer eins der Genie Data hatten wir einen Testbericht über den STAR DP 8480. Kurz vor Redaktionsschluß erreichte uns nun der STAR DP 510 und wir sind froh, den Testbericht noch in der Nummer zwei bringen zu können.

Beim Auspacken fiel uns auf, daß der DP 510 im Druckwerk mit Klebeband reichlich verunziert war. Damit sollten wohl die Farbband-Spulen gehalten werden. Die Klebestreifen waren aber so ungeschickt angebracht, daß wir beim Entfernen fürchteten, den Druckkopf zu beschädigen. Als wir diese Probleme überwunden hatten, und der Drucker neben dem Computer stand, vermißten wir das nötige Verbindungskabel. Daß man das Kabel extra kaufen muß, können wir nicht recht einsehen, denn wenn man ein Auto kauft, sind die Räder ja auch dabei und gelten nicht etwa als Zubehör. Nun, auch dieses Problem wurde überwunden.

Der Star läuft ohne Interface sofort an der Paralell-Schnittstelle des Colour Genie, Genie I + II Besitzer aber benötigen ein Interface, das als Sonderzubehör erhältlich ist. An Genies mit Disketten läuft der Star auch sofort.

Unserer Meinung nach sieht der DP 510 gefälliger aus, als sein Vorgänger, jedoch, über Geschmack läßt sich bekanntlich streiten, deshalb soll mit dieser Aussage keine Wertung erfolgen. Die Bedienungselemente hat man von der Vorderseite auf die Oberseite versetzt. Im Großen und Ganzen sind es aber die gleichen geblieben, nur ein neuer Knopf findet sich, der mit FF bezeichnet ist. FF bedeutet Form Feed und bewirkt, daß ein Seitenvorschub erfolgt. Form Feed und Line Feed sind über die Tasten aber nur möglich, wenn der Drucker Off Line geschaltet ist.

Angenehm fiel uns auf, daß der DP 510 die Zeichen, die der Computer schickt, puffert, das heißt, er speichert sie im eingebauten RAM, ohne sie zunächst zu drucken. Wenn er alle Zeichen "intus" hat, ist der Computer wieder frei, und der Drucker arbeitet alleine. Und

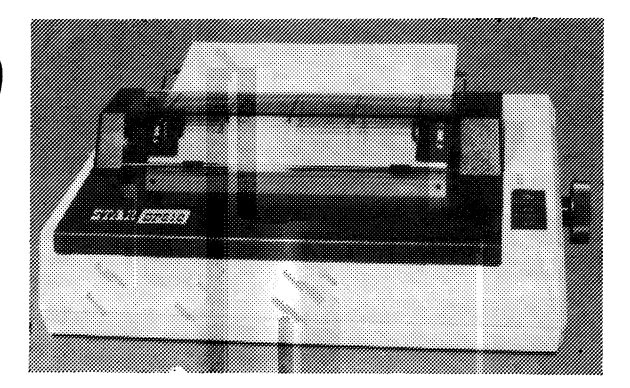

das nicht nur schön leise, sondern mit einer beachtlichen Geschwindigkeit von lOO Zeichen pro Sekunde, im bidirektionalen Druck. Bidirektional heißt nichts anderes, als daß der Drucker vorwärts und rückwärts druckt. Erfreulich ist, daß man Tractor-Papier (Endlospapier mit seitlicher Lochung) sofort verarbeiten kann, im Gegensatz zum DP 8480 hat der DP 510 den Tractor nämlich sofort mit eingebaut.

Die Auswahl an verschiedenen Schriften (siehe Schriftmuster) beim DP 510 ist beachtlich. Er bietet sogar die Möglichkeit, im Grafik-Modus, hochauflösende Grafiken zu drucken, denn man hat die Möglichkeit, alle Nadeln des Druckkopfes, einzeln anzusteuern. Wie das gemacht wird, steht in der Bedienungs-Anleitung. In Englisch, beschrieben auf einer DIN A 5 Seite. Wir sind der Meinung, wenn man schon einen Drucker kauft, auch wenn er relativ preiswert ist, so gehört dazu eine ausführliche Bedienungs-Anleitung in deutsch! Man sollte nämlich auch an die Anwender denken, die kein Englisch können! Im Nachfolgenden haben wir deshalb alles wichtige übersetzt und beschreiben die Anwendung.

#### Facit:

Der DP 510 ist ein Drucker, den man unbesorgt kaufen kann. Er ist schnell, leise, hat eine große Auswahl an Schriften und ein gut lesbares Schriftbild. Außerdem ist sein Preis sehr interessant, man bekommt "viel" Drucker für relativ "wenig" Geld. Man sollte sich aber im Hause STAR einmal Gedanken darüber machen, ob man nicht eine neue Bedienungs-Anleitung druckt, denn irgendwann kommt die Zeit, in der ein Produkt mit solch einer Beschreibung, keine Käufer mehr findet. Wie gesagt, der Drucker ist klasse, aber die Bedienungs-Anleitung ist das Letzte.

#### SO (Shift Out)

SO schaltet den Drucker auf Breitschrift. Die

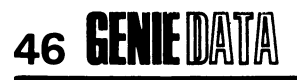

## 46 GENIE DATA TESTBERICHT

ser Modus wird durch DC4 oder CR (Wagenrücklauf) wieder ausgeschaltet. Befehl: LPRINT CHR\$ (14)

## SI (Shift In)

Hierdurch schaltet man den Drucker auf Schmal-Schrift. Dieser Modus wird durch DC2 beendet.

Befehl: LPRINT CHR\$ (15)

DC2 schaltet um, von schmaler Schrift auf DC2 (Devise Control 2) normale Schriftbreite. Befehl: LPRINT CHR\$ (18)

DC4 (Devise Control 4)

Schaltet von Breitschrift auf normale Schriftbreite. Das gleiche wird auch durch jedes CR (Carriage Return/Wagenrücklauf) erreicht. Befehl: LPRINT CHR\$ (20)

## ESC Cn

Diese Funktion legt die Anzahl von Druckzeilen pro Seite fest. Dabei ist n die Anzahl von Zeilen pro Seite. Für n werden Zahlen von 1 (minimum) und 127 (maximum) akzeptiert. Befehl: LPRINT CHR\$ (27) "Cn"

## ESC Mn

Dieser Befehl dient zur Einstellung des linken Randes. Die Variable n bezeichnet dabei die Zeichenposition, auf die der linke Rand gesetzt werden soll.

Befehl: LPRINT CHR\$ (27) "Mn"

ESC Qn

Genauso wie ESC Mn, dient aber zur Einstellung des rechten Randes.

ESC-

ESC-1 schaltet um auf automatisches Unterstreichen, ESC-Q schaltet diese Funktion wieder aus.

Befehl: LPRINT CHR\$ (27) "-1" : REM Unterstreichen an

LPRINT CHR\$ (27) "- $Q$  : REM Unterstreichen aus

ESC E (Emphasized Printing)

ESC E löst eine Art halbfetten Druck aus, wobei die Zeichen in einmaligem Druck aufs Papier gebracht werden. Befehl: LPRINT CHR\$ (27) "E"

## ESC F Hebt ESC E auf. Befehl: LPRINT CHR\$ (27) "F"

ESC G (Double Strike Mode)

Hierbei wird die Textzeile einmal geschrieben, dann läuft der Druckkopf zurück und überdruckt die Zeile noch einmal. Befehl: LPRINT CHR\$ (27) "G"

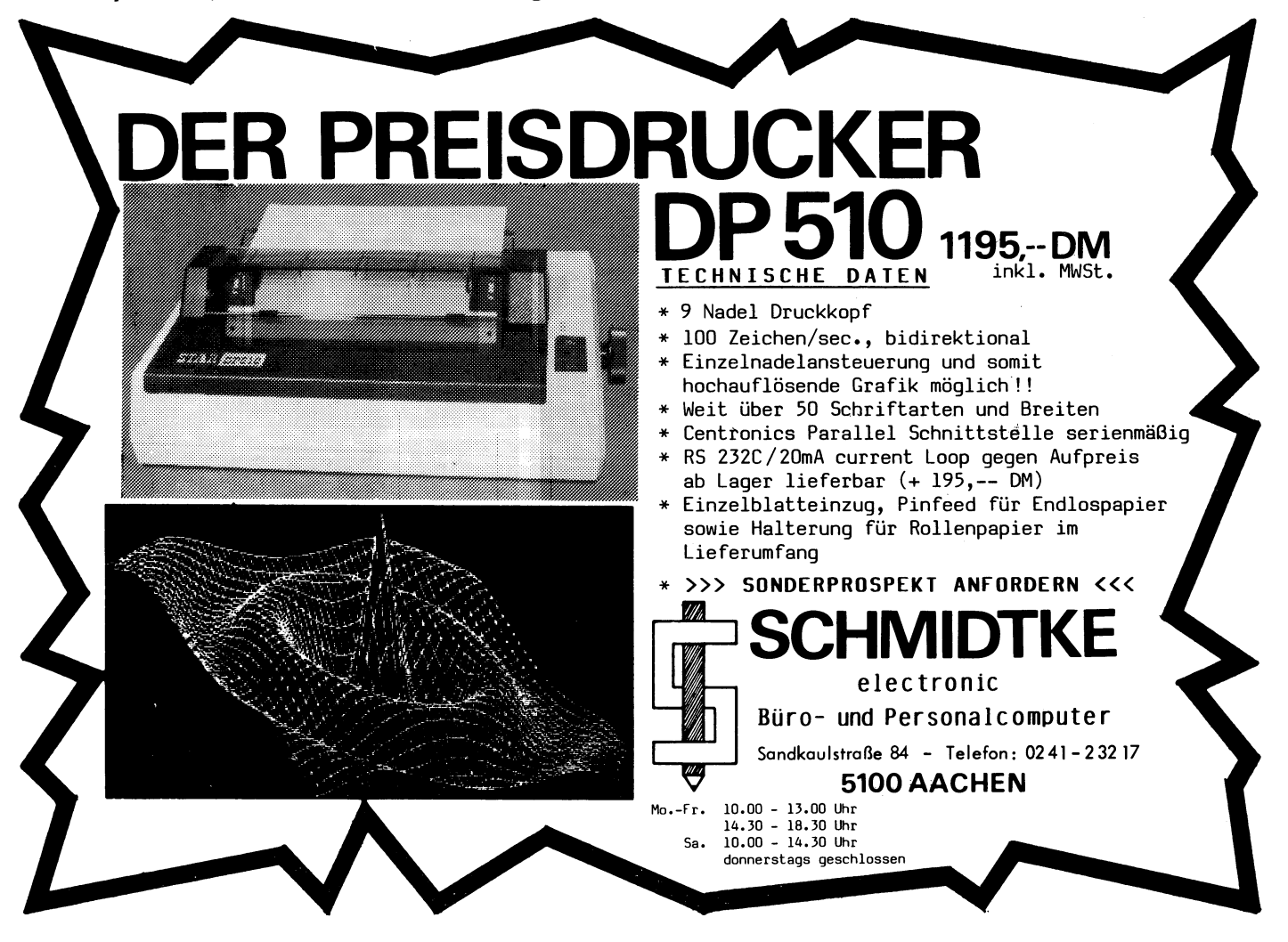

ESC H Schaltet ESC G aus. Befehl: LPRINT CHR\$ (27) "H"

ESC<sub>4</sub> Schaltet auf Schriftart <ITALIC>. Befehl: LPRINT CHR\$ (27) "4"

ESC<sub>5</sub> Schaltet von Schriftart <ITALIC> wieder auf normale Schrift. Befehl: LPRINT CHRS (27) "5"

Alle Befehle, die hier beschrieben wurden, können kombiniert werden, das heißt, die Eingabe von:

LPRINT CHR\$ (14) : REM Breitschrift LPRINT CHR\$ (15) : REM Schmalschrift bringt das hervor, was wir in unseren Schriftbeispielen als halbfette Schrift bezeichnet haben.

## **SCHRIFTMUSTER:**

GENIE DATA Druckertest: STAR  $51C$  $DF$ Schriftart: Breite Schrift ABCDEFGHIJKLMNOPGRSTUVWXYZ abcdefghijklmnopqrstuvwxyz 1234567890 !#\$%&^() \*:+<>?/

GENIE DATA Druckertest: STAR  $P P$  $520$ Schriftart: ITALIC, breit ABCDEF GHIJKL MNOPQRSTUVWXYZ *abcdefghi jkl mnopqrstuvwxyz* 1234567890 /##1&^()#\*\*<>?/

GENIE DATA Druckertest: STAR DP 510 Schriftart: Halbfette Schrift **ABCDEFGHIJKLMNOPQRSTUVWXYZ** abcdefghijklmnopgrstuvwxyz 1234567890 !#\$%&' () \*: +<>?/

GENIE DATA Druckertest: STAR DP 510 Schriftart: ITALIC, halbfett **ABCDEFGHIJKLNNOPGRSTUVNXYZ** abcdefghijklmnopqrstuvwxyz 1234567890 /#\$Z&'()\*\*+<>?/

SENIE DATA Druckertest: STAR DP 510 Schriftart: ITALIC, double strike ABCDEFGHIJKLMNOPGRSTUVNXYZ abcdefghijklmnopgrstuvwxyz 1234567890 /##%%? ()\*\*\*<>?/

GENIE DATA Druckertest: STAR DP 510 Schriftart: EMPHASIZED ABCDEFGHIJKLMNOPORSTUVWXYZ abcdefghijklmnopqrstuvwxyz 1234567890 !#\$%&' () \*: +<>?/

BENIE DATA Druckertest: STAR DP 510 Schriftart: UNDERLINE ABCDEFGHIJKLMNOPORSTUVWXYZ abcdefghi iklmnopgrstuvwxyz 

GENIE DATA Druckertest: STAR DF 510 Gchriftart: Schmale Schrift ABCDEFGHIJKLMNOPGRSTUVWXYZ abcdefghi ;klanopgrstuvwxyz 1234567890 !#\$%&'()#:+<)?/

**GENIE DATA Drackertest: STAR DP 510** Schriftart: ITALIC. schmal ABCDEF GHIJKLNNOPQRSTUUNXYZ abcdefghijklmnopgrstuvwxvz 1234567890 / ##1&' () #: +< >?/

SENIE DATA Druckertest: STAR DF 510 Schriftart: Double Strike **ABCDEFGHIJKLMNOPQRSTUVWXYZ** abcdefghijklmnopgrstuvwxyz 1234567890 !#\$%&'()\*:+<>?/

BENIE DATA Druckertest: STAR DP 510 Schriftart: ITALIC ABCDEF GHIJKLMNOP GRSTUVNXYZ abcdefghijklmnopqrstuvwxyz 2234567890 /#\$%& \* ()\*\* +<>?/

BENIE DATA Druckertest: STAR DP 510 Schriftart: Normal Schrift ABCDEFGHIJKLMNOPGRSTUVWXYZ abcdefghijklmnopgrstuvwxvz 1234567890 | #\$%&' () \*: +<>?/

## TESTBERICHT

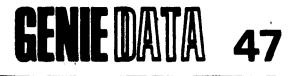

# **2716 EPROM PROGRAMMER**

## Epromprogrammer für Colour Genie

Das wohl populärste und preiswerteste EPROM, welches es zur Zeit auf dem Markt gibt, ist das 2716. Es wird von allen führenden Herstellern für ca. 8-10 DM angeboten. Die Handhabung des EPROMS ist denkbar einfach. Mit sehr wenig Aufwand kann man sich selbst einen Epromprogrammer bauen.

Wir möchten hier nicht weiter auf die technischen Daten des 2716 eingehen, jedoch in wenigen Sätzen erläutern, wie der Baustein gehandhabt wird.

Zu Beginn des Programmiervorganges sollten die Eingänge OE auf "1" und CE auf "O" liegen. Bereits jetzt kann man die 25V Programmierspannung an VPP anlegen. Anschließend werden die Adressen und Daten statisch angelegt. Zum Programmieren wird der Eingang CE für 20ms auf "1" geschaltet. Mit diesem Vorgang ist ein "Wort" eingebrannt. Das Lesen der Daten geschieht ähnlich, jedoch bleiben OE und CE auf "O". Der Datenport wird als Eingang umgeschaltet und die Daten können gelesen werden.

In unserer kleinen Schaltung werden alle Signale, die zur Handhabung des EPROMS nötig sind an den Port des Colorgenies angepaßt. Da nur 16 E/A Leitungen vorhanden sind, wird für die Auswahl der Adressen ein 12 bit Counter CD4040 verwendet. Zu Beginn der Durchläufe wird der Counter zurückgesetzt und dann nach jedem Wort um 1 erhöht.

Die Programmierspannung wird von den beiden Transistoren bei Bedarf eingeschaltet.

Das EPROM sollte erst eingesteckt werden, wenn das Programm gestartet ist. Auf keinen Fall darf die Breaktaste gedrückt werden, wenn sich ein EPROM in der Schaltung befindet. Als Fassung eignet sich am besten eine sogenannte O-Ziehkraftfassung.

Die Programmierspannung kann wahlweise mit 3 x 9V Batterien oder einem Netzteil, das eine stabile Spannung von ca. 25V bereitstellt, angelegt werden. Bei Batteriebetrieb muß der Anschluß "bat" verwendet werden, da sonst die Spannung zu hoch wird. Der Aufbau bereitet keine Schwierigkeiten und kann auch von Ungeübten durchgeführt werden. Die Verbindung zum Computer erfolgt mit einem Stück Flachbandkabel (20 polig) wie es zum Beispiel beim Joystick verwendet wird.

### Hinweis:

EPROMS von der Firma Texas Instruments mit der Bezeichnung 2716 sind ungeeignet, dafür läßt sich der Typ 2516 der oben genannten Firma einsetzen.

### Programmbeschreibung:

Wenn Sie das Programm abgetippt haben, sichern Sie es zuerst auf Cassette.

Da ein 2716 EPROM ca. 10,— DM kostet, ist hier besonders auf die Fehlerfreiheit des Programms zu achten. Durch ein fehlerhaftes Programm kann bei anliegender Programmierspannung Ihr EPROM zerstört werden!

Wenn Sie also glauben das Programm fehlerfrei im RAM zu haben, können Sie daran gehen es zu testen. Legen Sie noch nicht die Programmierspannung an!

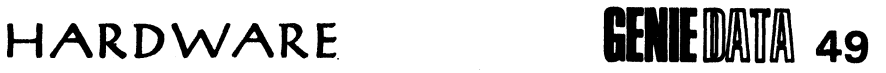

Nach RUN erscheint auf dem Bildschirm ein Menue, in dem Sie sehen, was Sie an Funktionen zur Verfügung haben:

- 1. Programmieren
- 2. Vergleichen (Verify)
- 3. Kopieren in RAM
- 4. Lesen von EPROM auf Monitor

Grundsätzlich wird in jeder Funktion des Programmes der Zähl-IC auf der Platine am Anfang auf 0 gesetzt. Nehmen wir an, Sie wählen Funktion 4. Das Auslesen des EPROM's beginnt immer ab Adresse 0, egal welche Start- und End-Adresse Sie gewählt haben.

### 1. Programmieren

Angenommen, Sie haben ein Assembler-Programm geschrieben, das an Adresse 7F00H startet und 44H Bytes lang ist. Es belegt also den Speicher von 7F00H bis 7F44H, oder in Dezimal: von 32512 bis 3258Q.

Das Programm fragt Sie nach Eingabe von Funktion 1, also im Programmier-Modus, nach dem Adressenbereich im ComputerRAM, der ins EPROM "geschossen" werden soll. Auf die Frage "Von" tippen Sie also 32512, auf die Frage "Bis",  $3258Q$ .

Nach Eingabe von 32512 können Sie Return tippen, nach 32580 nicht. Legen Sie zuerst die Programmierspannung an, dann tippen Sie Return! Das Programm beginnt jetzt das EPROM zu "schießen". Tippen Sie während dieses Vorgangs keine Taste, auf keinen Fall Break! Sonst können Sie Ihr EPROM wegwerfen! Die Programmierspannung darf nämlich maximal 50<br>Microsekunden anliegen. Jeder Tastendruck Microsekunden anliegen. Jeder würde eine Verzögerung auslösen, die diese Zeitgrenze sprengt und der EPROM wäre hin. Wenn alle Adressen programmiert sind, kehrt das Steuerprogramm zurück zum Menue. Entfernen Sie jetzt die Programmierspannung.

DM incl. Porto.

*2i* Verify

Nachdem der EPROM programmiert ist, Programmierspannung entfernt, führt man zweckmäßigerweise einen Verify durch. Dazu tippt man im Menue Funktion zwei.

Beim Verify wird man wieder nach Start- und End-Adresse gefragt. Hier gibt man die gleichen Werte ein, wie beim Programmieren. Sollten Fehler erkannt werden, wird die fehlerhafte Speicherzelle im EPROM angezeigt. Treten keine Fehler auf, meldet der Computer: Null Fehler. An dieser Stelle kehrt man mit Return zurück zum Menue.

## 3. Kopieren in RAM

Diese Funktion eignet sich gut, wenn man ein bereits "geschossenes" Programm modifizieren möchte. Man gibt an von wo bis wo das Programm stehen soll und daraufhin wird es ins RAM kopiert, wo man Änderungen leicht vornehmen kann.

#### 4. EPROM auf Monitor

Diese Funktion listet den Inhalt des EPROM's im angegebenen Adressenbereich auf dem Bildschirm. "Leere" EPROMś zeigen dabei auf allen Adressen FFH, also 255.

Zu bemerken wäre noch, daß sämtliche Handling- und Timing- Vorgänge vom Programm automatisch gesteuert werden. Es wurde in Basic geschrieben, um es Ihnen leicht zu machen, das Programm an Ihre persönlichen Bedürfnisse anzupassen. Sämtliche Input/Öutput Vorgänge laufen über Register 14 und 15 des PSG, der ja die Paralellschnittstelle steuert. Angesprochen werden sie über Port 248 (Anwahl des Registers) und Port 249 (Datenübergabe).

Manfred Michel

Bezugsquellen: Die Bauteile dürften in jedem Elektronik Geschäft preiswert zu haben sein. Die Platine und das Programm können bei: Heinz Hübben Softwareverlag 5429 Marienfels bezogen werden. Preis Platine: 20,— DM + 3,— DM Portokosten. Das Programm kostet 24,50

## HARDWARE

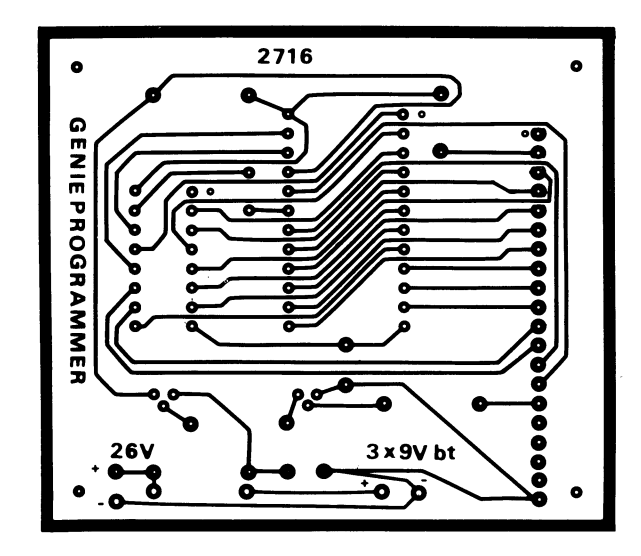

50 **GENIE DATA** 

## **PLATINEN LAYOUT**

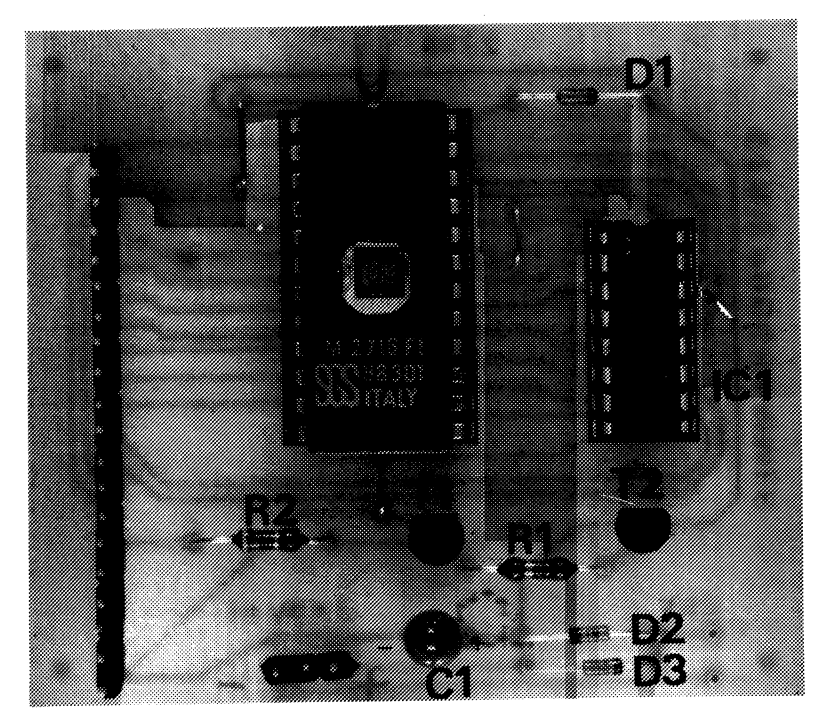

 $C<sub>1</sub>$  $10\mu$ F/40V  $T_1$ BC 546 o. ä.  $T<sub>2</sub>$ BC 556 o. ä.  $R<sub>1</sub>$  $10k$  $R<sub>2</sub>$  $4,7k$ D1-D3 1N4148 IC 1 CD 4040 / ML 14040 20 Wire Wrap Pfosten

2716 uicht vou  $70, -$ 24 poligo fassurg

LISTING

PROGRAMM ZUR STEUERUNG DES EPROM-PROGRAMMERS. (COLOUR GENIE)

10 SOUND7, 64 20 SOUND14,0 40 GOSUB10000 100 CLS: COLOUR1 EPROM 2716 PROGRAMMER  $\mathbf{u}$ 130 PRINT 140 PRINT 150 PRINT"MOECHTEN SIE:" 160 PRINT 170 PRINT"1....PROGRAMMIEREN"

## HARDWARE

180 PRINT"2....VERGLEICHEN (VERIFY)" 190 PRINT"3....KOPIEREN IN RAM" 200 PRINT"4....LESEN VON EFROM > MONITOR" 210 PRINT 220 INPUT"GEBEN SIE DIE ZAHL EIN";A 230 IFA<10RA>4THEN100 240 ON A GOSUB 1000, 4000, 3000, 2000 250 GOTO100 **999 END** 1000 CLS: PRINT"EPROM PROGRAMMIEREN 1005 PRINT: PRINT: PRINT 1010 INPUT"VON"; V: PRINT 0UT248, 14: 0UT249, 128: 0UT248, 14: 0UT249, 0: RETURN<br>0UT248, 14: Z=INP (249)<br>Z=Z+64: 0UT248, 14: 0UT249, Z 1020 INPUT"BIS"; B: PRINT 1030 PRINT"LASSEN SIE DIE FINGER VON DER BREAK TASTE!!!!" 1040 PRINT 1050 PRINT"Bitte warten." 1060 GOSUB10000 1070 0UT248, 14: 0UT249, 32 1080 SOUND7, 196 1090 FORU=VTOB **RETURN** 1100 D=PEEK(U) 1105 PRINTU;  $"$  >"; D 1110 0UT248, 15  $\frac{1}{2}$ 1120 OUT249.D 1130 GOSUB12000 Z=Z=64: OUT248, 14: OUT249,<br>OUT248, 14: Z=INP (249) 1140 GOSUB11000 1150 NEXTU 1160 SOUND7, 64 1170 0UT248, 14: 0UT249, 0 **FEHLER** 1180 RETURN 2000 GOSUB10000 YY: RETURN 2010 FORI=0T02047 2020 A\$=INKEY\$: IFA\$="R"THEN RETURN PRINT FL;" I<br>PRINT 2030 OUT248, 15: B=INP (249) 2040  $PRINTI; "\\$ 2050 PRINTB: GOSUB11000: NEXTI: RETURN INPUT 3000 CLS PRINT NEXT 3010 PRINT"EPROM INS RAM 11000 11020 12000 11010 0000 3020 GOSUB 10000 4095 4090  $4085$ **POBOT** 3030 INPUT "VON "; V 3040 INPUT "BIS ":B 3050 PRINT 3060 FORH=VTOB 3070 QUT248, 15: D=INP(249) 3075 GOSUB11000 3080 POKEH, D: NEXT: RETURN 4000 CLS: PRINT "VERGLEICHE EPROM MIT SPEICHER 4001 FL=0 4002 PRINT 4010 INPUT"VON"; V 4020 INPUT"BIS"; B 4021 GOSUB 10000 4030 FOR H=VTOB 4040 OUT 248, 15: D=INP (249)  $4050$   $D1 = PEEK(H)$ 4060 IFD1<>DTHEN PRINT "FEHLER IN ";H:FL=FL+1 4070 GOSUB11000

51

OUT249.Z:RETURN

**QUT248.14:** 

 $-6:$ 

 $\overline{\mathbf{r}}$ 

2030

 $\overline{1}$  $2 = 2 + 6$ :

FOR<sub>I</sub>

2020

2010

OUT248, 14: OUT249, 2<br>TO3: NEXT

**GENTE DATA** 

# *SOFTWARE*

### Kurz vorweg:

So ein Software Test ist sicher eine heikle Sache, denn was dem einen gefällt, braucht der andere noch lange nicht gut zu finden. Als wir uns entschlossen haben, diesen Test zu machen, waren wir uns dieses Umstandes voll bewußt, wir haben ihn trotzdem gemacht. Man muß natürlich unterscheiden, zwischen Spielen, die in Assembler programmiert wurden und Spielen, die in Basic geschrieben worden sind. Wir haben zu jedem Spiel dazugeschrieben, welche Art von Programm es ist, wenn als Angabe Compiler steht, handelt es sich um Basic Grundprogramm, das von einem Compiler übersetzt wurde.

### Maximilian

## Basic, Autor: R. Mir

Dieses Spiel ist eine Abwandlung vom legendären Android Nim von Leo Christopherson, veröffentlicht von 80 US. Die Grafik ist sehr gut, die Toneffekte sind gut, jedoch die Faszination von Android Nim erreicht dieses Spiel nicht.

## Mastermind

Basic, Autor: R. Mir

Der Sinn und Zweck dieses Spieles dürfte eigentlich klar sein. Negativ fiel uns auf, daß der Code nur 4 Stellen lang ist und daß man nur IO Versuche hat. Das entspricht zwar dem Original, aber aus einem Computer kann man mehr herausholen.

## Mausefalle

## Basic, Autor: R. Mir

Die Idee des Spieles ist gut, man wird zu einer Maus in einem Irrgarten, die Käse sammeln soll. Die Grafik ist okay, der Ton auch, aber die Geschwindigkeit ist nicht gerade "Hyper-Speed".

## Mau Mau

Basic, Autoren: C. Schmidt und K. Braun Das Spiel ist wohl jedem bekannt. Die Grafik ist gut, wenn nicht sogar sehr gut, der Ton auch. Ein Spiel, das uns in allem gut gefallen hat. Man merkt ihm an, daß die Autoren was vom programmieren verstehen.

# **DER GEWINNER DES SCHACIICOMPIJTERS:**

## Wie kam ich zur Computerei:

Vor zwei Jahren schleppte mich mein Kumpel in eine Informatik-Stunde, die er als Wahlunterricht nahm. Dort war ich sofort so begeistert, daß ich mich -ohne jegliche Vorkenntnisse- mit ihm in den Fortgeschrittenenkurs eingeschrieben habe! Es dauerte nicht lang, bis ich mir den ersten Kleincomputer anschuf: Den Sinclair ZX-80. Aber dieser war schneller wieder verkauft als gekauft (Was mir wohl jeder Genie-Data-Leser nachempfinden kann)! Dann fand ich -nach langer Suche- den geeigneten Computer für mich, mit dem ich heute ?och rundum zufrieden bin. Mit meinem Genie 3003.

Michael Harnoß

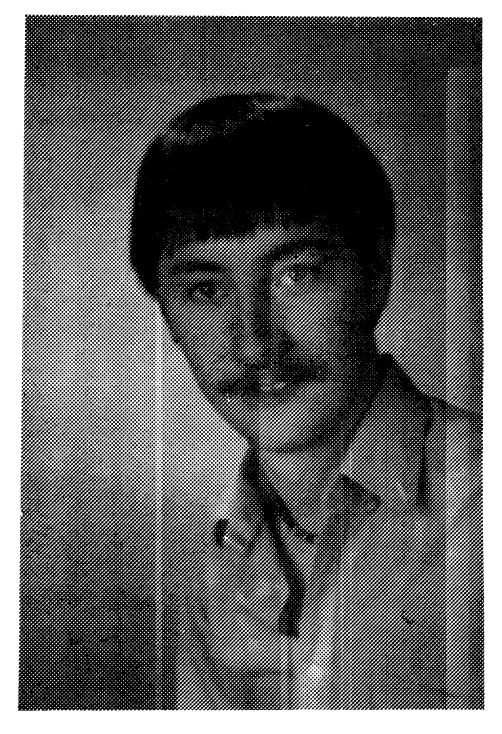

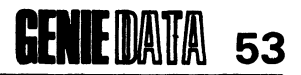

## Invasion

Assembler, Autor: H. Bögeholz

Die altbekannten Space Invaders jetzt auch auf dem Colour Genie. Die Idee ist zwar nicht gerade neu, aber sehr gut auf das Colour Genie übertragen. Invasion ist ein Spiel, an dem man lange Spaß haben kann.

## Orgel

#### Compiler, Autor: -

Dieses Programm hat uns gut gefallen. Es verwandelt das Colour Genie in eine Orgel mit 2 Manualen und Rhythmus-Gerät. Man hat sogar Möglichkeiten, den Klang zu variieren. Sicher sehr gut für alle Musikfreunde und solche die es werden wollen.

#### Motten

Compiler, Autor: 3. Buchmüller

Die Motten greifen an. Ähnlich dem Spielhallen-Erfolg Phoenix. Prima gemacht.

### Tausendfuß

## Assembler, Autor: -

Dieses Spiel macht lange Spaß. Man steuert den Tausendfuß über den Bildschirm. Man findet Futter und Gift. Bemerkenswert bei diesem Spiel der Ton.

## Meteor

Assembler, Autor: H. Bögeholz

Ein prima Spiel, gut programmiert. Man befindet sich im Weltraum. Überall sausen Meteore und UFOs herum. Diesen kann man ausweichen oder sie abschießen. Eine interessante Sache.

## Breakout

## Compiler, Autor: -

Dieses Spiel ist auch schon lange bekannt. Man steuert einen Schläger und versucht einen Ball abzuschmettern. Gegenüber sind Mauern, aus denen der Ball Steine bricht, wodurch der Spieler Punkte sammelt. Sehr gut gefiel uns die variable Ballgeschwindigkeit.

## Hektik

Compiler, Autor: -

Eine Wahnsinnssache. Auf mehreren Ebenen bewegen sich Hühner. Die Ebenen sind durch Leitern verbunden. Man selbst steuert mit einer Spitzhacke und läßt diese Löcher graben, durch die die Hühner fallen sollen. 3e mehr Punk te man sammelt, desto besser können die Hühner fliegen.

Grafik, Ton und Spielidee sowie Action verdienen die Note sehr gut.

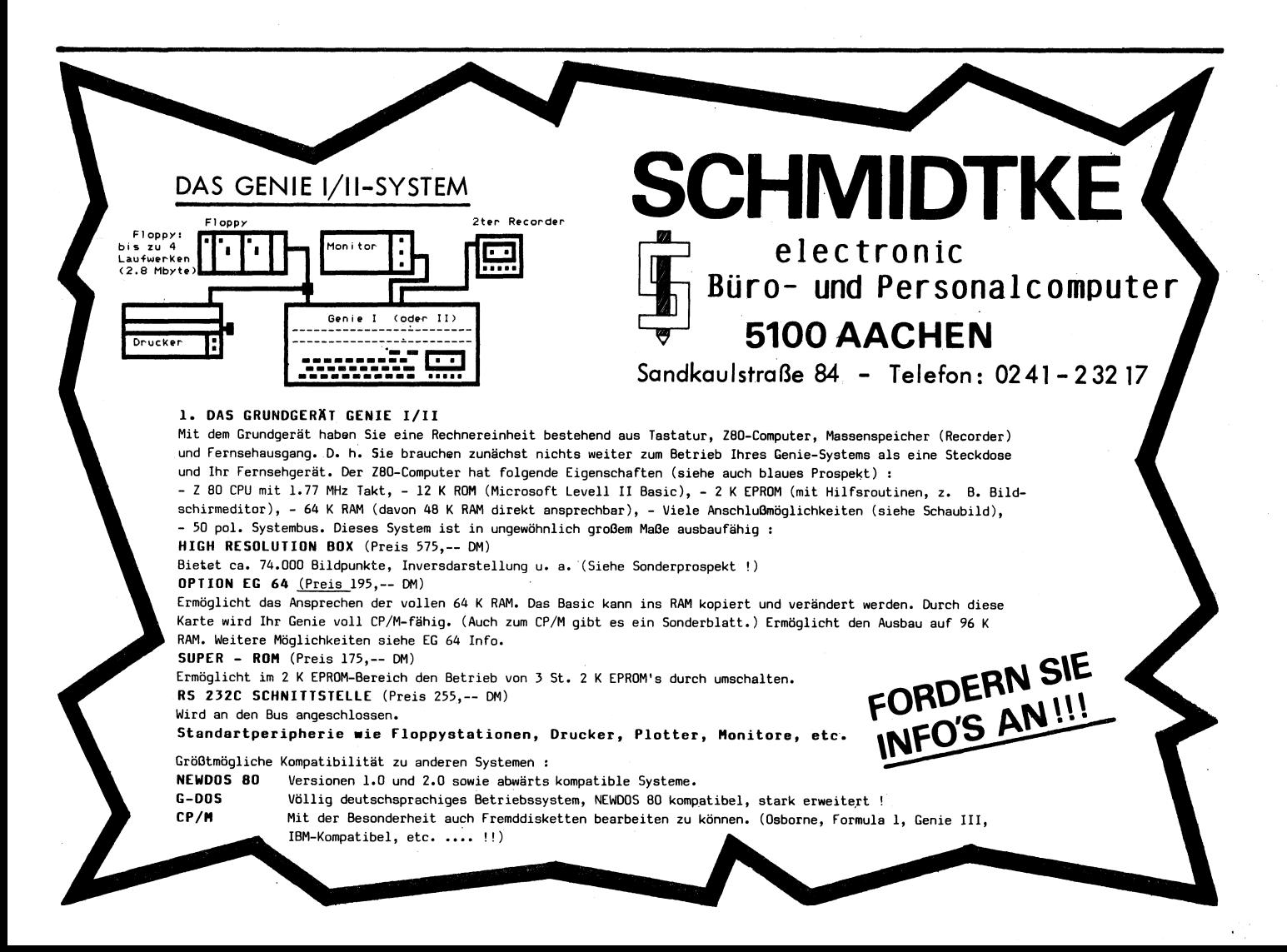

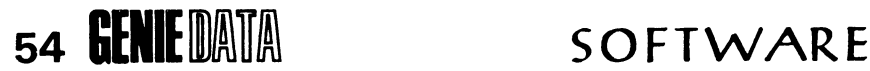

Pac-Lab Compiler, Autor: -

Einfach klasse! Bei Pac-Lab handelt es sich um eine Pac-Man Version. Man sieht an diesem Spiel, daß auch das Gute noch verbessert werden kann. Obwohl Atari's Pac-Man auch nicht von schlechten Eltern ist, ist Pac-Lab, für uns jedenfalls, besser. Grafik und Ton sind sehr gut und das Programm stellt höhere Anforderungen an den Spieler als Pac-Man. Note: Sehr gut.

## Colour Schach

Assembler, Autor: -

Jetzt kann jeder Colour Genie Besitzer auf den Kauf eines Schachcomputers verzichten.<br>Colour Schach bietet vier verschiedene vier verschiedene<br>Möglichkeit, be-Schwierigkeitsgrade, die Möglichkeit, bestimmte Situationen aufzubauen und läßt dem Spieler die Wahl, ob er Weiß oder Schwarz spielen möchte. Besonders bemerkenswert fanden wir die Möglichkeit des Demonstrationsspiels. Man tippt D und schon spielt der Computer eine Partie gegen sich selbst. Sehr gut ist auch die Darstellung des Schachbrettes auf dem Bildschirm gelungen.

Alle Spiele wurden uns freundlicherweise von der Firma Schmidtke Electronic in Aachen zur Verfügung gestellt.

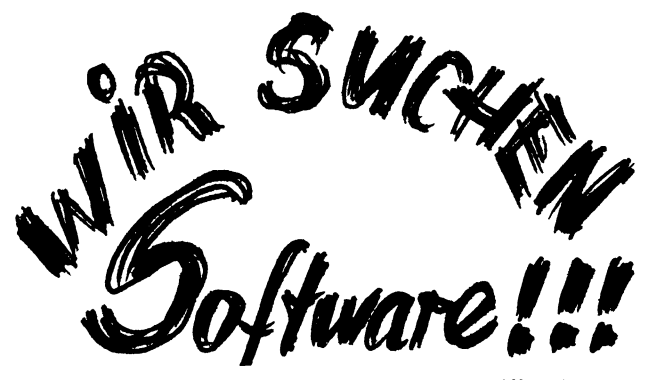

*Wenn Sie ein gutes Programm für das*

#### *COLOUR GENIE*

*(Assembler oder* co*m piliert) geschrieben haben und daran interessiert sind es zu verkaufen, dann schicken Sie es uns zu.* Telex: 5-213097

> *Wir zahlen Spitzenpreise für die Copyrights an Spielen und Hilfsprogrammen.*

> > \*\*\*\*\*\*\*\*\*\*\*

*Wir garantieren Ihnen 100%ige Anerkennung Ihrer Autorenrechte, d.h. wir kopieren die eingesandten Programme nicht schwarz!!!*

\*\*\*\*\*\*\*\*\*\*\*\*\*\*\*\*

*EINSENDUNGEN AN:*

*SOFTWARE-VERLAG HEINZ HÜBBEN 5429 MARIENFELS/Ts.*

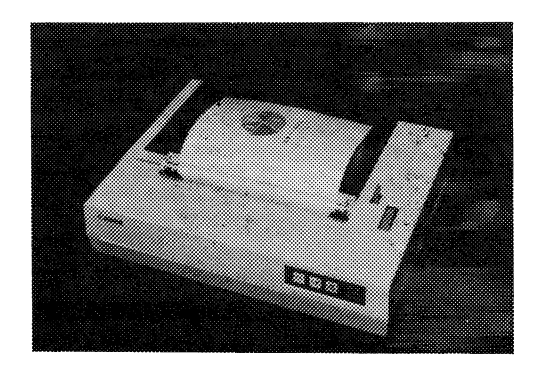

## PRESSEMITTEILUNG 03/83

Farbig und leise

In sieben Farben, nämlich gelb, blau, rot, grün, cyan, magenta und schwarz druckt der neue Ink-Jet-Drucker A1210 von C a n o n.

Bei einem Druckgeräusch von weniger als 50 dB(A) werden 40 Zeichen bzw. 2.600 Punkte (grafik) pro Sekunde bidirektional und druckwegoptimiert gedruckt. Die 5 x 7 Punktmatrix ermöglicht die Ausgabe von 80 bzw. 40 Zeichen/Zeile. Bei Hardcopies werden 640 Punkte/Zeile auf DIN A4-breites Rollenpapier ausgegeben.

Der Drucker verfügt standardmäßig über eine Centronics Parallelschnittstelle und kann über diese an den Farbcomputer AS-lOO von Canon sowie an weitere Farbcomputersysteme angeschlossen werden. Weitere Schnittstellen sind in Vorbereitung.

In Deutschland ist der Canon Farbdrucker<br>A1210 über die Münchner Vertriebsfirma A1210 über die Münchner Vertriebsfirma SCHWIND DATENTECHNIK GMBH zum Einzelstückpreis von DM 1.998,-- (inklusiv Mehrwertsteuer) ab Mitte April 1983 erhältlich.

Weitere Auskünfte und Datenblätter von: SCHWIND DATENTECHNIK GMBH Ebenböckstraße 4 8000 München 60 Tel.: 089/8349716

> **DIE NÄCHSTE GENIE DATA ERSCHEINT AM 2. JULI 1983.** \* \* \* \* \* \* \* \* \* \* \* \* \* \* \* \* \* \* \* \* \* \* \*

Anzeigenannahme für die Nummer 3 bis zum 7. Juni 1983.

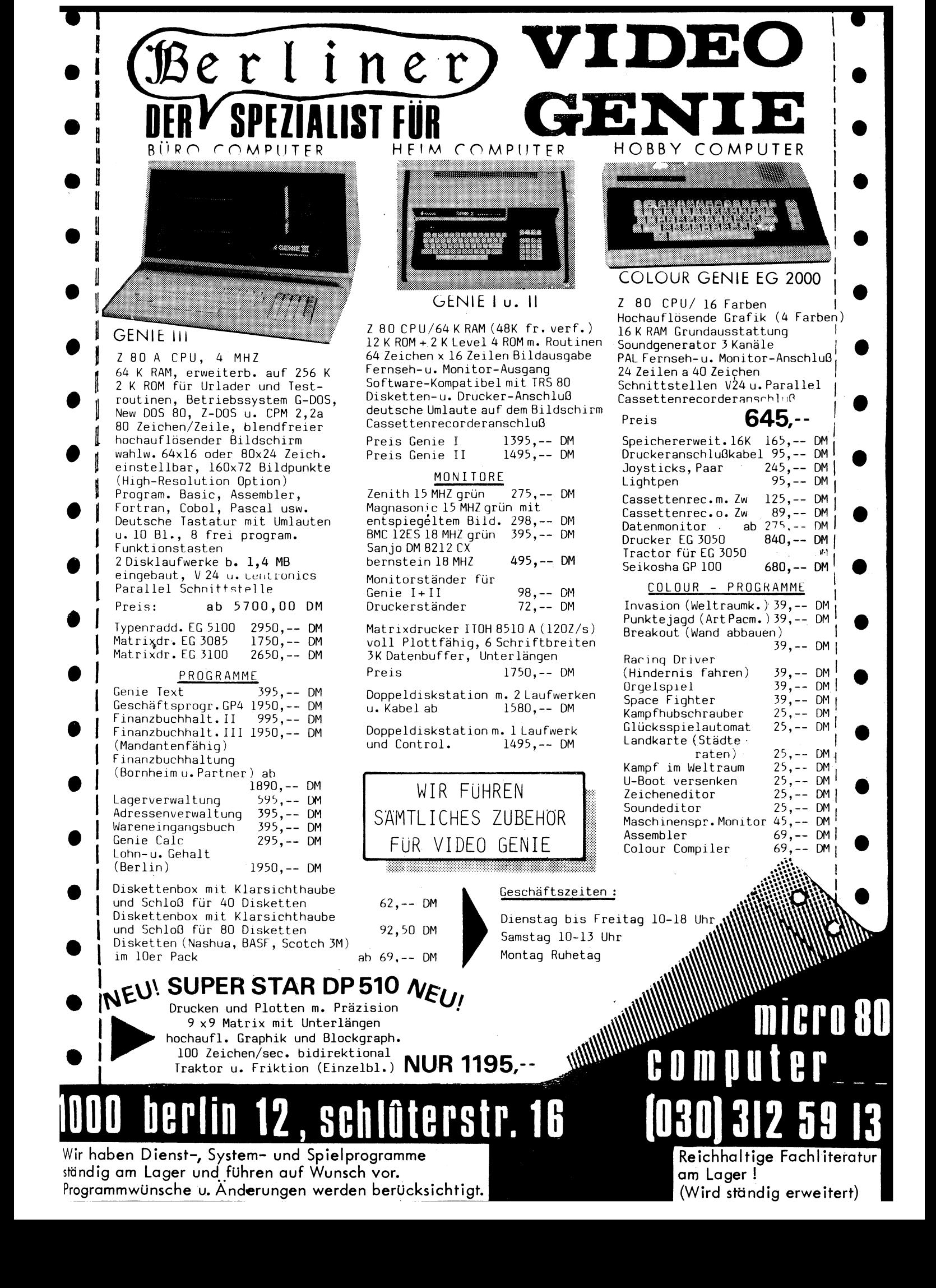

# **Der Preisdrucker.**

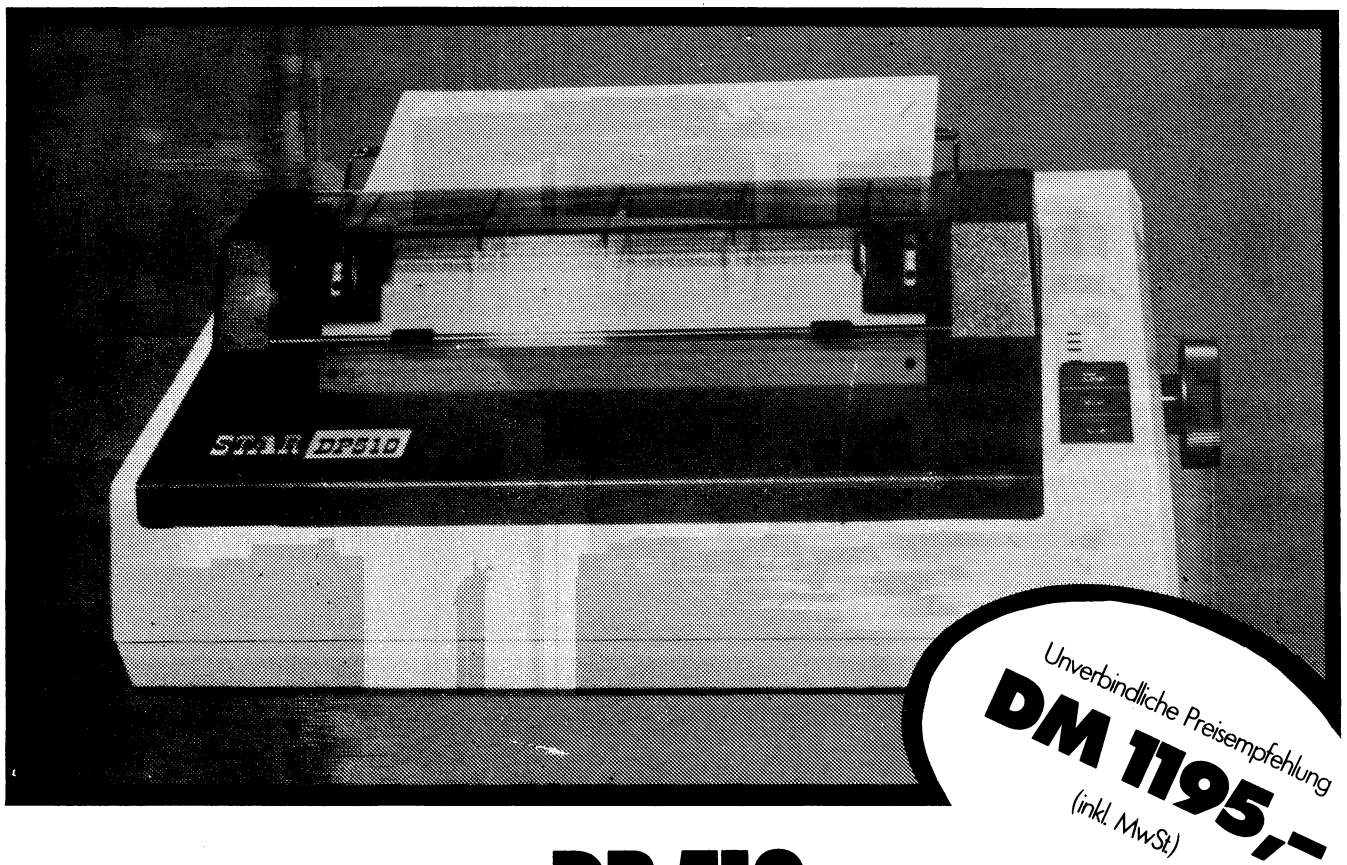

## **DP 510**

Der Drucker, der kann, was Sie brauchen. Drucken - in Spitzenqualität. Plotten - mit Präzision. Die Technik überzeugt:  $9\times9$  Dot

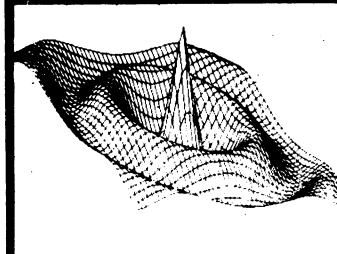

Matrix mit Unterlängen, 100 Zeichen/sec bidirektional und druckwegoptimiert, hochauflösende Grafik (120x44 Bit Image Graphics), Blockgraphik, diverse internationale Zeichensätze, **T d t t - ■ -** a **\* ■ <sup>h</sup> U e u \*** *P* **w N ! V -P V \* f j D ä u <sup>W</sup> <sup>g</sup> <sup>w</sup>***\** **rji <sup>J</sup>** *<sup>6</sup>* **" ■ -J**

**X h** *)<* **z t u - <sup>Y</sup>** *<sup>i</sup>* **y A !j" <sup>5</sup> <sup>P</sup> 1 H 7 4«. j w ü e 1 - \*** A **k ä \*•** *<sup>X</sup>* **<sup>O</sup> <sup>6</sup> <sup>r</sup> <sup>r</sup>** Standard ASCII und Kursivschrift auch in fett und extra fett, Normalschrift 4 Zeichen/cm, Elite 4,7 Zeichen/cm, Engschrift 6,7 Zeichen/cm, Sperrschrift 2,2,4 und 3,3 Zeichen/cm, Zeilenabstand 1/<sub>6</sub>, 1/8 und 7/72 Zoll und programmierbar. Selbsttest, Horizontal- und Vertikal-Tabulator, Druckkopflebensdauer über 100 Millionen Zeichen.

Und das zu einem Preis, den Sie nicht erwarten konnten,

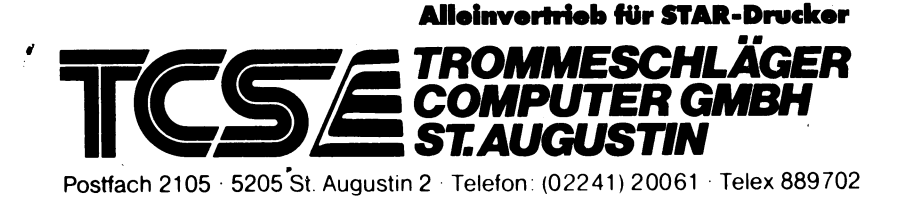

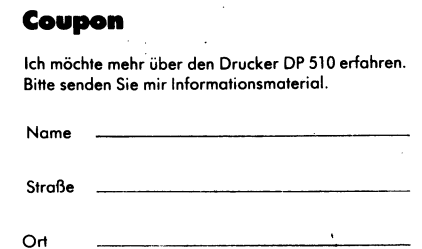

**-X .**